### **Server Administration Guide**

Oracle Utilities Meter Data Management Version 2.0.0 (OUAF 4.0.2)

### E18183-01

July 2010

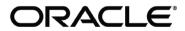

Server Administration Guide, Oracle Utilities Meter Data Management, Version 2.0.1 - OUAF 4.0.2

E18183-01

Copyright © 2007-2010 Oracle. All rights reserved.

Primary Author: Anthony Shorten, Principal Product Manager, Tax And Utilities Global Business Unit

The Programs (which include both the software and documentation) contain proprietary information; they are provided under a license agreement containing restrictions on use and disclosure and are also protected by copyright, patent, and other intellectual and industrial property laws. Reverse engineering, disassembly, or decompilation of the Programs, except to the extent required to obtain interoperability with other independently created software or as specified by law, is prohibited.

The information contained in this document is subject to change without notice. If you find any problems in the documentation, please report them to us in writing. This document is not warranted to be error-free. Except as may be expressly permitted in your license agreement for these Programs, no part of these Programs may be reproduced or transmitted in any form or by any means, electronic or mechanical, for any purpose.

If the Programs are delivered to the United States Government or anyone licensing or using the Programs on behalf of the United States Government, the following notice is applicable:

U.S. GOVERNMENT RIGHTS Programs, software, databases, and related documentation and technical data delivered to U.S. Government customers are "commercial computer software" or "commercial technical data" pursuant to the applicable Federal Acquisition Regulation and agency-specific supplemental regulations. As such, use, duplication, disclosure, modification, and adaptation of the Programs, including documentation and technical data, shall be subject to the licensing restrictions set forth in the applicable Oracle license agreement, and, to the extent applicable, the additional rights set forth in FAR 52.227-19, Commercial Computer Software--Restricted Rights (June 1987). Oracle USA, Inc., 500 Oracle Parkway, Redwood City, CA 94065.

The Programs are not intended for use in any nuclear, aviation, mass transit, medical, or other inherently dangerous applications. It shall be the licensee's responsibility to take all appropriate fail-safe, backup, redundancy and other measures to ensure the safe use of such applications if the Programs are used for such purposes, and we disclaim liability for any damages caused by such use of the Programs.

Oracle, JD Edwards, PeopleSoft and Siebel are registered trademarks of Oracle Corporation and/or its affiliates. Other names may be trademarks of their respective owners.

The Programs may provide links to Web sites and access to content, products, and services from third parties. Oracle is not responsible for the availability of, or any content provided on, third-party Web sites. You bear all risks associated with the use of such content. If you choose to purchase any products or services from a third party, the relationship is directly between you and the third party. Oracle is not responsible for:

(a) the quality of third-party products or services; or (b) fulfilling any of the terms of the agreement with the third party, including delivery of products or services and warranty obligations related to purchased products or services. Oracle is not responsible for any loss or damage of any sort that you may incur from dealing with any third party.

# **Table of Contents**

| Preface                                                            | 2      |
|--------------------------------------------------------------------|--------|
| Introduction                                                       | 2      |
| Updates to This Documentation                                      | 2      |
| Other Documentation                                                | 2      |
| Architecture                                                       | 4      |
| Roles and Features                                                 | 5      |
| Client                                                             | 6      |
| Web Application Server                                             |        |
| Business Application Server                                        |        |
| Database Server                                                    | 7      |
| Concepts                                                           | 8      |
| Environment                                                        | 8      |
| Administration User Id and Group                                   | 8      |
| Directory Structure                                                |        |
| Software Directory Structure                                       |        |
| Output Structure                                                   |        |
| Environment Variables                                              |        |
| Common Application Logs                                            |        |
| Attaching to an Environment                                        |        |
| Utilities                                                          |        |
| splenviron – Set Environment variables                             |        |
| configureEnv – Setup Environment settings                          |        |
| spl – Start/Stop Environmentgenappvieweritems – generate AppViewer |        |
| initialSetup – Maintain Configuration Settings                     |        |
| Common Operations                                                  |        |
| Starting an Environment                                            |        |
| Starting All Tiers on a Single Server                              |        |
| Starting/Stopping at Boot Time (UNIX/Linux)                        |        |
| Stopping an Environment                                            |        |
| Stopping All Tiers on a Single Server                              |        |
| Monitoring                                                         | 35     |
| Monitoring Regimes                                                 | 35     |
| Monitoring Client Machines                                         | 36     |
| Monitoring The Desktop                                             | 36     |
| Client Debug facility                                              |        |
| Monitoring Web/business Application Server                         |        |
| JMX Based Monitoring NEW                                           | 40     |
| Web Application Server JMX Reference                               |        |
| Business Application Server JMX Reference                          |        |
| JMX Security                                                       |        |
| Execution Dump Format                                              |        |
| Service Lists                                                      |        |
| Resetting Statistics                                               | 55<br> |
| Database Connection Monitoring NEW                                 | 56     |
| Configuration                                                      | 57     |

| Global Configuration Files                                          | 57  |
|---------------------------------------------------------------------|-----|
| cistab - Global Configuration Files                                 |     |
| ENVIRON.INI - Environment Configuration File                        | 58  |
| Extracting Information from ENVIRON.INI for Scripts                 | 68  |
| Web Browser Configuration                                           | 68  |
| Web Application Server Configuration                                | 69  |
| Caveat                                                              |     |
| Web Application Server Concepts                                     | 70  |
| Web Applications                                                    |     |
| Web Application Server Configuration Files                          |     |
| Web Application Server Configuration Process                        |     |
| Quick Reference Guide for Web Application Server Configuration      |     |
| Web Application Server Deployment Process                           |     |
| Business Application Server Configuration                           |     |
| Business Application Server Concepts                                |     |
| Business Application Server Configuration Process                   |     |
| Quick Reference Guide for Business Application Server Configuration |     |
| Business Application Server Deployment Process                      |     |
| Business Application Server Configuration Files                     | 91  |
| Miscellaneous Operations And Configuration                          | 100 |
| Enabling Email Logging from Log4j                                   | 100 |
| Installation of decoupled servers                                   |     |
| Overriding the default Oracle database connection information       |     |
| Automatic shunning of Child COBOL JVM's                             | 104 |
| Cache Management                                                    | 105 |
| Server Cache                                                        | 105 |
| Client Cache                                                        |     |
| Oracle WebLogic: Expanded or Archive Format NEW                     | 108 |
| Implementing Custom Templates NEW                                   | 109 |
| Additional templates                                                | 110 |
| Oracle WebLogic Configuration Support NEW                           | 114 |
| Using Configuration Files outside the WAR/EAR file NEW              | 115 |
| Oracle RAC Support NEW                                              |     |
| Using JNDI Based Data Sources NEW                                   |     |

### **Preface**

#### Introduction

Welcome to the Oracle Utilities Meter Data Management Server Administration Guide for Version 2.0.1. This guide outlines the technical concepts for operating and configuring the product on its platforms as outlined in the product installation documentation.

Note: All examples and screen captures are used for publishing purposes only and may vary from the actual values seen at your site.

Note: For publishing purposes the Oracle Utilities Meter Data Management product will be referred to as "product" in this document.

Note: All utilities in this guide are multi-platform (unless otherwise indicated). For publishing purposes the commands will be in the format **command[.sh]** which indicates that the command can be used as **command** on the Windows platform or **command.sh** on the Linux/UNIX platforms.

Note: Any changes to the version of this document from previous releases of the Oracle Utilities Application Framework or as a result of service packs are marked with a graphic.

Note: Sections of this manual cover the batch aspects of the Oracle Utilities Application Framework for completeness only. Products that use the batch component of the Oracle Utilities Application Framework should refer to the dedicated <u>Batch Server Administration Guide</u> for specific advice about that component. Sections covering the Batch component are marked with a **BATCH** graphic.

Note: This document now covers aspects of the mobile framework used for mobile based products. The relevant settings for this component are marked with a graphic.

# **Updates to This Documentation**

This documentation is provided with the version of the product indicated. Additional and updated information about the operations and configuration of the product is available from the Knowledge Base section of My Oracle Support (<a href="http://support.oracle.com">http://support.oracle.com</a>). Please refer to My Oracle Support for more information.

This document is regularly updated and should be re-downloaded on a regular basis. The Service Pack that applies to this document is indicated on the initial page of this document after the product version number. This document currently applies to OUAF 4.0.2.

### **Other Documentation**

This document is part of the product technical documentation. There are groups of manuals that should also be read for additional specific advice and information:

- Oracle Utilities Meter Data Management Installation Guide
- Oracle Utilities Meter Data Management Quick Installation Guide

| Oracle Utilities Meter Data Management DBA Guide These documents are available from <a href="http://edelivery.oracle.com">http://edelivery.oracle.com</a> These documents are available from <a href="http://edelivery.oracle.com">http://edelivery.oracle.com</a> |  |
|----------------------------------------------------------------------------------------------------|--|
| These documents are available from <a href="http://edenvery.oracle.com">http://edenvery.oracle.com</a>                                                                                                    |  |
|                                                                                                    |  |
|                                                                                                    |  |
|                                                                                                    |  |
|                                                                                                    |  |
|                                                                                                    |  |
|                                                                                                    |  |
|                                                                                                    |  |
|                                                                                                    |  |
|                                                                                                    |  |
|                                                                                                    |  |
|                                                                                                    |  |
|                                                                                                    |  |
|                                                                                                    |  |
|                                                                                                    |  |
|                                                                                                    |  |
|                                                                                                    |  |
|                                                                                                    |  |
|                                                                                                    |  |
|                                                                                                    |  |
|                                                                                                    |  |
|                                                                                                    |  |
|                                                                                                    |  |
|                                                                                                    |  |
|                                                                                                    |  |
|                                                                                                    |  |
|                                                                                                    |  |
|                                                                                                    |  |
|                                                                                                    |  |
|                                                                                                    |  |

### **Architecture**

The product is a multi-layered product with distinct tiers. The diagram below illustrates the architecture of the product:

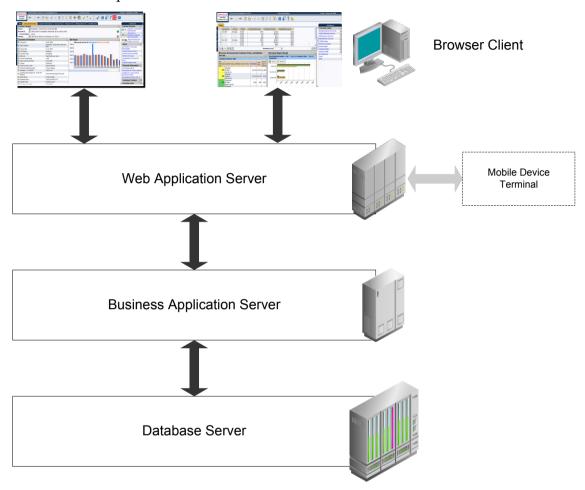

The components of the architecture are as follows:

- Browser Client The client component is a browser based interface which is "light" and only requires the Internet Explorer browser to operate.
- Communication between the client and server uses the HTTP protocol across a TCP/IP network. Secure Sockets (HTTPS) is also supported. The user simply uses a URL containing the product hostname and allocated port number in the address bar of Internet Explorer to access the application.

Note: It is possible to use proxies to hide or translate the hostname and port numbers. Refer to the documentation provided with your J2EE Web application server documentation for proxy support instructions.

 Mobile Device Terminal – In some products the Mobile framework is deployed to allow mobile devices to interact with server processes. Refer to the product guides for applicability of the mobile framework to your product.

Note: This manual has minimal information about the operation of the Mobile component of

the Oracle Utilities Application Framework.

- Web Application Server (WAS) The product web application is housed in a J2EE compliant Web application server (Refer to the <u>Supported Platforms</u> section of the installation guide for J2EE Web application servers and versions supported) This server can be run on a variety of supported Windows, Linux and Unix platforms (Refer to the Supported Platforms section of the guide for operating systems and versions supported). Within the Web application server the pages for the product are rendered using a combination of metadata and formatting rules to ensure a consistent look and feel. These pages are written using a combination of J2EE Java script and Java. These pages are cached on the Web Server and served to the client upon request. If the page requires business rules to be invoked then business objects are called from this server.
- Business Application Server (BAS) The business component of the architecture can be installed as part of the Web application server (default) or as a separate component. This means the Business Application Server is also housed in a J2EE compliant Web application server (Refer to the Supported Platforms section of the installation guide for J2EE Web application servers and versions supported). This server can be run on a variety of supported Windows, Linux and Unix platforms (Refer to the Supported Platforms section of the installation guide for operating systems and versions supported). Within the Business Application Server the following components are implemented:
  - **Business Objects** The business logic for each object in the system is expressed as a Java object. It contains all the SQL, programmatic rules and structures to manage the data for the transactions. In some products.
  - **DB Connection Pool** If any database access is required, we use an industry component called Universal Connection Pool to manage and pool the connections to the database for the batch component and use the Web Server's own native JDBC connection pooling for the online and Web Services component. This will reserve connections and ensure efficient use of connections to the database. To access the database product uses the networking client provided by the DBMS vendors to ensure correct connection. For example, Oracle provides SQL\*NET, DB2 provides UDB Connect and SQL Server uses .NET drivers. These clients are multi-protocol for maximum flexibility.
- Database Server The RDBMS used for the implementation is implemented in the
  database server. The product supports a number of databases (Refer to the <u>Supported</u>
  <u>Platforms</u> section of the installation guide for databases and versions supported). The
  database server only stores and retrieves the data for the product as all the business
  logic is in the business objects.

### **Roles and Features**

Each tier in the architecture has a specific role in the operation of the product. The sections below outline the roles and features of each tier.

#### Client

The Browser User interface (BUI) is a combination of HTML and Java-script. AJAX, shorthand for Asynchronous JavaScript and XML, is a Web development technique for creating interactive Web applications. This makes web pages more responsive by exchanging small amounts of data with the server, so that the entire page does not have to be reloaded each time the user makes a change. This increases the Web page's interactivity, speed, and usability.

Note: Refer to the installation guide for the supported browsers and the supported versions of those browsers.

There are no ActiveX or Java components in the base product installation. This means that the deployment of the browser client is relatively simple as the only required component to use the product is a supported version of Internet Explorer on the client machine. If the implementation requires ActiveX controls for extensions then they can be added and used for the implementation.

Note: If your implementation chooses to use the graphing component zones, then the latest version of the Macromedia Flash browser component must be installed. Refer to http://www.adobe.com/products/flashplayer/

The Browser tier of the product is provided for the end users to access the product on a desktop. The client provides the following roles in the architecture:

- Screen Rendering and Caching All the screens are rendered using standard HTML and JavaScript (not Java). The rendering is performed as the screen is served from the Web Application server and stored in the local browser cache.
- **User Interaction** The client provides the user with the screen interaction. After page is rendered the user can interact (manipulate data and screen elements) as per their business transaction. The browser client is responsible for ensuring that users can navigate and interact with the screen elements (e.g. resizing, display correctly).
- **User Context** The product is stateless and therefore the client stores the transactional context locally and passes this to the transaction as required. The client records the context of the transaction in the browser memory.

No business logic is stored on the client component.

# **Web Application Server**

The product is a J2EE set of Web applications that are housed in a J2EE compliant Web application server. The product and the Web application server provide the following roles in the architecture:

- Authentication The Web application server software that houses the product
  provides adapters to common security repositories. This means that security
  products interfaced to the Web application server software can be used in
  conjunction (with configuration) with the product.
- Managing Client connections The Web application server software manages any

client connections (during and after they are authenticated) for processing and availability.

- **Page Server** The major responsibility of the Web application server is to *serve* pages to the client on demand. At start-up time (or at the first request for a particular page) the product generates the screens dynamically using metadata and rendering style sheets. These are cached for reuse locally.
- **Cache Management** For performance reasons, the static data (usually metadata and configuration data) is cached in memory on the Web application server.

No business logic is stored on the Web application server component. The Web application server Component of the product is written in Java and JavaScript.

### **Business Application Server**

The product is a J2EE set of business applications that are housed in a J2EE compliant Web application server (this can be the same instance of the Web application server or a separate one). The product and the Business Application Server provide the following roles in the architecture:

- Authorization After authentication has been performed by the Web application server, the Business Application server is responsible for determining which functions and which data can be accessed.
- **Data Integrity** The Business Application Server contains the business logic to maintain referential integrity for the product data.
- **Validation** The Business Application Server contains the business logic that contains all the validation rules for the product data.
- **Business Rules** The Business Application Server contains the business logic that implements business rules and performs calculations.
- **SQL** The Business Application Server contains all the SQL statements and formats and processes results from those SQL statements.

The Business Application Server Component of the product is written in Java.

#### **Database Server**

The product contains a database schema within a database management system. The database server has the following roles in the architecture:

- Data Storage The database is responsible for efficiently storing all data.
- **Data Retrieval** The database is responsible for efficiently retrieving data using SQL provided by the Business Application Server.
- Data Management The database is responsible for efficiently managing all data.

No business logic is stored on the Database Server.

# **Concepts**

Before you attempt to configure or operate the product, there are important concepts that you should understand. These concepts are addressed in this document as a basis for the other documents in the technical documentation.

#### **Environment**

In a product implementation and post-implementation there will be a number of copies of the product installed. Each copy of the product is known as an environment. Each environment will be created for a specific purpose, according to your site plans, and accessible to a group of users deemed necessary for that purpose. For example, there will be at least one testing environment where designated personnel will perform their testing tasks.

For planning purposes an environment is a single instance of:

- The Web applications deployed in a J2EE Web application server.
- The business applications deployed in a J2EE Web application server. This can be the same physical J2EE Web application server or another instance (such as a separate server).
- A database containing the product schema. Physically, a schema can exist in an individual database instance or shared within a database instance (i.e. you can install multiple schemas of the product in the same database).

While there is no restriction on the number of environments it is recommended that the minimal number of copies of the product is installed using the guidelines outlined in the <a href="Environment Management">Environment Management</a> document in the <a href="Software Configuration Management">Software Configuration Management</a> series KB Id: 560401.1 on <a href="My Oracle Support">My Oracle Support</a>.

## **Administration User Id and Group**

Prior to installing the product, you create a UNIX administration user ID and administration group. This account is used to install and operate the product. The product administration user ID and product group is provided as a parameter during the installation process. By default, the product administration user ID is **splsys** (**SPLADMIN** parameter and environment variable) and the group is **splusr** (**SPLADMINGRP** parameter and environment variable). However, alternative values can be used according to your site standards.

The administration userid is responsible for the following:

- It is the owner of the majority of the files installed for the product.
- It is the only userid that should be used to run any of the administration tools provided with the product.
- It is the userid that owns the UNIX resources used by the product. When the product is running, this userid owns the processes associated with running the base software.

The administration userid should be protected from unauthorized use. If components of the responsibility of administration need to be delegated to other users on the machine, we recommend not giving out the administration userid. Instead, an alternative solution may be sought (such as using *sudo* or similar security tools).

The administration userid should not be used for any of the following:

- As a product end user. By default, the administration userid does not have access to the functionality of the product.
- To run product background processes.
- To manipulate data files exported from or imported into the product from any interfaces.

This technical document will refer to the administration userid as **splsys**. If your site uses an alternative userid as the administration userid, substitute that userid value for **splsys**.

Implementation Tip: It is possible to implement a different owner per environment in the product. Why would you want to do this? If you want to allow developers or testers to restart environments themselves, you can give access only to appropriate environments to distribute the administration. This can be achieved by installing the product with different userids. You must log in and administrate each environment with its account only.

## **Directory Structure**

In an effort to facilitate upgrades and ease maintenance, the product installation process creates a very specific directory hierarchy under the administration user ID of **splsys** (by default). The structure holds all the code, system products, scripts and temporary files that are created by the product during installation and operation.

Note. Every part of the product relies on the fact that this directory structure and the files within remain intact as delivered.

Note. At no time should you modify any of the supplied programs or scripts without the express direction of Oracle

There are two different directory structures that the product application uses:

- Base code directory structure (denoted in this documentation as <SPLDIR>)
- Application output directory structure / log directory (denoted in this documentation as *<SPLDIROUT>*)

Within each of the structures, there is a mount point and a subdirectory for each environment <environment> installed on the machine. The base mount point <*SPLDIR>* contains the environment directories that hold all of the application software for each particular environment. The application output mount point <*SPLDIROUT>* contains the environment directories that hold temporary files (such as the output batch) as well as batch log files. The default <*SPLDIR>* directory is /*spl* and the default <*SPLDIROUT>* directory is /*sploutput*.

When a user logs on to a particular environment of the product either using the browser-based interface or directly on UNIX/Windows, the environment is set up (i.e. environment

variables, etc.) to point to the appropriate directory structure under the mount point. The environment variable that points to an environment directory under *<SPLDTR>* is **\$SPLEBASE** (or **%SPLEBASE**% in Windows). The environment variable that points to an environment directory under *<SPLDTROUT>* is **\$SPLOUTPUT** (or **%SPLOUTPUT**% on Windows). The **SPLEBASE** and **SPLOUTPUT** environment variables are two of the standard environment variables used by the utilities provided with the product and runtime.

Implementation Tip. The actual location of the application directory **<SPLDIR>** and application output directory **<SPLDIROUT>** is up to site standards. The product does not care where it is installed as it internally uses the environment variables to access the correct locations.

The actual location for the mount points can differ per environment if you want. This is handy if you need to vary the location because you do not have enough space for all your non-production environments. Typically the number of environments during an implementation varies according to the level of access and desired amount of testing and training. The only restriction is that there can only be one location for **SPLEBASE** and **SPLOUTPUT** per environment.

## **Software Directory Structure**

The following components are stored in the base code directory structure:

- **Runtimes for Components** All the runtime executables for the base software.
- **Business Object Binaries** All the binaries that contain the business logic.
- Configuration Files All the configuration files for the business objects and runtimes
- **Scripts** Any administration or runtime scripts that are supplied to the customer.
- Supported Plug-ins Source and executable for supplied plug-ins.

The following figure depicts the layout of where the product code is placed upon installation into the file system (where *<environment>* is the environment name chosen during the installation process):

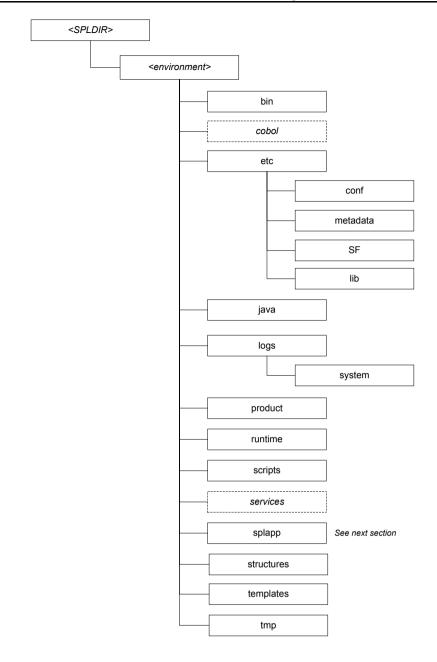

The following table outlines the typical contents of these directories:

| Directory | Contents                                                                                                    |
|-----------|----------------------------------------------------------------------------------------------------|
| bin       | Utilities and commands for operations and configuration.                                                                                                    |
| cobo1     | For products that support COBOL, a set of subdirectories that contain the source and object code for any supplied COBOL based plug-ins. Any compile output is also held in this structure. The source directory can be referenced by the environment variable <b>SPLSOURCE</b> . The build directory can be referenced by the environment variable <b>SPLBUILD</b> . |
| etc       | A set of directories holding configuration files used in the product as well as template files and base libraries used to generate the configuration files.                                                                                                    |

| Directory         | Contents                                                                                                    |
|-------------------|----------------------------------------------------------------------------------------------------|
| java <b>NEW</b>   | Location of temporary files for java execution                                                                                                    |
| logs\system       | Directory containing application logs files. This is independent of Web application server, Business Application Server and Database Server log files. |
| product           | Directories containing any bundled software with the product.                                                                                          |
| runtime           | Directory containing any compiled objects for the product.                                                                                             |
| scripts           | Directory containing any implementation specific scripts.                                                                                              |
| services          | For products that support COBOL, directory containing COBOL source service definitions for the development kit and compilation                         |
| splapp            | Directories containing the J2EE Web Applications (see below)                                                                                           |
| structures<br>NEW | Internal structures used for configuration utilities                                                                                                   |
| templates NEW     | Base templates used to build configuration files                                                                                                    |
| tmp NEW           | Directory used to hold intermediary files used for the deployment process                                                                              |

Under the **splapp** subdirectory for each environment there are a number of subdirectories:

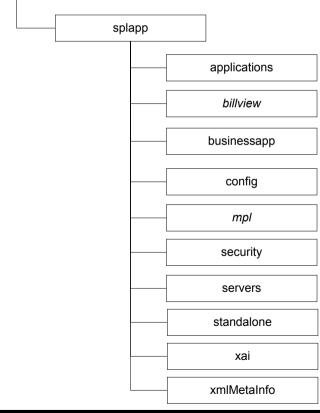

| Directory    | Contents                                      |
|--------------|-----------------------------------------------|
| applications | Location of the Web application product files |

| Directory   | Contents                                                                                                    |
|-------------|----------------------------------------------------------------------------------------------------|
| billView    | Location of the online bill viewing files (Products supporting bill view only)                                       |
| businessapp | Location of the business application product files                                                                   |
| config      | Location of temporary configuration files.                                                                           |
| mp1         | Location of the runtime and configuration for the Multi-Purpose<br>Listener component (Products supporting mpl only) |
| myserver    | Reserved for future use.                                                                                             |
| security    | Default location of domain security initialization files (Oracle WebLogic only)                                      |
| servers     | Default location of copies of configuration and associated files (Oracle WebLogic only)                              |
| standalone  | Location of common Java libraries and the batch component of the product. Used for batch component.                  |
| xai         | Location of the Web services adapter configuration and Incoming service schemas                                      |
| xmlMetaInfo | Location of the service definitions for the product.                                                                 |

Warning: Under no circumstances should files be manually altered in these directories unless instructed by Oracle Support. The Oracle Utilities SDK will deposit files in the relevant locations in this structure using the Packaging component of the SDK or using the Development tools directly.

# **Output Structure**

The product processes (batch and online) that produce output and logs place information in this directory structure. The environment directories are referenced by the environment variable **SPLOUTPUT**. By default, this directory is created as **/spl/splapp**, though this can be substituted for an alternative during the installation process. The figure below illustrates the typical directory structure for this location (where *<environment>* is the environment name chosen during the installation process):

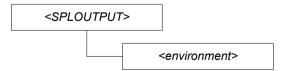

The implementation may add subdirectories as their site standards and implementation dictates.

### **Environment Variables**

The product uses a number of environment variables to determine where information is stored and to be placed for its internal operations. Becoming familiar with these variables

will assist you in finding information quickly and efficiently.

Note. If a custom script is written to access or write information to the product functionality, it is highly recommended that the following variables be referenced in your scripts. This is to maximize the chance that your script will remain functional across upgrades.

The following table outlines some of the key environment variables:

| Variable            | Usage                                                                                                    |
|---------------------|----------------------------------------------------------------------------------------------------|
| ADF_HOME            | Location of the Oracle ADF files <b>NEW</b>                                                              |
| ANT_ADDITIONAL_OPT  | Options for <i>ant</i> as per the configuration settings at installation time <b>NEW</b>                 |
| ANT_HOME            | Location of ant build utilities                                                                          |
| ANT_OPTS            | Options for ant for Oracle SDK                                                                           |
| ANT_OPT_MAX         | Maximum memory settings for <i>ant</i> as per the configuration settings at installation time <b>NEW</b> |
| ANT_OPT_MIN         | Minimum memory settings for <i>ant</i> as per the configuration settings at installation time <b>NEW</b> |
| CHILD_JVM_JAVA_HOME | Location of JVM used for COBOL integration (COBOL based products only) <b>NEW</b>                        |
| CMPDB               | Database Type                                                                                            |
| COBDIR              | Location of COBOL runtime (COBOL based products only)                                                    |
| COBJVM              | Name of JVM for COBOL integration (COBOL based products only). <b>NEW</b>                                |
| COBMODE             | Execution mode of COBOL runtime (32 or 64 bit) (COBOL based products only) <b>NEW</b>                    |
| CUSTCOBDIR          | Location of custom COBOL installation (if used) (COBOL based products only)                              |
| ENVFILE             | Location and name of environment configuration file                                                      |
| HIBERNATE_JAR_DIR   | Location of Hibernate Java library                                                                       |
| JAVA_HOME           | Location of JDK                                                                                          |
| ONLINEBILLINI       | Location of DOC1 configuration files (DOC1 supported platforms only)                                     |
| ONLINEDOCINI        | Location of DOC1 configuration files (DOC1 supported platforms only)                                     |
| OPSYS               | Operating System                                                                                         |
| SPLADMIN            | Administration user ID                                                                                   |
| SPLADMINGROUP       | Administration group                                                                                     |
| SPLAPP              | Name of root Web application                                                                             |
|                     |                                                                                                    |

| Variable        | Usage                                                                        |
|-----------------|------------------------------------------------------------------------------|
| SPLBUILD        | Location of COBOL build directory (COBOL based products only)                |
| SPLCOBCPY       | Location of COBOL copy code libraries (COBOL based products only)            |
| SPLCOMP         | Name of COBOL compiler vendor (COBOL based products only)                    |
| SPLEBASE        | Location of software for environment                                         |
| SPLENVIRON      | Name of environment                                                          |
| SPLOUTPUT       | Location of output for environment                                           |
| SPLRUN          | Location of runtime for environment                                          |
| SPLSDKROOT      | Location of SDK (Development environment only)                               |
| SPLSOURCE       | Location of COBOL source (COBOL based products only)                         |
| SPLSYSTEMLOGS   | Location of product specific logs                                            |
| SPLVERSION      | Version identifier of product                                                |
| SPLVERSIONFILE  | Location of version file                                                     |
| SPLWEB          | Location of installed Web applications                                       |
| SPLWAS          | Web application Server type                                                  |
| WEB_ISEXPANDED  | Whether Web application is expanded or not (not = WAR/EAR files)             |
| WEB_SERVER_HOME | Location of Web Application Server software NEW                              |
| WL_HOME         | Location of Oracle WebLogic installation (WebLogic supported platforms only) |

Note: If a custom script is written to access or write information to the product functionality, it is highly recommended that the following variables be referenced in your scripts. This is to maximize the chance that your script will remain functional across upgrades.

Note: **HIBERNATE\_JAR\_DIR** is used for the installation process only. After installation is complete the jar files located at the locations specified by these environment variables are copied to the correct locations for execution.

# **Common Application Logs**

When the product is operating the infrastructure logs messages within its own logs. For example, the database will log database errors or messages to the database logs, the J2EE Web application server will log Web Application errors or messages to the J2EE Web application server logs and so on. The name and location of these logs is set by relevant vendors of those logs. Refer to the documentation provided with that software on where logs

are stored and their logging conventions.

The product additionally writes a number of application specific logs to **\$SPLSYSTEMLOGS** (or **%SPLSYSTEMLOGS%** on Windows):

- **spl\_web.log** Web application server application messages .
- **spl\_service.log** Business Application Server messages. If the Business Application Server exists on the same J2EE Web Application Server instance (i.e. as per a *local install*) as the Web application server for an environment then this log does not exist and all messages are written to the **spl\_web.log**.
- spl\_xai.log Web Services Adapter messages.

The format of all logs is as follows:

| Field                          | Comments                                                            |
|--------------------------------|---------------------------------------------------------------------|
| <userid></userid>              | User ID of transaction (blank or "-" for system generated messages) |
| <pid></pid>                    | Process identifier (optional)                                       |
| <time></time>                  | Time of transaction in format HH:MM:SS,SSS                          |
| [ <transaction>]</transaction> | Transaction/Class identifier                                        |
| <type></type>                  | Type of message                                                     |
| ( <class>)</class>             | Java class generating message (see Javadocs in appViewer)           |
| <message></message>            | <message contents=""></message>                                     |

#### Sample log entries:

```
19:03:16,390 [main] INFO (support.context.CacheManager) Registering cache 'MenuRepository'

- 19:02:37,812 [main] INFO (support.context.ContextFactory) 461 services registered, time 11.742 ms

- 19:03:29,140 [Remote JVM:2 Thread 1] WARN (cobol.mem.CobolModeHelper) Unspecified or unrecognized COBMODE (null) - inspecting JVM properties to determine bit mode ...

19:03:40,875 [Thread-24] ERROR (web.dynamicui.MetaDataHolder) Unable to find UI xml file '/an/generated/toDoSummaryListGrid.xml' for program 'toDoSummaryListGrid'

DEMO - 259992-101-1 19:17:38,750 [http-6500-5] INFO (support.context.CacheManager) Registering cache 'UiMapInfoCache'
```

# Attaching to an Environment

Before performing any command against a product environment, you must attach to the environment. Attaching to an environment sets system and environment variables so that the correct runtime and code is used in the execution of subsequent commands.

To attach to an environment:

- Make sure that you are logged in using the administration account for the desired environment, for example **splsys**.
- Execute the following command:

```
<SPLDIR>/<environment>/bin/splenviron.sh -e <environment>
Or
<SPLDIR>\<environment>\bin\splenviron.cmd -e <environment>
```

Where **<SPLDIR>** is the mount point defined for the product and **<**environment**>** is the name of the environment to access.

Note: This command must be run before any UNIX-based command (including running the product background processes) to ensure that the correct environment is in place.

Note: If you are running multiple versions of the product, ensure that you run the correct version of the **splenviron[.sh]** utility for the environment by manually changing to the directory where the **splenviron[.sh]** utility exists for the desired environment prior to running the command.

The following is an example of splenviron.sh execution:

\$ /spl/DEMO/bin/splenviron.sh -e DEMO

The above example summary of the command illustrates that important environment variables and their values are set. Use this information to confirm that you have successfully attached to the correct environment.

#### **Utilities**

The product includes several command scripts to aid with its configuration and operation. This section provides information about these utilities.

### splenviron – Set Environment variables

The **splenviron[.sh]** utility initializes a defined set of environment variables and paths for an environment. This script must be run before any other script or utility is run within the environment.

#### Command Usage:

```
Linux/Unix:
```

```
splenviron.sh -e <environment> [-c <command>] [-q] [-h]
```

#### Windows:

```
splenviron.cmd -e <environment> [-c <command>] [-q] [-h]
```

#### Where:

-q

-e -e -environment> is the environment id as installed in the cistab
file.

-c <*command>* Execute <*command>* after running **splenviron[.sh]**. Command must be enclosed in double quotes (""). Default is shell (e.g. ksh).

Quiet Mode. Do not show output from command. Any output from

the -c command will be shown.

**-h** Show usage.

#### Samples:

```
splenviron.sh -e DEMO
splenviron -e DEV
splenviron.sh -e DEMO -c "cat file.lst"
```

The **splenviron[.sh]** utility is executed whenever an environment needs to be initialized. One of the options to this script allows system administrators to optionally include the execution of an additional command as part of the environment initialization. This enables the system administrator to more finely tune the environment shell so they can change such settings as TimeZone, PATH or environment variables.

#### **Extending the splenviron Command**

If your implementation needs to add environment variables (or modify existing variables) for a third party product you may wish to integrate with that product. For example, you might want to add some custom Java classes from a component that you want to use with the product.

When you run the **splenviron[.sh]** utility it sets the environment variables for the environment. These are standard variables as well as any required for operation of the product. For example, there are variables that can be used in utilities so they can be used across environments.

These environment variables can be extended (or added to) using one of the following options:

- Change to ALL environments on machine If your integration is common across all environments then you can set or alter environment variables using the following technique:
  - Create a script in a central location on the machine that sets or alters the
    appropriate environment variables. Ensure that the product administrator
    user ID has read/execute access to the location and the script.
  - Set the **CMENV** environment variable with the location and name of the script to execute prior to running the **splenviron[.sh]** utility (for example, in

your logon profile).

- When the splenviron[.sh] utility is run it will detect the script specified
  in the CMENV environment variable and execute the script to set or alter the
  environment variables.
- Change to a specific environment on machine If your integration is specific to an environment (or different for each environment, for example if you have a development as well as a test copy of the third party product) then you can set or alter environment variables using the following technique:
  - Create a script called cmenv.sh (or cmenv.cmd on Windows) in scripts subdirectory of the environment (usually \$SPLEBASE/scripts or %SPLEBASE%\scripts). Ensure the permissions are set appropriately for the product administration account to execute the script.
  - When the **splenviron[.sh]** utility is run it will detect the **cmenv.sh** script (or **cmenv.cmd** on Windows) and execute the script to set or alter the environment variables at the end of the **splenviron[.sh]** utility.
- Combination of both previously outlined options It is possible to combine the techniques in a combination which can mean you can have maximum flexibility. If you follow the instruction of both techniques then the following will happen in the following order:
  - When the splenviron[.sh] utility is run it will detect the script specified
    in the CMENV environment variable and execute the script to set or alter the
    environment variables.
  - If there is a cmenv.sh script (or cmenv.cmd on Windows) in the scripts subdirectory of the environment, it will execute the script to set or alter the environment variables. This may override, add or alter environment variables already set.

In using this override technique, remember:

- If you alter any pre-existing environment variables then ensure your changes are not going to circumvent product requirements. For example, do not alter paths used by the product.
- If you add files or directories to library variables or CLASSPATH ensure your changes
  are suffixed at the end of the variable. This is especially important for java classes as
  classes you use may conflict with product supplied ones; adding them at the end of
  the CLASSPATH will minimize the effects of conflicts.
- Do not remove any environment variables used by the product.

### configureEnv - Setup Environment settings

The **configureEnv[.sh]** utility is an interactive method for configuring an environment on the system stored in the **etc/ENVIRON.INI**. This configuration script sets up important parameters used by other scripts within the system. Normally this script is executed without parameters and the current environment (i.e., the environment that you are currently

```
attached to) is configured.
Command Usage:
Linux/Unix:
configureEnv.sh ([-a]|[-g]) [-i] [-h]
Windows:
configureEnv.cmd ([-a]|[-g]) [-i] [-h]
Where:
b1ank
            Configure basic configuration options
-a
            Configure advanced configuration options NEW
-q
            Configure all configuration options (basic and advanced).
-h
            Show usage.
-i
            Configure Installation options (used for initial installation)
Samples:
$ configureEnv.sh -i
**********
Environment Installation Options:
************
1. Environment Mount Point:
2. Log Files Mount Point:
3. Environment Name:
4. Database Type:
5. Web Application Server Type:
6. Install only Web Component:
                                      false
$ configureEnv.sh -a
Advanced Environment Configuration <ENV_NAME>
**********
 1. General Web Server Environment Settings
     This environment will be used for development:
                                                          false
     Preload All Pages on startup:
                                                          false
     Maximum age of a cache entry for text (s):
                                                          28800
     Maximum age of a cache entry for images (s):
                                                          28800
     To switch to basic Login Page enter: BASIC:
                                                          FORM
     Preload All Pages on startup:
                                                          false
     Maximum age of a cache entry for text :
                                                          28800
     Maximum age of a cache entry for images
                                                          28800
```

Interval (s) to check recompiling of JSPs:

43200

```
Authentication Login Page Type
                                                          FORM
2. Environment Batch Configuration
       Online JVM Batch Server Enabled:
                                                          false
       Online JVM Batch Threads Number:
                                                          5
       Online JVM Batch Scheduler Daemon:
                                                          false
       * Owned by Top Product (Default False: Release Cobol Thread
Memory):
 3. Environment Memory Configuration
      JVM Child Memory Allocation:
      Weblogic Memory Settings:
       < Min >
       < Max >
       < Max Perm Size >
      ANT Memory Settings:
        < Min >
        < Max >
       Thread Pool Worker Memory Settings:
        < Min >
        < Max >
        < Max Perm Size >
    JMX Configuration Setting:
4.
      JMX Port Number:
$ configureEnv.sh
************
Environment Configuration <ENV_NAME>
*************
1. Environment Description
     Environment Description:
2. Business Application Server Configuration
     Business Server Host:
     Weblogic System User ID:
     Weblogic System Password:
     MPL Admin Port:
3. Web Application Server Configuration
     Web Server Host:
     Web Server Port Number:
     Weblogic SSL Port Number:
```

```
Weblogic System User ID:
      Weblogic System Password:
      Application Viewer Module:
                                                               true
      Application Admin User ID:
      Application Admin Password:
      Exploded directory (true) or Archive format (false):
                                                               false
4. Database Configuration
      Database User ID:
      Database Password:
      Oracle Database Name:
      Host name of database server:
      Port name for database connection:
                                                               1521
      Oracle Client Character Set NLS_LANG:
AMERICAN_AMERICA.UTF8
      Database JDBC Connection:
P. Write Configuration File
X. Exit (without save)
Each item in the above list should be configured for a successful install.
Choose option to configure or (P) to process or confirm configuration:
```

Refer to ENVIRON.INI - Environment Configuration File for more information on the output of this command.

## spl – Start/Stop Environment

Note: The **splenviron[.sh]** utility must be executed before this utility can be used. See <u>splenviron – Set Environment variables</u> for details.

The **spl[.sh]** utility is used to start up and shut down an environment or individual components (web server or multi-purpose listener) of an environment. Usage of this utility is optional in sections of this document.

Use the command without a parameter to start up, reboot or shut down all components of an environment (note that the action must still be used). To start up or shut down an individual component, use the option that specifies that applies to that specific component.

#### Command Usage:

```
Linux/Unix:
spl.sh [-h] [-wsmba] [-q] <action>
Windows:
spl.cmd [-h] [-wsmba] [-q] <action>
Where:
```

| -h                | Show usage.                                                                                         |
|-------------------|----------------------------------------------------------------------------------------------------|
| b1ank             | Perform <i><action></action></i> on Web application server/Business Application only                |
| -w                | Perform <b><action></action></b> on Web application server only                                     |
| -s                | Perform <b><i><action></action></i></b> on Business application server only                         |
| -b                | Perform <i><action></action></i> on batch component only. DEFAULT threadpool only. <b>NEW BATCH</b> |
| -a                | Perform <i><action></action></i> on all components NEW                                              |
| -q                | Quiet Mode – Non-critical output goes to log file only                                              |
| -m                | Perform <b><action></action></b> on Multi-Purpose Listener (MPL) only (if used)                     |
| <action></action> | <b>start</b> – start the component/environment                                                      |
|                   | <b>stop</b> – stop the component/environment                                                        |
|                   | <b>check</b> – Check the status of the environment NEW                                              |

When executed the script returns the following return codes:

| Return Code (\$?) | Comments                        |
|-------------------|---------------------------------|
| 0                 | Command executed successfully   |
| 1                 | Command executed unsuccessfully |

Note: The command may issue other commands that need to be tracked separately depending on the platform. For Example

| Action                            | Linux/Unix Command | Windows Command |
|-----------------------------------|--------------------|-----------------|
| Start Application Server          | spl.sh start       | spl start       |
| Stop Application Server           | spl.sh stop        | spl stop        |
| Start all components              | spl.sh -a start    | spl -a start    |
| To start the MPL only             | spl.sh -m start    | spl -m start    |
| Stop DEFAULT threadpool           | spl.sh -b stop     | spl -b stop     |
| Start Business Application Server | spl.sh -s start    | spl -s start    |
| Stop Web Application Server       | spl.sh -w start    | spl -w start    |

## genappvieweritems - generate AppViewer

Note: The **splenviron[.sh]** utility must be executed before this utility can be used. See <u>splenviron – Set Environment variables</u> for details.

If the environment is used for reference or development then it may be necessary to regenerate the **appViewer** component from the metadata. A utility is provided that runs a number of provided background processes to regenerate the **appViewer** from the current

environment.

```
Command Usage:
```

```
Linux/Unix:
```

```
genappvieweritems.sh [-j] <job> [-Dshv]
```

Windows:

```
genappvieweritems.cmd [-j] <job> [-Dshv]
```

Where:

**-h** Show usage.

**blank** Execute all extract jobs

**-v** Display Version

-j *<job>* 

Execute specific <job> from the following list:

- **F1-AVALG** Generate XML file(s) for Algorithm data
- **F1-AVMO** Generate XML file(s) for Maintenance Object data
- F1-AVTBL Generate XML file(s) for Table data
- F1-AVTD Generate XML file(s) for To Do Types XML
- F1-AVBT Generate XML file(s) for Batch Control Types XML
- -S Silent Mode (logs only)
- **Debug** Mode enabled (development use only).

#### Samples:

#### \$ genappvieweritems.sh

...

Application Viewer is delivered with the system including cobol source code and xml services. This script will extend Application Viewer capabilities on site by generating additional items.

```
The Following Programs will be ran
F1-AVALG
             Generate XML file(s) for Algorithm data
          Generate XML file(s) for Maintenance Object data
F1-AVMO
             Generate XML file(s) for Table data
F1-AVTBL
F1-AVTD
          Generate XML file(s) for To Do Types XML
F1-AVBT
          Generate XML file(s) for Batch Control Types XML
The Application EAR file will also be re-created if required.
Proceed (Y/N)?
Calling F1-AVALG
program F1-AVALG got a 0 response code
Calling F1AVMO
```

```
program F1-AVMO got a 0 response code

Calling F1-AVTBL

program F1-AVTBL got a 0 response code

Calling F1AVTD

program F1-AVTD got a 0 response code

Calling F1-AVABT

program F1-AVABT got a 0 response code

If you received a non response code 0 above, you should consult the logfiles
```

Note: For platforms that use WAR/EAR files, the **genappvieweritems** utility will automatically rebuild the WAR/EAR files ready for deployment (deployment will need to be performed if **WEB\_ISAPPVIEWER** is set to true).

This generates the HTML files to be included in the appViewer application. This will only generate the necessary files from the current environment. To deploy the appViewer, the relevant option of <u>initialSetup – Maintain Configuration Settings</u> command must be executed to deploy rebuild the WAR file and redeploy the application.

### initialSetup - Maintain Configuration Settings

Note: The *initialSetup[.sh]* script replaces the *gen\*[.sh]* script provided with previous releases of the Oracle Utilities Application Framework.

Note: The **splenviron[.sh]** utility must be executed before this utility can be used. See <u>splenviron – Set Environment variables</u> for details.

Warning: This command will reset all configuration files to template settings. Any direct customization to configuration files will be lost. Backup configuration files prior to running this script.

During the installation and configuration process a number of configuration files used by the components of the architecture are built to be used by the various components of the architecture. The utility takes the <a href="ENVIRON.INI">ENVIRON.INI</a> settings and using a set of provided templates (located in the etc directory), builds the necessary configuration files for the product components.

This utility has three functions:

- Build/Rebuild the configuration files from templates.
- Build/Rebuild the WAR/EAR files used by the product.
- Deploy the WAR/EAR files to the J2EE Web Application Server (optional)

This concept is shown in the diagram below:

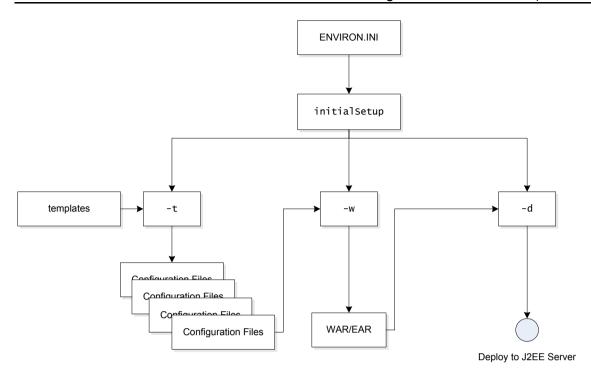

While this utility is used at installation time and configuration to reflect configuration settings in the product, it can also be used to reset the configuration files to the original settings as well as reflect changes to the ENVIRON.INI - Environment Configuration File.

#### Command Usage:

#### Linux/Unix:

```
initialSetup.sh [-h] [-t] [-w] [-d] [-v]
```

#### Windows:

```
initialSetup.cmd [-h] [-t] [-w] [-d] [-v]
```

#### Where:

**blank** Process Templates, Build WAR/EAR files and Deploy to J2EE Web Application Server in one process.

**-h** Show usage.

-t Process Templates only NEW

-₩ Build WAR/EAR files only NEW

-d Deploy WAR/EAR files only

**-v** Display Version

#### Examples:

#### \$ initialSetup.sh

```
100207.02:37:33 <info> Template generation step.
100207.02:37:43 <info> FW template generation step.
100207.02:37:43 <info> Create war file for SPLApp.war.
100207.02:38:14 <info> Create war file for XAIApp.war.
100207.02:38:26 <info> Create war file for appViewer.war.
100207.02:39:14 <info> Create war file for help.war.
```

```
100207.02:41:11 <info> FINISHED INITIAL INSTALL SETUP at Thu Aug 7 02:41:11 EST 2009  
100207.02:41:11 <info> See file /spl/TRAINING/logs/system/initialSetup.sh.log for details
```

# **Common Operations**

There are a number of common operations that a site will perform on the product. This section outlines the steps involved in these common operations.

## Starting an Environment

Note: This section will outline a particular method for starting the product using the supplied utilities. Sites can use the consoles and utilities provided by the Web application server/database vendors to start the product as an alternative.

To ensure a successful startup of the product the components should be started in the following order:

- The database server must be started according to local standards. This includes any communications software such as listeners to enable the product to communicate to the database. After starting the database server, the batch interface can be used.
- The Business Application Server must be started to enable the web application server to use the business objects and the business object conduit to accept web transactions.
- The web application server must be started to enable web clients to access the screens
  and business objects. After starting the Business Application Server and the web
  application server, the XAI incoming calls, the batch interface, and online users have
  access to the system.
- The end users can start the browser to access the product front-end screens.
- Optionally, if the Multi-purpose Listener (MPL) is configured correctly it is also started to support outgoing XAI transactions as well as enable incoming calls from IMS and File.

# Starting All Tiers on a Single Server

If the Business Application Server and web application server for an environment are on the same physical machine they can be started using the following set of tasks:

- Start the database using the utilities provided by the database vendor.
- Log on to the server containing the Web application server and/or Business
  application server using the administration account for the desired environment (for
  example, splsys).
- Execute the following command to attach to the desired environment:

#### Linux/Unix:

<SPLDIR>/<environment>/bin/splenviron.sh -e <environment>

#### Windows:

```
<SPLDIR>\<environment>\bin\splenviron.cmd -e <environment>
```

Where *<SPLDIR>* is the mount point defined for software the environment and *<environment>* is the name of the environment to start.

• Start the Web application server, Business Application Server and MPL using the following command:

```
Linux/Unix:
    spl.sh start
Windows:
    spl.cmd start
```

Refer to the <u>spl – Start/Stop Environment</u> for more options.

Note: As an alternative, it is possible to start the Web application server and business application tiers using the console or utilities provided with the J2EE Web application server software.

The script will display the startup messages as dictated by the J2EE Web application server vendor.

### Starting/Stopping at Boot Time (UNIX/Linux)

One of the implementation questions that may arise is to start all the environments at UNIX/Linux boot time. This is possible by writing a script and placing it in /etc/init.d (or equivalent for your platform). A suggested standard is to provide a script that takes a parameter of start or stop. The script could then be used to start or stop product environments on the machine:

```
then
 Usage
 exit 1
fi
# Loop through all environments in /etc/cistab
if [! -f /etc/cistab]
then
 echo "/etc/cistab file does not exist. Product is not installed correctly"
 exit 1
fi
cat /etc/cistab | while IFS=: read _env _filler1 _splebase _splapp _filler2
_start
do
  # Only environments with the start parameter set to Y should be started
  if [ ${_start} = "Y" ]
  then
      if [ -d ${_splebase} ]
      # Determine owner of the environment
      export OWNER=`perl ${_splebase}/bin/getconfvalue.plx -k SPLUSER`
      # Format start command
_startcmd="${_splebase}/bin/splenviron -e {_env} -c ""spl.sh start"""
       _stopcmd="${_splebase}/bin/splenviron -e {_env} -c ""spl.sh stop"""
       # Run command
       case $1 in
          "start") su - $OWNER -c "${_startcmd}" ;;
           "stop") su - $OWNER -c "${_stopcmd}" ;;
                *)
                    Usage
                    exit 1;;
       esac
     fi
  fi
done
# Finished
```

Note. The above script is provided as a sample only. Use the above script as an example for any custom

scripts to start the product at boot time.

#### What to Look for in Startup

As outlined in Common Application Logs the application logs all information to application logs during the startup, operation and shutdown of the application. These logs can be used to check that the startup of the product is successful. The logs contain the following sections for a startup (class indicates startup message):

- The Web Application is initialized (class = web.startup.SPLWebStartup) within the J2EE Web application server.
- Configuration Settings are loaded from the relevant configuration files (class = shared.environ.ApplicationProperties).
- The product is set to Production mode (this denotes Development versus Production settings) (class = *shared.context.ApplicationMode*). Most installations are *Production* mode. Only environments where the Oracle Utilities SDK is used will not be in *Production* mode.
- The state of compression is verified (class = web.dynamicui.TransformServletHelper). Refer to Web application server Configuration for details of this setting.
- The framework used by the product is initialized and settings within the framework are prepared to be loaded (*class* = *support.context.ContextFactory*).
- The metadata is loaded into memory for configuration control (*class* = *shared.context.ContextLoader*).
- Any checks for any customizations (class = shared.environ.ContextManagedObjectSet). In
  most cases, environments that do not have any product customizations will report a
  warning about a resource not loading. This can be ignored.
- Any lookups are loaded into memory (*class* = *support.context.ComponentContainerLookupHelper*). Lookups are metadata used to enumerate valid values for flags, common values etc.
- Additional metadata is loaded into memory (class = support.context.ContextFactory).
  The metadata used to configured the product includes entities, Code Descriptions,
  algorithms, batch controls, components, Change Handlers and COBOL objects (if
  used).
- Hibernate ORM mappings used by the product are loaded (*class* = *support.context.ApplicationContext*). The number of mappings will vary between releases and parts of the product that are used.
- The connection pool to the database is initialized according to the configuration settings (*class prefix hibernate.\**). If the connection information is incorrect or the database is down the connection pool connection will retry (according to the configuration settings). If this is the case you will see the connection information and error messages, such as "Connections could not be acquired from the underlying database!" in this log.

Note: The messages seen will vary depending your database type and version.

- A successful database connection is shown in the message "Done building hibernate session" (class = support.context.ApplicationContext). A number of additional messages may appear as dictated by the database vendor to indicate versions and connectivity information.
- The database statement cache is initialized within the product (*class* = *support.sql.PreparedStatementImpl* and *class* = *support.context.CacheManager*).
- The owner of the system is initialized. This identifies the application owner for implementation purposes. In all cases the implementation value is "CM" for Custom Modification. Other values are supported for Oracle internal use only.
- If COBOL is used for the product then the COBOL Child (or *Worker*) Java Virtual Machines (JVM) are initialized (*class = cobol.host.CobolHostStartup*). During the startup of the JVM's various startup messages will indicate the status of each JVM startup (*class prefix cobol.host*). Each JVM will have individual messages outlining loading and startup of the JVM for COBOL/java integration (JVM number is indicated in the message). Completion of COBOL loading is indicated by message "Remote JVM setup complete" (*class = cobol.host.RemoteJVM*). As COBOL components are detected additional messages will appear in the log to load additional metadata necessary for the execution of the COBOL/java interface (*class prefix support.cobol* and *cobol.mem*).
- The Web application server/Business Application Server static cache is then loaded (*class = api.globalContext.GlobalContextHelper*) which includes:
  - Preloading language settings (class = web.startup.PreloadLoginInfo). If preloading is enabled then the progress of preloading is shown on the startup log. Preloading ends with message "XSLT main preload" (class = web.startup.PreloadLoginInfo).
  - Loading product based style sheets (XSL) for screen generation.
  - Navigation Keys (for static menus and context sensitive menus) (*class* = web.dynamicui.NavigationInfoCache)
  - Metadata is loaded as indicated (class = support.context.CacheManager)
  - Service Interceptors are loaded (class = api.serviceinterception.InterceptorRepository)
  - Menus are loaded (*class = domain.web.MenuLoginService*)
  - Navigation information is loaded (class = domain.web.SystemLoginInfoHelperService)
  - Service definitions are loaded (class = service.metainfo.MetaInformationRepository)
  - Installation record defaults are loaded (class = web.common.WebInstallationDataHelper)
- If the online batch daemon is enabled then the daemon is loaded into memory and started (class = grid.node.DistributedGridNode and prefix grid.space). Any work to be

detected will result in additional messages (class = grid.node.WorkProcessor).

• The Web service adapter (XAI) component is then loaded (delay is configurable) with similar messages as the root application startup. Refer to the top of this list to reference the messages that are loaded.

Once the application is loaded the J2EE Web application server will indicate the product is available (the message for this varies – refer to the J2EE Web application server documentation for details).

# Stopping an Environment

Note: This section will outline a particular method for starting the product using the supplied utilities. Sites can use the consoles and utilities provided by the Web application server/Database vendors to start the product as an alternative.

To ensure a successful shut down of the product the components should be stopped in the following order:

- The end users should shut down the browser containing the product front-end screens.
- The MPL must be shutdown (if used) to prevent outgoing XAI transaction from being processed.
- The Web application server must be shutdown to disable web clients' access to the system. After the web application server is shutdown, end users do not have access to the system but batch processes may still run.
- The Business Application Server must be shutdown to disable the Web application server completely.
- The database server must be shut down according to local standards. This includes any communications software such as listeners to enable the product to communicate to the database. At this point all users (batch and online) do not have access to the environment.

## Stopping All Tiers on a Single Server

If the Business Application Server and web application server for an environment are on the same physical machine they can be stopped/shutdown using the following set of tasks:

- Log on to the server containing the Web application server and/or Business
  application server using the administration account for the desired environment (for
  example, splsys).
- Execute the following command to attach to the desired environment:

#### Linux/Unix:

<SPLDIR>/<environment>/bin/splenviron.sh -e <environment>

#### Windows:

<SPLDIR>\<environment>\bin\splenviron.cmd -e <environment>

Where *<SPLDIR>* is the mount point defined for software the environment and *<environment>* is the name of the environment to stop.

 Stop the Web application server, Business Application Server and MPL using the following command:

#### Linux/Unix:

spl.sh stop

#### Windows:

spl.cmd stop

Refer to the **spl[.sh]** utility for more options.

Note: As an alternative, it is possible to stop the Web application server and business application tiers using the console or utilities provided with the J2EE Web application server software.

The script will display the shutdown messages as dictated by the J2EE Web application Server vendor.

• Stop the database using the utilities provided by the database vendor.

#### What to Look For in Shutdown Messages

As outlined in Common Application Logs the application logs all information to application logs during the startup, operation and shutdown of the application. These logs can be used to check that the shutdown of the product is successful. The logs contain the following sections for a shutdown (class indicates message class used):

- If the online batch daemon was enabled, it is shutdown (classes = grid.node.OnlineGridNode, grid.node.DistributedGridNode, grid.space.SpaceManager, grid.space.TaskScheduler, grid.space.TaskScheduler and grid.space.ThreadPool). The "Thread pool shutting down" message indicates a successful shutdown.
- The Web application server/Business Application Server applications are asked to shutdown (*class = web.startup.SPLWebStartup*).
  - JMX connectors to the product are shutdown
  - The Application Context within the J2EE Web application server is shutdown. This may be delayed if COBOL is installed.
- If COBOL is used, then the COBOL Child (or Worker) JVMS are shutdown. The term used is *shunned*. Each JVM is shunned individually.

Note: A message "java.net.SocketException closing connection" may be displayed. This indicates that the socket has been closed.

- Database connections are closed (*class = hibernate.impl.SessionFactoryImpl*).
- Application shutdown is complete when the message "(web.startup.SPLWebStartup) Application Context shutdown successfully" is displayed.

# **Monitoring**

This section outlines some basic monitoring regimes and methods for the product. It is highly recommended that you read the <u>Oracle Utilities Application Framework Performance Troubleshooting Guides KB Id: 560382.1 on My Oracle Support.</u>

During monitoring you are typically looking for unusual activity and seeing if the current configuration of the product can handle the peaks and troughs of usage.

Unusual activity is activity that is not representative of the normal activity. For example, maybe during a marketing campaign the call center traffic doubles. This would be regarded *unusual activity*. At this point the current configuration may not be configured to handle the traffic so the problem needs to be identified and the configuration changed to cater for the new load.

Also during normal operations underlying problems may surface in the form of long running transactions, increases in error rates (in logs and timeouts) or *runaway transactions*. *Runaway transactions* are transactions that seem to be looping. These can be caused by data inconsistencies or bugs. Most of them are due to an unusual combination of data entries.

Some customers collect usage information to identity and analyze unusual activity. This is known as Site Profiling, Capacity Planning or Availability Planning. This is typically *Proactive* activity.

The product stores usage information within the database that can be extracted for this purpose. This section outlines the methods and techniques you can use to extract this information reactively and proactively.

# **Monitoring Regimes**

Typically the art of monitoring is the collection and analysis of various pieces of information and then making changes to the configuration to address any issues or problems that occur.

With the various monitoring facilities available in the product a combination that is valid for the site becomes a monitoring regime for that site. Typically, monitoring regimes pick up trends in the business or traffic volumes that require changes to the configuration. As part of the implementation of the product the monitoring regime for your site should be determined.

Typically the monitoring regimes that are chosen fall into a number of categories:

- **Reactive** Monitoring for any exception after it happens and making changes to the configuration to prevent the exception from occurring again. This is the most common regime adopted by IT groups. The only problem with this approach is that you have to experience potentially threatening outages before stabilization happens.
- **Proactive** Setting monitoring tolerances so that exception conditions are recognized before they happen and making configuration changes to prevent them from happening. This is also known as *Problem Anticipation* or *Problem Prevention*. This is the goal of most of the IT groups to ensure high availability.

• Mixed - This is a mixture of pro-active and re-active regime. This is not uncommon.

# **Monitoring Client Machines**

The product's front end is the Microsoft Internet Explorer browser. Typically any Internet Explorer or operating system monitoring specified by Microsoft can be performed against the client to yield performance information.

While collecting this information can be performed using various tools, it is usually not applicable in all monitoring situations unless the client machine is below the specification outlined in the Installation Guide for the platform and version of the product you are using. The browser collection points specified here are typically the ones that are more applicable to the product than all of the available ones for the client.

Refer to the Microsoft documentation on how to fully monitor a client machine for performance information

### **Monitoring The Desktop**

One of the areas that customers tend to monitor is the desktop client. Typically this involves using tools provided by Microsoft (and other vendors) to collect typical statistics, such as cpu, disk activity, memory usage and network usage. It is possible to monitor the client using the following tools:

- Desktop vendor tools (Performance Monitor) The Performance Monitor (located in the "Administration Tools" menu from Windows) is a starting point for monitoring the client. Refer to Microsoft documentation on what aspects of a client machine to monitor.
- Network Monitor (netMon or other) Windows Server includes a network capture facility that is handy to locate problems on a client machine. Alternatives are available such as Ethereal etc.
- Network Latency Network tools like ping and traceroute measure latency by
  determining the time it takes a given network packet to travel from source to
  destination and back, the so-called round-trip time. Round-trip time is not the only
  way to specify latency, but it is the most common. Inconsistent ping times or long
  ping times can indicate network issues.
- **Bandwidth Saturation levels** A number of tools exist for computer networkers to measure the bandwidth of network connections. On LANs, these tools include *netperf* and *ttcp*.
- **Packet Loss** Packet loss is when data packets appear to be transmitted correctly at one end of a connection, but never arrive at the other. This might be because:
  - Network conditions are poor and the packet became damaged in transit.
  - The packet was deliberately dropped at a router because of congestion.
- Packet loss can be detected from the client PC using *netstat* and calculating the percentage of the *Segments Sent* that become *Segments Retransmitted*.

Note: ping and traceroute also include packet loss statistics.

• **Failed Connection Attempts** - When the client and/or server cannot accept a connection it generates a *Failed Connection Attempt* on either the client or the server (or both). A large number of *Failed Connection Attempts* can indicate networking or capacity issues on the client or server. The most common cause is that the accept queue on the network parameters (usually on the network cards) is full, and there are come requests waiting on the sync queue (usually on the network card).

### **Client Debug facility**

Before a problem is to be registered with Oracle support the transaction that caused the problem should be traced to help support solve the issue quickly. A debug facility is provided within the product to help capture this additional information.

Logging of debug information can be set at a global level or at a *local* level. The global debug setting is not recommended for a production system as it reduces overall performance and therefore is not covered in this document.

The *local* level enables you to navigate to the problem area and then to switch debugging on for that individual user to recreate the problem. You can then collate the debug information to be sent to support.

To use this facility you must specify an additional parameter at the end of the URL. For example:

http://<host>:<port>/<server>/cis.jsp?debug=true

Where:

<host> Web Application Server hostname

<port> Port allocated to product installation

**<server>** Context for the product at installation time

Note: For the user to have debug access their userid must have "Change" access to service **F1DEBUG**.

After the debug control menu is displayed, you navigate to the screen where the problem is encountered and then enable *Global Debug* by *toggling* the checkbox on. To turn off *Global Debug, toggle* the check box off. It is recommended to select *Trace All* for effective tracing. The other options are used by Developers only. The trace information is written to the **spl\*.log** in the **\$SPLSYSTEMLOGS** (**%SPLSYSTEMLOGS**% in Windows).

Note: The product uses **spl\_web.log** and **spl\_service.log** but **spl\_service.log** or may not appear depending on the installation type, therefore the name **spl\*.log** is used.

Debug allows specific information to be logged:

- Client Data Data presented to the browser. This pops up an additional window displaying the object as it is built.
- Server Data Data presented to the server. This pops up an additional window displaying the object as it is received by the server.

- Trace time Include time tracing in the log.
- COBOL buffers (if COBOL is used), Debug List Info, Debug Filter and Grid Display
  Time Used for development to display internal information and filter for specific
  information. It is recommended that these options should not be used unless
  performing development.
- Trace All Enable all trace modes below except Trace SQL Parameters.
- Trace Output Dump output from all calls
- Trace SQL Dump SQL statements
- Trace SQL Parameters Dump all result sets (Warning: This is not recommended for production systems as it will result in performance degradation.)
- **Program Start** Write a record for ever module start
- **Program End** Write a record for ever module end

Most tracing in non-development uses *Trace All* unless otherwise instructed by Oracle Support. All debug information is written to the **spl\*.log** files.

#### Steps to using the debug facility

To use the debug facility you follow the process:

Add ?debug=true to your URL for the product. This will display the debug buttons
on the browser screen as shown below:

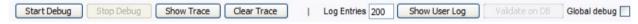

- Start Debug Start the logging of the transaction.
- Stop Debug Stop the logging process
- Show Trace Show trace information (Configuration based objects only)
- Clear Trace Clear Trace Information
- Show User Log Show debug information for the user (line limit is configurable).
- Validate on DB SDK Use only
- Global Debug Set debug level.
- Select *Global Debug* to specify the level of debug information. This will display the *Debug Control* window where you should ensure that *Trace All* is selected. Other options should only be used if instructed by Oracle Support. A sample of the Debug Control dialog is shown below:

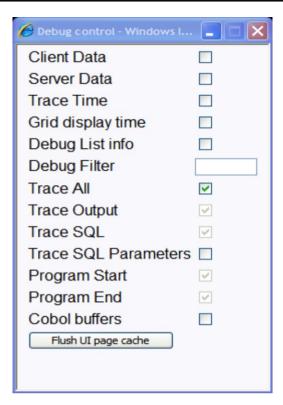

- Navigate to the transaction that you wish to trace as a user would normally operate.
   Press "Start Debug" to initiate debug.
- Run the transaction that you want to trace and to recreate the issue. While you work the trace information is written to the log files.
- Deselect *Global Debug* or press *Stop Debug* so that debugging is disabled. This will stop debug code writing to the writing to the log. If you select *Show User Log* the log lines output by the debug facility are displayed (*up to the line limit specified*). This will only show lines applicable to the Current User only.

Note: If the userid is shared across multiple physical users then the information may contain debug information from multiple sessions.

# **Monitoring Web/business Application Server**

There are a number of methods that are available for monitoring a Web Application from a J2EE Web application server:

- **Java Management Extensions (JMX)** Most Web application servers expose JMX Management Beans (MBeans) to allow JMX browsers to view and use this information. Java 6 has a predefined set of MBeans that can be enabled automatically.
- Web application server console All Web Application Servers offer a web based console that provides both administration and basic monitoring functions. These are usually sufficient for spot real time checking of tolerances and basic monitoring. Some console use calls to JMX API's provided by the Web application server vendor and built into Java 6 (and above).
- Command Based Utilities Apart from the console, most Web application server

vendors offer a command line utility to extract performance information (or perform administration). Most console utilities call JMX MBeans and provide a command line interface into JMX that can be used natively.

- **Log-based monitoring** Most Web application servers provide standardized logs that can be analyzed using consoles, log monitors or simple scripts.
- Native OS utilities Most operating systems are becoming java aware and provide OS and Java monitoring from OS monitoring facilities.

Refer to the <u>Oracle Utilities Application Framework Performance Troubleshooting Guides</u> KB Id: **560382.1** on <u>My Oracle Support</u> for details of monitoring aspects of the product.

## JMX Based Monitoring NEW

With the advent of <u>Java Management Extensions</u> (JMX) technology into base java, it is possible to use the technology to monitor and manage java infrastructure from a <u>JSR160</u> compliant JMX compliant console (or JMX browser). Whilst the J2EE components of the product can use basic JMX statistics such as Memory usage, Threads, Class information and VM summary information, there are application specific JMX classes added to the product to allow greater levels of information to be display and additional operations.

The Oracle Utilities Application Framework has implemented a set of product specific JMX classes on the Web Application Server and Business Application Server tiers of the architecture to allow the following:

- Management of the cache of the Web Application Server. See <u>Server Cache</u> <u>Management</u> for more details of this cache.
- Collection of JVM information and performance statistics for memory, thread usage and operating system level information. Most of these are extensions of java.lang.management classes.
- Collection of service based performance information for SLA tracking on the Business Application Server.

To use this facility the facility must be configured and enabled to allow the collection of the relevant information. This can be done at installation time by using the following configuration settings:

| Configuration Setting                                    | Deployment details                                                                                                 |
|----------------------------------------------------------|----------------------------------------------------------------------------------------------------|
| WEB_JMX_RMI_PORT_PERFORMANCE                             | Port Number used for JMX based management for Web Application Server.                                              |
| ouaf.jmx.splwg.base.support.<br>management.mbean.JVMInfo | Globally enable or disable <b>JVMInfo</b> Mbean (setting in <u>spl.properties</u> ). Default is <b>enabled</b> .   |
| ouaf.jmx.com.splwg.base.web.mbeans<br>.FlushBean         | Globally enable or disable <b>FlushBean</b> Mbean (setting in <u>spl.properties</u> ). Default is <b>enabled</b> . |
| BSN_JMX_RMI_PORT_PERFORMANCE                             | Port Number used for JMX based                                                                                     |

| Configuration Setting                                               | Deployment details                                                                                        |
|---------------------------------------------------------------------|----------------------------------------------------------------------------------------------------|
|                                                                     | management for Business Application<br>Server.                                                            |
| ouaf.jmx.com.splwg.ejb.service.management.<br>PerformanceStatistics | Globally enable or disable  PerformanceStatistics Mbean  (setting in spl.properties). Default is  enabled |
| BSN_JMX_SYSUSER                                                     | Default JMX Userid for both Web<br>Application Server and Business<br>Application Server                  |
| BSN_JMX_SYSPASS                                                     | Default JMX Password for both Web<br>Application Server and Business<br>Application Server                |

These settings are registered in the <u>ENVIRON.INI</u> for setting in the relevant configuration files. It is important that the values used for these port numbers are unique across all environments within a particular machine. The security used for these ports are defined as outlined in the <u>IMX Security</u> section of this document.

### **Web Application Server JMX Reference**

Once configured a JMX client (e.g. **jconsole**) can be used to connect to the JMX information using the following Remote Connection string:

service:jmx:rmi://jndi/rmi://<host>:<jmx\_port>/oracle/ouaf/webAppConnector
Where:

<host> The Web Application Server host name
<jmx\_port> The JMX Port specified using WEB\_JMX\_RMI\_PORT\_PERFORMANCE
from the ENVIRON.INI configuration file.

The credentials provided to the JMX console are as configured in <u>IMX Security</u>. Upon successful connection to the JMX port and host with the correct credentials provides access to the Mbean information. The figure below illustrates the successful connection to the JMX Mbeans using **jconsole** (as an example):

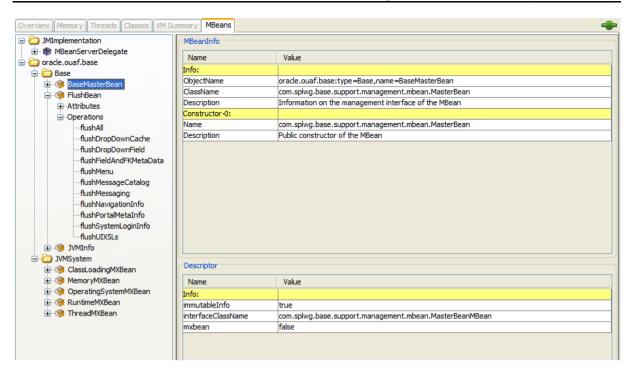

The structure of the Mbean is shown by the figure below:

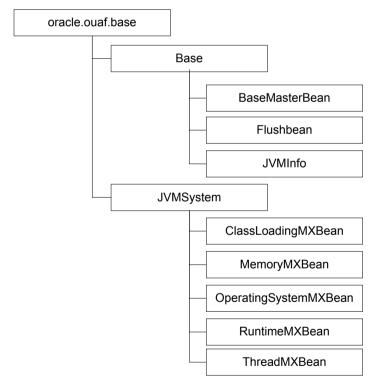

The following table summarizes the Mbean attributes and operations for the Web Application Server:

| Mbean                     | Arguments | Usage                                                              |
|---------------------------|-----------|--------------------------------------------------------------------|
| BaseMasterBean Attributes |           |                                                                    |
| NumberOfMbeans            | None      | Returns number of active Mbeans                                    |
| MBeanList                 | None      | Returns an array with the list of<br>Mbeans defined to this Master |

| Mbean                          | Arguments             | Usage                                                                                                    |
|--------------------------------|-----------------------|----------------------------------------------------------------------------------------------------|
|                                |                       | Mbean                                                                                                    |
| BaseMasterBean Operations      |                       |                                                                                                    |
| disableMbean                   | Mbean<br>Name         | Disables Mbean with designated name                                                                                                    |
| enableMbean                    | Mbean<br>Name         | Enables Mbean with designated name                                                                                                    |
| disableMbean                   | None                  | Returns a list with the list of Mbeans defined to this BaseMasterBean.  Names can be programmatically used to supply parameters to disableMbean and enableMbean. |
| enableJVMSystemBeans           | None                  | Enables base JVM system Mbeans                                                                                                    |
| disableJVMSystemBeans          | None                  | disables base JVM system Mbeans                                                                                                    |
| FlushBean Attributes           |                       |                                                                                                    |
| VersionInfo                    | None                  | Returns string of base version number of Flush Mbean.                                                                                                    |
| CompleteClassPath              | None                  | Returns classpath name of Flushbean Mbean.                                                                                                    |
| FlushBean Operations (Refer to | Server Cache for deta | ils of this cache).                                                                                                    |
| flushAll                       | None                  | Reset all elements in online data cache                                                                                                    |
| flushDropDownCache             | None                  | Resets cached elements of the online drop down lists in online data cache                                                                                        |
| flushDropDownField             | None                  | Resets drop down fields in online data cache (Development use only)                                                                                              |
| flushFieldAndFKMetaData        | None                  | Resets Field and Foreign Key Meta<br>Data in online data cache                                                                                                   |
| flushMenu                      | None                  | Reset Menu items in online data cache                                                                                                    |
| flushMessageCatalog            | None                  | Reset field labels in online data cache                                                                                                    |
| flushMessaging                 | None                  | Reset messages in online data cache                                                                                                    |
| flushNavigationInfo            | None                  | Reset navigation information in online data cache                                                                                                    |
| flushPortalMetaInfo            | None                  | Reset portal and zone information in online data cache                                                                                                    |
| flushSystemLoginInfo           |                       | Reset security information in online                                                                                                    |

| Mbean                         | Arguments | Usage                                                                                                    |
|-------------------------------|-----------|----------------------------------------------------------------------------------------------------|
|                               |           | data cache                                                                                                    |
| flushUIXSLs                   | None      | Reset user interface style sheets in online data cache                                                                                                    |
| JVMInfo Attributes            |           |                                                                                                    |
| CompleteClassPath             | None      | Displays the class path of the <b>JVMInfo</b> mbean                                                                                                    |
| JVMInfo Operations            |           |                                                                                                    |
| classPath                     | None      | Returns the full classpath used by the online JVM                                                                                                    |
| systemSettings                | None      | Returns the attributes of the JVM for debugging and support purposes.                                                                                                    |
| ClassLoadingMXBean Attributes |           |                                                                                                    |
| LoadedClassCount              | None      | Returns the number of classes that are currently loaded in the JVM                                                                                                    |
| TotalLoadedClassCount         | None      | Returns the total number of classes that have been loaded since the JVM was last started.                                                                                           |
| UnloadedClassCount            | None      | Returns the total number of classes unloaded since the Java virtual machine has started execution.                                                                                  |
| Verbose                       | None      | Enables or disables the verbose output for the class loading system. Default is <b>false</b> ( <i>disabled</i> )                                                                    |
| MemoryMXBean Attributes       |           |                                                                                                    |
| HeapMemoryUsage               | None      | Returns the current memory usage of<br>the heap that is used for object<br>allocation. Initial, Committed,<br>Maximum and Used memory<br>statistics are provided for Heap<br>memory |
| NonHeapMemoryUsage            | None      | Returns the current memory usage of non-heap memory that is used by the JVM. Initial, Committed, Maximum and Used memory statistics are provided for Non-Heap memory                |
| ObjectPendingFinalization     | None      | Returns the approximate number of objects for which finalization is pending (used for diagnosing                                                                                    |

| Mbean                         | Arguments | Usage                                                                                                    |
|-------------------------------|-----------|----------------------------------------------------------------------------------------------------|
|                               |           | memory leaks).                                                                                                    |
| Verbose                       | None      | Enables or disables the verbose output for the memory system. Default is <b>false</b> (disabled)                                                                     |
| MemoryMXBean Operations       |           |                                                                                                    |
| gc                            | None      | Initiate garbage collection                                                                                                    |
| MemoryMXBean Notifications    |           |                                                                                                    |
| javax.management.Notification | None      | Used for low memory notifications. Notification Types supported: (java.management.memory.threshold .exceeded, java.management.memory .collection.threshold.exceeded) |
| OperatingSystemMXBean         |           |                                                                                                    |
| MaxFileDescriptorCount        | None      | Returns the File Descriptor<br>Maximum Limit in force on the JVM                                                                                                    |
| OpenFileDescriptorCount       | None      | Returns the number of Open File Descriptors currently used by JVM                                                                                                    |
| CommittedVirtualMemorySize    | None      | Returns the amount of committed virtual memory (that is, the amount of virtual memory guaranteed to be available to the running process).                            |
| FreePhysicalmemorySize        | None      | Returns the total amount of free physical memory                                                                                                    |
| FreeSwapSpaceSize             | None      | Returns the total amount of free swap space                                                                                                    |
| ProcessCpuTime                | None      | Returns the amount of process CPU time consumed by the JVM                                                                                                    |
| TotalPhysicalMemorySize       | None      | Returns the total amount of physical memory                                                                                                    |
| TotalSwapSpaceSize            | None      | Returns the total amount of swap space                                                                                                    |
| Name                          | None      | Returns the operating system name                                                                                                    |
| Version                       | None      | Returns the version of the operating system                                                                                                    |
| Arch                          | None      | Returns the operating system architecture                                                                                                    |

| Mbean                    | Arguments | Usage                                                                                                    |
|--------------------------|-----------|----------------------------------------------------------------------------------------------------|
| AvailableProcessors      | None      | Returns the number of available processors to the JVM                                                                                                    |
| SystemLoadAverage        | None      | Returns the system load average for the last minute.                                                                                                    |
| RuntimeMXBean Attributes |           |                                                                                                    |
| Name                     | None      | Returns the name representing the running JVM. The returned name string can be any arbitrary string and a JVM implementation can choose to embed platform-specific useful information in the returned name string. Each running virtual machine could have a different name. |
| ClassPath                | None      | Returns the Java class path that is used by the system class loader to search for class files.                                                                                                    |
| Starttime                | None      | Returns the start time of the Java virtual machine in milliseconds. This method returns the approximate time when the JVM started.                                                                                                    |
| ManagementSpecVersion    | None      | Returns the version of the specification for the management interface implemented by the running JVM                                                                                                    |
| VmName                   | None      | Returns the Java virtual machine implementation name                                                                                                    |
| VmVendor                 | None      | Returns the Java virtual machine implementation vendor                                                                                                    |
| VmVersion                | None      | Returns the Java virtual machine implementation version                                                                                                    |
| SpecName                 | None      | Returns the Java virtual machine specification name                                                                                                    |
| SpecVendor               | None      | Returns the Java virtual machine specification vendor                                                                                                    |
| SpecVersion              | None      | Returns the Java virtual machine specification version                                                                                                    |
| LibraryPath              | None      | Returns the Java library path                                                                                                    |
| BootClassPath            | None      | Returns the boot class path that is used by the bootstrap class loader to                                                                                                    |

| Mbean                               | Arguments | Usage                                                                                                    |
|-------------------------------------|-----------|----------------------------------------------------------------------------------------------------|
|                                     |           | search for class files                                                                                                    |
| Uptime                              | None      | Returns the uptime of the Java virtual machine in milliseconds                                                                                                    |
| BootClassPathSupported              | None      | Tests if the JVM supports the boot class path mechanism used by the bootstrap class loader to search for class files. Returns <i>false</i> if not supported; <i>true</i> if supported                                                                                                    |
| InputArguments                      | None      | Returns the input arguments passed to the JVM which does not include the arguments to the main method. This method returns an empty list if there is no input argument to the JVM. Typically, not all command-line options to the 'java' command are passed to the Java virtual machine. Thus, the returned input arguments may not include all command-line options |
| SystemProperties                    | None      | Returns a map of names and values of all system properties                                                                                                    |
| ThreadMXBean Attributes             |           |                                                                                                    |
| ThreadCount                         | None      | Returns the current number of live<br>threads including both daemon and<br>non-daemon threads                                                                                                    |
| PeakThreadCount                     | None      | Returns the peak live thread count since the JVM started or peak was reset                                                                                                    |
| TotalStartedThreadCount             | None      | Returns the total number of threads created and also started since the JVM started                                                                                                    |
| DaemonThreadCount                   | None      | Returns the current number of live daemon threads                                                                                                    |
| ThreadContentionMonitoringSupported | None      | Tests if the JVM supports thread contention monitoring. Returns <i>false</i> if not supported; <i>true</i> if supported                                                                                                    |
| ThreadContentionMonitoringEnabled   | None      | Enables or disables thread contention monitoring. Set to <i>false</i> to disable; <i>true</i> to enable.                                                                                                    |
| CurrentThreadCpuTime                | None      | Returns the total CPU time for the                                                                                                    |

| Mbean                         | Arguments | Usage                                                                                                    |
|-------------------------------|-----------|----------------------------------------------------------------------------------------------------|
|                               |           | current thread in nanoseconds. The returned value is of nanoseconds precision but not necessarily nanoseconds accuracy. If the implementation distinguishes between user mode time and system mode time, the returned CPU time is the amount of time that the current thread has executed in user mode or system mode |
| CurrentThreadUserTime         | None      | Returns the CPU time that the current thread has executed in user mode in nanoseconds. The returned value is of nanoseconds precision but not necessarily nanoseconds accuracy.                                                                                                    |
| ThreadCpuTimeSupported        | None      | Tests if the JVM supports CPU time measurement for the current thread. Returns <i>false</i> if not supported; <i>true</i> if supported                                                                                                    |
| ThreadCpuTimeEnabled          | None      | Enables or disables thread CPU time measurement. The default is platform dependent. Set to <i>false</i> to disable; <i>true</i> to enable.                                                                                                    |
| CurrentThreadCpuTimeSupported | None      | Tests if the Java virtual machine supports CPU time measurement for the current thread. Returns <i>false</i> if not supported; <i>true</i> if supported                                                                                                    |
| ObjectMonitorUsageSupported   | None      | Tests if the Java virtual machine supports monitoring of object monitor usage. Returns <i>false</i> if not supported; <i>true</i> if supported                                                                                                    |
| SynchronizerUsageSupported    | None      | Tests if the JVM supports monitoring of ownable synchronizer usage. Returns <i>false</i> if not supported; <i>true</i> if supported                                                                                                    |
| AllThreadIds                  | None      | Returns all live thread IDs. Some<br>threads included in the returned<br>array may have been terminated<br>when this method returns                                                                                                    |
| ThreadMXBean Operations       |           |                                                                                                    |

| Mbean                 | Arguments                                      | Usage                                                                                                    |
|-----------------------|------------------------------------------------|----------------------------------------------------------------------------------------------------|
| dumpAllThreads        | Locked<br>Monitors,<br>Locked<br>Synchronizers | Returns the thread info for all live<br>threads with stack trace and<br>synchronization information. Some<br>threads included in the returned<br>array may have been terminated<br>when this method returns                                                                                                    |
|                       |                                                | • Locked Monitors - if <i>true</i> , dump all locked monitors                                                                                                    |
|                       |                                                | <ul> <li>Locked Synchronizers - if<br/>true, dump all locked<br/>ownable synchronizers</li> </ul>                                                                                                    |
| findDeadlockedThreads | None                                           | Finds cycles of threads that are in deadlock waiting to acquire object monitors or ownable synchronizers. Threads are deadlocked in a cycle waiting for a lock of these two types if each thread owns one lock while trying to acquire another lock already held by another thread in the cycle                                                            |
| getThreadCpuTime      | Thread Id                                      | Returns the total CPU time for a thread of the specified ID in nanoseconds. The returned value is of nanoseconds precision but not necessarily nanoseconds accuracy. If the implementation distinguishes between user mode time and system mode time, the returned CPU time is the amount of time that the thread has executed in user mode or system mode |
| getThreadInfo         | Thread Id                                      | Returns the thread info for a thread of the specified id with no stack trace.                                                                                                    |
| getThreadInfo         | Array of<br>Thread Ids                         | Returns the thread info for each thread whose ID is in the input array ids with no stack trace.                                                                                                    |
| getThreadInfo         | Thread Id,<br>maxDepth                         | Returns thread information for a thread of the specified id, with stack trace of a specified number of stack trace elements. The <i>maxDepth</i> parameter indicates the maximum                                                                                                    |

| Mbean                | Arguments                                                                 | Usage                                                                                                    |
|----------------------|---------------------------------------------------------------------------|----------------------------------------------------------------------------------------------------|
|                      |                                                                           | number of <i>StackTraceElements</i> to be retrieved from the stack trace. This method does not obtain the locked monitors and locked synchronizers of the thread                                                                                                    |
| getThreadInfo        | Array of<br>Thread Ids,<br>maxDepth                                       | Returns the thread information for each thread whose ID is in the input array ids, with stack trace of a specified number of stack trace elements. The <i>maxDepth</i> parameter indicates the maximum number of <i>StackTraceElements</i> to be retrieved from the stack trace. This method does not obtain the locked monitors and locked synchronizers of the threads |
| getThreadInfo        | Array of<br>Thread Ids,<br>locked<br>Monitors,<br>locked<br>Synchronizors | Returns the thread info for each thread whose ID is in the input array ids, with stack trace and synchronization information.  This operation obtains a snapshot of the thread information for each thread including:  • the entire stack trace,  • the object monitors currently locked by the thread if                                                                |
|                      |                                                                           | <ul> <li>lockedMonitors is true, and</li> <li>the ownable synchronizers currently locked by the thread if lockedSynchronizers is true</li> </ul>                                                                                                    |
| getThreadUserTime    | Thread Id                                                                 | Returns the CPU time that a thread of the specified ID has executed in user mode in nanoseconds                                                                                                    |
| resetPeakThreadCount | None                                                                      | Resets the peak thread count to the current number of live threads                                                                                                    |

# **Business Application Server JMX Reference**

Once configured a JMX client (e.g. **jconsole**) can be used to connect to the JMX information using the following Remote Connection string:

service:jmx:rmi://jndi/rmi://<host>:<jmx\_port>/oracle/ouaf/ejbAppConnector
Where:

<host> The Business Application Server host name

<jmx\_port> The JMX Port specified using BSN\_JMX\_RMI\_PORT\_PERFORMANCE
from the ENVIRON.INI configuration file.

The credentials provided to the JMX console are as configured in <u>JMX Security</u>. Upon successful connection to the JMX port and host with the correct credentials provides access to the Mbean information. The figure below illustrates the successful connection to the JMX Mbeans using **jconsole** (as an example):

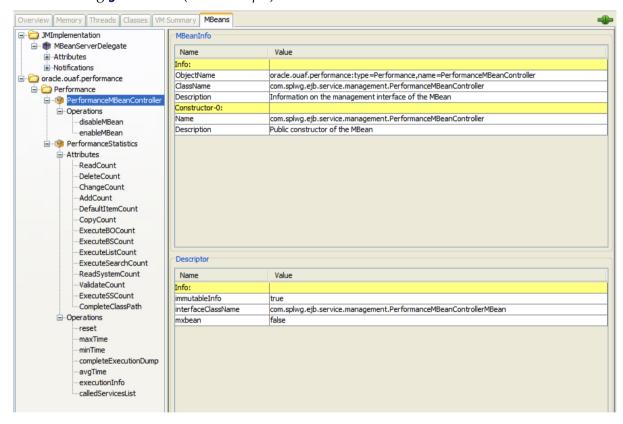

The structure of the Mbean is shown by the figure below:

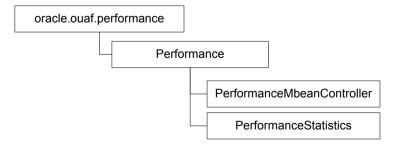

The following table outlines the Mbean attributes and operations for the Business Application Server:

| Mbean                                 | Arguments | Usage                               |
|---------------------------------------|-----------|-------------------------------------|
| PerformanceMBeanController Operations |           | ons                                 |
| disableMbean                          | None      | Disable PerformanceStatistics Mbean |

| Mbean                            | Arguments    | Usage                                                                                                    |  |  |
|----------------------------------|--------------|----------------------------------------------------------------------------------------------------|--|--|
| enableMbean                      | None         | Enable PerformanceStatistics Mbean                                                                                                    |  |  |
| PerformanceStatistics Attributes |              |                                                                                                    |  |  |
| ReadCount                        | None         | Returns number of executed <i>read object</i> calls since last reset or last time collection enabled                                     |  |  |
| DeleteCount                      | None         | Returns number of executed <i>delete object</i> calls since last reset or last time collection enabled                                   |  |  |
| ChangeCount                      | None         | Returns number of executed <i>change object</i> calls since last reset or last time collection enabled                                   |  |  |
| AddCount                         | None         | Returns number of executed <i>add object</i> calls since last reset or last time collection enabled                                      |  |  |
| DefaultItemCount                 | None         | Returns number of executed calls to <i>default the object values</i> since last reset or last time collection enabled                    |  |  |
| ExecuteBOCount                   | None         | Returns number of calls to <i>Business Objects</i> since last reset or last time collection enabled                                      |  |  |
| ExecuteBSCount                   | None         | Returns number of calls to <i>Business Services</i> since last reset or last time collection enabled                                     |  |  |
| ExecuteListCount                 | None         | Returns number of calls to <i>List based services</i> since last reset or last time collection enabled                                   |  |  |
| ExecuteSearchCount               | None         | Returns number of calls to <i>search based services</i> since last reset or last time collection enabled                                 |  |  |
| ReadSystemCount                  | None         | Returns number of calls to <i>Oracle Utilities Application Framework system Objects</i> since last reset or last time collection enabled |  |  |
| ValidateCount                    | None         | Returns number of calls to <i>Validate objects</i> since last reset or last time collection enabled                                      |  |  |
| ExecuteSSCount                   | None         | Returns number of calls to <i>Service Scripts</i> since last reset or last time collection enabled                                       |  |  |
| CompleteClassPath                | None         | Returns the class path used for the Mbeans                                                                                               |  |  |
| PerformanceStatistics            | Operations   |                                                                                                    |  |  |
| reset                            | None         | Resets statistical values. See <u>Resetting Statistics</u> for more advice on this operation.                                            |  |  |
| maxTime                          | Service Name | Returns maximum (worst case) time, in ms, for<br>the designated service since the last reset or last<br>time collection enabled.         |  |  |
| minTime                          | Service Name | Returns minimum (best case) time, in ms, for the designated service since the last reset or last                                         |  |  |

| Mbean                 | Arguments    | Usage                                                                                                    |  |
|-----------------------|--------------|----------------------------------------------------------------------------------------------------|--|
|                       |              | time collection enabled.                                                                                                    |  |
| completeExecutionDump | None         | Returns complete statistics for all service executed since the last reset or last time collection enabled. See <a href="Execution Dump">Execution Dump</a> section for details of format. |  |
| avgTime               | Service Name | Returns average time, in ms, for the designated service since the last reset or last time collection enabled.                                                                             |  |
| executionInfo         | Service Name | Returns complete statistics for the designated service executed since the last reset or last time collection enabled. See Execution Dump Format section for details of format.            |  |
| calledServices        | None         | Returns list of services and service types since<br>the last reset or last time collection enabled. See<br><u>Service Lists</u> for details of format.                                    |  |

Note: The times quoted in the statistics only record times experienced from the Business Application Server down to the data and back. They do not include network time to the Web Application Server, any time spent by the Web Application Server, network time to the browser client or browser rendering times. The Business Application Server time represents the typical majority of the time spent in a transaction.

## **JMX Security**

By default, when JMX is enabled for either the Web Application Server and Business Application Server then a default JMX configuration using simple security is implemented as outlined in <a href="http://java.sun.com/javase/6/docs/technotes/guides/management/agent.html">http://java.sun.com/javase/6/docs/technotes/guides/management/agent.html</a>.

The simple security system consists of two files that control the access permissions and passwords specified by default for the installation:

| Configuration<br>Setting | Location of file               | Template                                   |
|--------------------------|--------------------------------|--------------------------------------------|
| Password File            | scripts/ouaf.jmx.password.file | <pre>ouaf.jmx.password.file.template</pre> |
| Access Control File      | scripts/ouaf.jmx.access.file   | ouaf.jmx.access.file.template              |

These files are built by the <u>initialSetup</u> utility using the templates indicated. Refer to the templates or generated files for valid values. The format of these files is dictated by <a href="http://java.sun.com/javase/6/docs/technotes/guides/management/agent.html#gdeup">http://java.sun.com/javase/6/docs/technotes/guides/management/agent.html#gdeup</a>.

Note: By default, the passwords stored in these files are in encrypted text. Alternative security schemes are allows as documented in the <u>link above</u>. This will require a <u>custom templates</u> and changes to specific files to implement.

### **Execution Dump Format**

In previous versions (V1.x) of the Oracle Utilities Application Framework based products, it was possible to extract performance information from the Business Application Server using a logging based method using the Oracle Tuxedo **txrpt** utility. This facility was useful in tracking performance of individual services over time to detect non-compliance against Service Level Agreement targets. With the advent of later versions of the Oracle Utilities Application Framework, the need for Oracle Tuxedo was removed but there was a need for performance information to be collated.

In the latest version of the Oracle Utilities Application Framework, it is possible to track performance information using JMX to process externally to check performance and check compliance against Service Level Agreements.

To extract the information from the product the following needs to be done:

- Use a JMX browser (or JMX console) product to connect to the Business Application Server JMX port using the appropriate credentials.
- Invoke the **completeExecutionDump** operation from the **PerformanceStatistics** Mbean. This is will return a Comma separated values, with field names in the header record, containing the performance data which can be transferred to the clipboard (or whatever format supported by the JMX client). The format of the CSV is shown in the table below:

| Column      | Comment                                                                   |
|-------------|---------------------------------------------------------------------------|
| ServiceName | Name of Service                                                           |
| ServiceType | Type Of Service or Action (see <u>Service Lists</u> for valid values)     |
| MinTime     | Minimum Service Time, in ms, since last reset                             |
| MaxTime     | Minimum Service Time, in ms, since last reset                             |
| Avg Time    | Average Service Time, in ms, since last reset                             |
| # of Calls  | Number of Calls to Service since last reset                               |
| Latest Time | The service time of the latest call, in ms                                |
| Latest Date | The date of the latest service call (in format: YYYY-MM-DD::hh-mm-ss-sss) |
| Latest User | The userid of the user who issued the latest call                         |

• (Optionally) Invoke the **reset** operation from the **PerformanceStatistics** Mbean to reset the statistics for the next collection period. Refer to <u>Resetting Statistics</u> for a discussion of this task.

This information can then be post processed in an appropriate analysis tool to determine appropriate actions.

Note: The statistics are active as long the Mbean is enabled or the system is active. Shutting down the Business Application Server with collection of the data may cause data loss for the statistics.

#### **Service Lists**

The JMX Performance Mbeans collect information about application services that have been executed during the collection period. This information can be obtained using the **calledServices** operation which returns a list of called services and their valid actions (summarized actions that have been called) in the format:

<servicename> [<valid action>]

Where

<servicename>
Name of Service

<valid actions> List of valid actions recorded for the service. The table below lists

the valid values

| Valid Action   | Comment                                                                                                    |
|----------------|----------------------------------------------------------------------------------------------------|
| ADD            | Service is attempting adding a new instance of an object to the system. For example, adding a to do record.             |
| CHANGE         | Service is attempting changes to an existing object in the system.                                                      |
| DEFAULT_ITEM   | Service is resetting its values to defaults. For example, by pressing the <i>Clear</i> button on the product UI toolbar |
| DELETE         | Service is attempting to delete an existing object                                                                      |
| EXECUTE_BO     | Service is a business object                                                                                            |
| EXECUTE_BS     | Service is a business service                                                                                           |
| EXECUTE_LIST   | Service is a list based service                                                                                         |
| EXECUTE_SEARCH | Service is a search                                                                                                    |
| EXECUTE_SS     | Service is a service script (including BPA scripts)                                                                     |
| READ           | Service is attempting to retrieve an object from the system                                                             |
| READ_SYSTEM    | Service is a common Oracle Utilities Application Framework based service.                                               |
| VALIDATE       | Service is issuing a validation action                                                                                  |

## **Resetting Statistics**

The performance statistics collected represent values since the application was started or when it has been reset. Collection of statistics, without reset, can adversely influence the effectiveness of the statistics over time. It is therefore recommended to reset the statistics on a regular basis (after they are collected for example).

This can be achieved using the reset operation from the PerformanceStatistics

Mbean to effectively zero or blank out the collection statistics.

For example, if the statistics are to be collected on an hourly basis then the reset should occur after the data collection happens per hour.

Note: Any statistics collected during the actual reset operation will not be reflected in the statistics. This situation should have minimal impact on overall statistics.

## **Database Connection Monitoring NEW**

*Note:* The facility described in this section only applies to sites using the Oracle database.

By default, the product uses a common database userid for accessing the information from the connection pools used by the product (via UCP or the <u>INDI based connection pools</u>). While this sufficient for execution of the product, it can complicate monitoring individual connections and troubleshooting database issues with individual users or transactions.

It is now possible to show the actual user (as per the security system) that is using the database connection from the pool during the execution of the individual transaction. The application userid is propagated from the product to the **CLIENT\_IDENTIFIER** on individual sessions.

For example, the following database query will return the session ids and the users using then at any time:

SELECT sid, client\_identifier FROM V\$SESSION;

This will not affect execution of the query as the common database userid is used to access the appropriate userid but the **CLIENT\_IDENTIFIER** can be used by the database to impose additional security or profiling on the application user. In other words, by default, the application users do not have to be defined to the database but the **CLIENT\_IDENTIFER** can be used by the database (and related additional security and auditing products) to impose additional functionality.

# Configuration

## **Global Configuration Files**

There are a number of configuration files that are global across an environment and also restricted to an environment.

### cistab - Global Configuration Files

The **cistab** file is a key configuration file for both the Web application server and the database application server. It is built during the installation process and is used by the product administration utilities to ensure that any output or log files generated by the product are stored in the correct location. It holds the mount points (e.g. directories) used during the installation of the product to hold the product and its log files.

Location of **cistab** file:

Linux/Unix:

/etc/cistab

Windows:

c:\spl\etc\cistab

A sample cistab file is outlined below:

DEV::/spl/DEV:/spl/sploutput/DEV::N
DEMO::/spl/DEMO:/spl/sploutput/DEMO::N
TEST::/spl/TEST:/spl/sploutput/TEST::N
TEST2::d:\spl\TEST2:e:\sploutput\TEST2::N

The format of the file is described below:

| Position | Usage                                                                                                    |
|----------|----------------------------------------------------------------------------------------------------|
| 1        | Environment Name – specified at installation time. It is in UPPER case.                                                                                                    |
| 2        | Reserved for future use.                                                                                                    |
| 3        | Mount point for the product software and configuration files (the <b>SPLEBASE</b> environment variable definition).                                                                                             |
| 4        | Mount point for the product output files the <b>SPLOUTPUT</b> environment variable definition).                                                                                                    |
| 5        | Reserved for future use.                                                                                                    |
| 6        | This flag may be used in custom start up scripts to indicate whether to start the environment at system boot time. Valid values are Y or N. This is the only setting that should be altered after installation. |

Warning! Do not alter the **cistab** file unless instructed to do so by Oracle support personnel unless otherwise directed.

Note: For Windows environments it is possible to move the file to alternative drive by setting **%SYSTEMDRIVE%** to an alternative drive prior to running any utilities. For example **set SYSTEMDRIVER=D:** places the **cistab** in **d:\sp7\etc**.

### **ENVIRON.INI - Environment Configuration File**

The **ENVIRON.INI** file is used by the Web application server and the Business Application Server to define the environment and provide the basis for starting and stopping the environment. The file is created during the installation process and is used to generate other files. This file is maintained using the <u>configureEnv</u> utility provided in the installation.

Warning! Do not alter the **ENVIRON.INI** manually. Always use <u>configureEnv</u> utility because additional configuration files depend on the settings in this file. If the configurations mismatch, improper operation of the product may occur.

```
Location of ENVIRON.INI file:
```

```
Linux/Unix:
```

\$SPLEBASE/etc/ENVIRON.INI

Windows:

%SPLEBASE%\etc\ENVIRON.INI

The file contents are in text format and are of the form:

```
<parameter>=<value>
```

Where:

<parameter>
Name of configuration parameter

**<value>** Value of the configuration parameter

For example:

•••

appViewer=appViewer

DBCONNECTION=jdbc:oracle:thin:@myserver:1521:train

DBDRIVER=oracle.jdbc.driver.OracleDriver

DBNAME=TRAIN

...

The settings contained in the ENVIRON.INI file are outlined in the table below:

```
Tier

Blank = all, WEB = Web application server, BAS = Business Application Server, XAI = Web Services Adapter, DB = Database.

Platform

Blank = all, WLS = Oracle WebLogic, WASND = IBM WebSphere ND, WAS = IBM WebSphere, ORA = Oracle Database, MSSOL = Microsoft SQL Server, DB2 = IBM DB2
```

| Parameter                              | Description                                                                                      | Tier | Platform |
|----------------------------------------|--------------------------------------------------------------------------------------------------|------|----------|
| ADDITIONAL_RUNTIME_CLASSPATH NEW       | Additional Runtime Classpath for Web Application Server (allows custom jars to be added to path) |      |          |
| ADF_HOME NEW                           | Location Of ADF software                                                                         | WEB  |          |
| ANT_ADDITIONAL_OPT NEW                 | Ant Additional Options                                                                           |      |          |
| ANT_HOME NEW                           | Location of Ant software                                                                         |      |          |
| ANT_OPT_MAX NEW                        | Ant Maximum Heap Size                                                                            |      | WLS      |
| ANT_OPT_MIN NEW                        | Ant Minimum Heap Size                                                                            |      | WLS      |
| app∨iewe <i>r</i>                      | Name of appViewer WAR file                                                                       | WEB  |          |
| BATCH_MEMORY_ADDITIONAL_OPT NEW BATCH  | Threadpool Worker JVM additional options                                                         | BAS  |          |
| BATCH_MEMORY_OPT_MAX NEW BATCH         | Threadpool Worker Java<br>Maximum Heap Size                                                      | BAS  |          |
| BATCH_MEMORY_OPT_MAXPERMSIZE NEW BATCH | Threadpool Worker Java<br>Maximum Perm Size                                                      | BAS  |          |
| BATCH_MEMORY_OPT_MIN NEW BATCH         | Threadpool Worker Java<br>Minimum Heap Size                                                      | BAS  |          |
| BATCH_MODE NEW BATCH                   | Default Mode of Batch                                                                            | BAS  |          |
| BATCH_RMI_PORT NEW BATCH               | RMI Port for Batch                                                                               | BAS  |          |
| BATCHDAEMON BATCH                      | Inbuilt Batch Daemon enabled                                                                     | BAS  |          |
| BATCHENABLED BATCH                     | Inbuilt Batch Server enabled                                                                     | BAS  |          |
| BATCHTHREADS BATCH                     | Maximum # of threads for Inbuilt Batch Server                                                    | BAS  |          |
| BSN_APP NEW                            | Business Server<br>Application Name                                                              | BAS  |          |
| BSN_JMX_RMI_PORT_PERFORMANCE NEW       | RMI port for JMX<br>monitoring of Business<br>Server Application                                 | BAS  |          |
| BSN_JMX_SYSPASS                        | Default Password for BSN<br>JMX Monitoring                                                       | BAS  |          |

| Parameter                            | Description                                                                                                    | Tier | Platform     |
|--------------------------------------|----------------------------------------------------------------------------------------------------|------|--------------|
| BSN_JMX_SYSUSER                      | Default User for BSN JMX<br>Monitoring                                                                           | BAS  |              |
| BSN_JVMCOUNT                         | Number of Child JVM's                                                                                            | BAS  |              |
| BSN_NODENAME NEW                     | IBM WebSphere Node<br>Name                                                                                       | BAS  | WASND        |
| BSN_RMIPORT                          | RMI Port for Child JVM                                                                                           | BAS  |              |
| BSN_SVRNAME                          | IBM WebSphere Server<br>Name                                                                                     | BAS  | WAS<br>WASND |
| BSN_WASBOOTSTRAPPORT                 | Bootstrap Port                                                                                                   | BAS  | WAS<br>WASND |
| BSN_WLHOST                           | Business App Server Host                                                                                         | BAS  |              |
| BSN_WLS_SVRNAME                      | Oracle WebLogic Server<br>Name                                                                                   | BAS  | WLS          |
| CHILD_JVM_JAVA_HOME NEW              | Location of Java SDK<br>home used for COBOL<br>interface                                                         | BAS  |              |
| CHILD_JVM_PATH NEW                   | Location of Java Libraries for COBOL                                                                             | BAS  |              |
| CLEANSE_INTERVAL NEW MWM             | ORS Registry cleansing interval in seconds                                                                       | WEB  |              |
| CMPDB                                | Database Type (ORA,<br>MSSQL or DB2)                                                                             | DB   |              |
| COBDIR NEW                           | COBOL Home Directory                                                                                             | BAS  |              |
| COBDIR_INPUT NEW                     | COBOL Home Directory (may be compiler)                                                                           | BAS  |              |
| COHERENCE_CLUSTER_ADDRESS NEW BATCH  | Multicast IP address for <b>CLUSTERED</b> execution mode.                                                        | BAS  |              |
| COHERENCE_CLUSTER_MODE NEW BATCH     | Mode used for Coherence execution ( <b>dev</b> is for development and <b>prod</b> is for all other environments) | BAS  |              |
| COHERENCE_CLUSTER_NAME NEW BATCH     | Batch cluster name for <b>CLUSTERED</b> execution mode.                                                          | BAS  |              |
| COHERENCE_CLUSTER_PORT NEW BATCH NEW | Multicast port number for <b>CLUSTERED</b> execution                                                             | BAS  |              |

| Parameter                  | Description                                                            | Tier | Platform |
|----------------------------|------------------------------------------------------------------------|------|----------|
|                            | mode.                                                                  |      |          |
| COLLATE                    | SQL Server Collation<br>Name                                           | DB   | MSSQL    |
| CONTEXTFACTORY NEW MWM     | JMS Context Factory used<br>for external ORS<br>integration            | WEB  |          |
| DATABASE_HOME NEW          | Location of Database software                                          | DB   |          |
| DB_OVERRIDE_CONNECTION NEW | Custom JDBC URL                                                        | DB   | ORA      |
| DB2_HOME NEW               | Location of DB2 Software                                               | DB   | DB2      |
| DB2CODEPAGE                | DB2 Code Page                                                          | DB   | DB2      |
| DB2COLL                    | DB2 Collection Name                                                    | DB   | DB2      |
| DB2LOCL                    | DB2 Location Name                                                      | DB   | DB2      |
| DB2MPLUse                  | Whether DB2 is used by the MPL                                         | DB   | DB2      |
| DBCONNECTION               | JDBC Connection string (generated)                                     | DB   |          |
| DBDRIVER                   | Hibernate DB driver                                                    | DB   |          |
| DBPASS NEW BATCH           | Database password for<br>Database User used for<br>database component. | DB   |          |
| DBPASS_GEOCODE_WLS NEW     | Geocode Database Userid<br>Password                                    |      |          |
| DBPASS_WLS                 | Internal Database<br>Password for Oracle<br>WebLogic connection pool   | BAS  | WLS      |
| DBPORT                     | Port Number for Database                                               | DB   |          |
| DBSERVER NEW               | Database Server                                                        | DB   |          |
| DBURL_GEOCODE NEW MWM      | JDBC URL for the Geocode database                                      |      |          |
| DBUSER NEW BATCH           | Database User used by product for the batch component.                 | DB   |          |
| DBUSER_GEOCODE NEW MWM     | Geocode Database Userid                                                |      |          |
| DBUSER_WLS NEW             | Internal Database User for<br>Oracle WebLogic                          | BAS  | WLS      |

| Parameter              | Description                                                     | Tier | Platform |
|------------------------|-----------------------------------------------------------------|------|----------|
|                        | connection pool                                                 |      |          |
| DESC                   | Environment Description                                         |      |          |
| DIALECT                | Hibernate Dialect                                               | DB   |          |
| DIRSEP                 | Directory separator                                             |      |          |
| DOC1BILLSCRIPT         | DOC1 Bill Script location (if DOC1 installed)                   | BAS  |          |
| DOC1HOSTDIR            | Location of DOC1 installation                                   | BAS  |          |
| DOC1SCRIPT             | DOC1 Letter Script location ( <i>if DOC1 installed</i> )        | BAS  |          |
| ENCODING               | Whether encryption is enabled                                   |      |          |
| FW_VERSION NEW         | Oracle Utilities<br>Application Framework<br>version            |      |          |
| FW_VERSION_NUM NEW     | Oracle Utilities<br>Application Framework<br>high level version |      |          |
| GIS NEW                | GIS Running on Same<br>Sever                                    | WEB  |          |
| GIS_URL NEW            | GIS Service URL                                                 | WEB  |          |
| GIS_WLSYSPASS NEW      | GIS WebLogic System<br>Password                                 | WEB  | WLS      |
| GIS_WLSYSUSER NEW      | GIS WebLogic System<br>User Id                                  | WEB  | WLS      |
| help                   | Name of online help WAR file                                    | WEB  |          |
| HIBERNATE_JAR_DIR NEW  | Location of Hibernate JAR files                                 | BAS  |          |
| HIGHVALUE              | Language specific<br>highvalues                                 | BAS  |          |
| HTTP_ISENABLED NEW MWM | Enable HTTP (non secure) for MCP                                | WEB  |          |
| IPCSTARTPORT NEW MWM   | Starting Port for ORS                                           | WEB  |          |
| JAVA_HOME NEW          | Location of Java SDK                                            |      |          |
| JAVAENCODING           | Java Language Encoding                                          | BAS  |          |

| Parameter                 | Description                                                                                                    | Tier | Platform |
|---------------------------|----------------------------------------------------------------------------------------------------|------|----------|
| JDBC_NAME NEW             | Name of JDBC Web<br>Application Server pools<br>defined within Web<br>Application Server. This is<br>used for the online and<br>Web Application Server<br>only. | BAS  |          |
| JNDI_GEOCODE NEW MWM      | JNDI name for the<br>Geocode datasource                                                                                                    |      |          |
| JVM_ADDITIONAL_OPT        | Child JVM additional Options. These options must be valid for the java vendor and version used.                                                                 | BAS  |          |
| JVMCOMMAND                | Generated java command for Child JVM (if COBOL used)                                                                                                    | BAS  |          |
| JVMMEMORYARG              | Child JVM Memory Allocation (if COBOL used). The format is the JVM command line options                                                                         | BAS  |          |
| LD_LIBRARY_PATH NEW       | Library Path for Linux and Solaris                                                                                                    |      |          |
| LIBPATH NEW               | Library Path for AIX                                                                                                    |      |          |
| MAPDIR NEW MWM            | Location of Map files used for ORS                                                                                                    | WEB  |          |
| MAPVIEWER_EAR NEW MWM     | Location of Mapviewer ear file                                                                                                    | WEB  |          |
| MAPVIEWER_ISLOCAL NEW MWM | Deploy Mapviewer locally on this instance                                                                                                    | WEB  |          |
| MAXPROCESSINGTIME NEW MWM | Maximum Processing time (in seconds) for transaction in ORS.                                                                                                    | WEB  |          |
| MINREQUESTS NEW MWM       | Minimum Requests to be spawned at startup time                                                                                                    | WEB  |          |
| MOBILITY_APP_ONLY NEW MWM | Deploy only mobility web application                                                                                                    | WEB  |          |
| MODULES                   | Names of Modules installed                                                                                                    |      |          |

| Parameter              | Description                                                                                       | Tier | Platform |
|------------------------|---------------------------------------------------------------------------------------------------|------|----------|
| MPL_DBPASS             | Password for database<br>user used for MPL                                                        | XAI  |          |
| MPL_DBUSER             | Database user used for MPL                                                                        | XAI  |          |
| MPLADMINPORT           | MPL Administration Port                                                                           | XAI  |          |
| MPLSTART               | MPL Automatic Start<br>(Y/N)                                                                      | XAI  |          |
| NLS_LANG               | NLS Language setting                                                                              | DB   | ORA      |
| NODEID NEW MWM         | Scheduler Node Identifier                                                                         | WEB  |          |
| ONSCONFIG NEW          | ONS Configuration<br>(Oracle RAC FCF only)                                                        | DB   | ORA      |
| OPSYS NEW              | Operating System                                                                                  |      |          |
| ORACLE_CLIENT_HOME NEW | Home directory of Oracle<br>Client. The product uses<br>the perl located under this<br>directory. |      | ORA      |
| ORACLE_HOME NEW        | Location of Oracle<br>Software                                                                    | DB   | ORA      |
| OWNERUSER              | Owner of Database<br>Schema                                                                       | DB   |          |
| PERL5LIB               | Location of custom PERL libraries                                                                 |      |          |
| RAC_INITIALLIMIT NEW   | RAC Initial Limit (Oracle RAC FCF only)                                                           | DB   | ORA      |
| RAC_MAXLIMIT NEW       | RAC Maximum Limit<br>(Oracle RAC FCF only)                                                        | DB   | ORA      |
| RAC_MINLIMIT NEW       | RAC Minimum Limit<br>(Oracle RAC FCF only)                                                        | DB   | ORA      |
| RJVM                   | Whether Child JVM is<br>considered remote (if<br>COBOL used)                                      | BAS  |          |
| SHLIB_PATH NEW         | Library Path for HP-UX                                                                            |      |          |
| SPLADMIN               | OS Administration userid                                                                          |      |          |
| SPLADMINGROUP          | OS Administration group                                                                           |      |          |
| SPLApp                 | Name of product WAR file                                                                          | WEB  |          |
| SPLDIR NEW             | Location of Environment                                                                           |      |          |

| Parameter               | Description                                                                                                    | Tier | Platform     |
|-------------------------|----------------------------------------------------------------------------------------------------|------|--------------|
|                         | software                                                                                                    |      |              |
| SPLDIROUT NEW           | Location of Environment output                                                                                                    |      |              |
| SPLENVIRON              | Environment Identifier                                                                                                    |      |              |
| SPLSERVICEAPP           | Name of Business App<br>Server Application                                                                                                    | BAS  |              |
| SPLWAS                  | Web application server installed                                                                                                    | WEB  |              |
| SPLWEBAPP               | Name of Web App Server<br>Application                                                                                                    | WEB  |              |
| STRIP_HTML_COMMENTS NEW | Strip out comments in code                                                                                                    | WEB  |              |
| TIMEOUT NEW MWM         | JMS Timeout in seconds                                                                                                    | WEB  |              |
| TOP_VERSION             | Product Version                                                                                                    |      |              |
| TOP_VERSION_NUM         | High level product version                                                                                                    |      |              |
| URL NEW MWM             | JMS JNDI based URL                                                                                                    | WEB  |              |
| WAS_HOME                | WebSphere Home                                                                                                    | WEB  | WAS          |
| WAS_PASSWORD NEW MWM    | JMS Access Password                                                                                                    | WEB  | WAS<br>WASND |
| WAS_USERID NEW MWM      | JMS Access Userid                                                                                                    | WEB  | WAS<br>WASND |
| WASND_DMGR_HOST NEW     | WebSphere Deployment<br>Manager Host name                                                                                                    | WEB  | WASND        |
| WASND_HOME              | WebSphere ND Home                                                                                                    | WEB  | WASND        |
| WEB_ADDITIONAL_OPT NEW  | Web/Business Application Server JVM Additional Options for java command line. The value must be a valid option for the java vendor and version. |      |              |
| WEB_CONTEXT_ROOT NEW    | Web Context Root                                                                                                    | WEB  |              |
| WEB_ISAPPVIEWER         | Deploy/Install AppViewer<br>to Web Application Server                                                                                           | WEB  |              |
| WEB_ISDEVELOPMENT       | Environment used for Development if true. Sets other settings optimized for development.                                                        |      |              |

| Parameter                        | Description                                                                        | Tier | Platform     |
|----------------------------------|------------------------------------------------------------------------------------|------|--------------|
| WEB_ISEXPANDED                   | Exploded directory or WAR/EAR files (archive). Value of false means archive format | WEB  |              |
| WEB_JMX_RMI_PORT_PERFORMANCE NEW | JMX Port for Web<br>Application Server<br>monitoring                               | WEB  |              |
| WEB_MAXAGE                       | Length of time for browser cache entry for text in seconds                         | WEB  |              |
| WEB_MAXAGEI                      | Length of time for browser cache entry for images in seconds                       | WEB  |              |
| WEB_MEMORY_OPT_MAX NEW           | Web Application Server JVM Max heap size ( <i>Xmx</i> )                            | WEB  | WLS          |
| WEB_MEMORY_OPT_MAXPERMSIZE NEW   | Web Application Server JVM Max Perm size (XX:Permsize)                             | WEB  |              |
| WEB_MEMORY_OPT_MIN NEW           | Web Application Server JVM Initial heap size ( <i>Xms</i> )                        | WEB  | WLS          |
| WEB_NODENAME NEW                 | IBM WebSphere ND Node<br>Name                                                      | WEB  | WASND        |
| WEB_PRELOADALL                   | Preload all pages on startup                                                       | WEB  |              |
| WEB_SERVER_HOME NEW              | Location of Web<br>Application Server<br>software                                  | WEB  |              |
| WEB_SPLPASS                      | Application<br>Administration Password                                             | WEB  |              |
| WEB_SPLUSER                      | Application Administration Userid                                                  | WEB  |              |
| WEB_SVRNAME                      | IBM WebSphere Server<br>Name                                                       | WEB  | WAS<br>WASND |
| WEB_WASPASS                      | IBM WebSphere deployment password                                                  | WEB  | WAS<br>WASND |
| WEB_WASUSER                      | IBM WebSphere<br>deployment userid                                                 | WEB  | WAS<br>WASND |
| WEB_WLAUTHMETHOD                 | Authentication Method                                                              | WEB  |              |

| Parameter              | Description                                                                                                    | Tier       | Platform |
|------------------------|----------------------------------------------------------------------------------------------------|------------|----------|
|                        | (BASIC or FORM)                                                                                                |            |          |
| WEB_WLHOST             | Web Server Host                                                                                                | WEB        |          |
| WEB_WLPAGECHECKSECONDS | Interval for recompilation of JSP                                                                              | WEB        | WLS      |
| WEB_WLPORT             | Web Server HTTP Port                                                                                           | WEB        |          |
| WEB_WLS_SVRNAME        | Oracle WebLogic Server<br>Name                                                                                 | WEB        | WLS      |
| WEB_WLSSLPORT          | Oracle WebLogic SSL<br>HTTP Port                                                                               | WEB        | WLS      |
| WEB_WLSYSPASS          | Oracle WebLogic JNDI<br>System Password.                                                                       | WEB<br>BAS | WLS      |
| WEB_WLSYSUSER          | Oracle WebLogic JNDI<br>System Userid                                                                          | WEB<br>BAS | WLS      |
| WEBONLY NEW            | Install Only Web<br>Component                                                                                  |            |          |
| WL_HOME                | Oracle WebLogic Home                                                                                           | WEB        | WLS      |
| WLS_ADMIN_PORT NEW MWM | Admin Console Port<br>Number for MapViewer                                                                     | WEB        |          |
| WLS_PASSWORD NEW MWM   | JMS Access Password                                                                                            | WEB        | WLS      |
| WLS_USERID NEW MWM     | JMS Access Userid                                                                                              | WEB        | WLS      |
| WLS_WEB_WLSYSPASS NEW  | Password to Oracle<br>WebLogic console user                                                                    | WEB<br>BAS | WLS      |
| WLS_WEB_WLSYSUSER NEW  | Oracle WebLogic console User used to administrate WebLogic for Web Application and Business Application Server | WEB<br>BAS | WLS      |
| XAI_DBPASS             | Password for Database<br>User for Web Services<br>component                                                    | XAI        |          |
| XAI_DBUSER             | Database User used for Web Services component                                                                  | XAI        |          |
| XAIApp                 | Name of Web Services<br>Adapter WAR file                                                                       | WEB        |          |

### Extracting Information from ENVIRON.INI for Scripts

It is possible to write your own calls to the ENVIRON.INI using the same utilities used by the product to get values of configuration parameters for your own utilities. Do not hardcode values that can be obtained from ENVIRON.INI.

To obtain values of parameters use the command line:

```
Linux/Unix:
```

perl \$SPLEBASE/bin/getconfvalue.plx -k <parameter>

#### Windows:

perl %SPLEBASE%\bin\getconfvalue.plx -k

Where:

<parameter>

Name of configuration parameter from ENVIRON.INI you desire to get the value of.

For example:

**ENVIRON.INI** content:

DBNAME=TRAIN

#### Example call:

- \$ export DB=`perl \$SPLEBASE/bin/getconfvalue.plx -k DBNAME`
- \$ echo \$DB

**TRAIN** 

Note: If the value is NOT set or the key is invalid the value of the call is null or blank.

## Web Browser Configuration

The product is browser based (browsers, versions and platforms are documented in the Installation Guide for your platform. Additionally the following settings are applicable to the browser:

**Microsoft Internet Explorer** - Cache settings need to be *Every visit to the page* or Automatically. For non-production it is recommended to be set to Every visit to the page or Automatically. For production it is recommended to be set to Automatically to fully exploit performance caching.

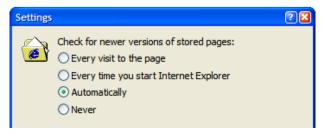

**Mozilla Firefox** – Use the default settings with the browser for the browser.

Note: Clearing the cache upon exit will clear the cached screens of the product as well

• The product requires support for the HTTP 1.1 protocol to support compression and client cache management.

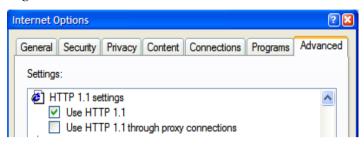

Note: If a network proxy is used then "Use HTTP 1.1 through proxy connections" may need to be selected as well.

• The product uses Java scripting for user interactivity therefore *Scripting of Java Applets* (IE) and "Enable Java Script" (Firefox) must be enabled.

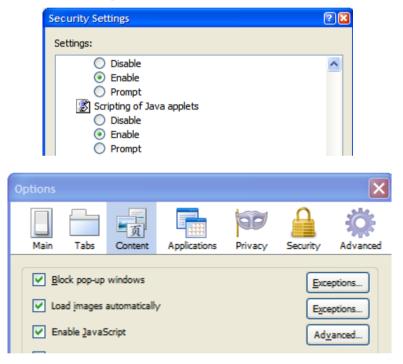

- The product uses popup windows for searches, therefore popup blockers should be configured to allow popups from the product Web application server hosts.
- Set your browser cache size to a reasonable size to hold the cached pages as needed.

# **Web Application Server Configuration**

#### Caveat

The product supports a number of J2EE Web application servers. Each J2EE Web application server is configured differently and has additional options (clustering, logging etc) that can be used. This document is written neutral to the differences of each J2EE Web application server. Refer to the documentation provided with the J2EE Web application servers for the location of specific configuration settings discussed in this section as well as advanced settings supported.

### **Web Application Server Concepts**

Each Web application server has a number of levels and each uses different terminology. The following "neutral" terminology will be used:

- The software exists on a physical machine.
- An installation of the Web Application Software is called an instance. Typically one
  instance of the software exists on a machine but you can have more than one
  installed.
- Within an instance you can define a server. This is also called a Java "container" which will house one or more J2EE applications. You will have at least one server per environment. A server uses one Java Virtual Machine (JVM).
- Within a server is the J2EE application. It can be a single J2EE application or multiples depending on the Web application server supported.

The Web application server you use may have different terminology for these same concepts. For the remainder of this section we will use the above terminology.

## Web Applications

The product is deployed as a set of Web applications within the Web applications server:

- root This is the product itself is installed.
- XAIApp This is the Web services adapter component.
- appViewer An Application Viewer which contains a data dictionary and source viewer.
- **help** Online Help.
- MCPApp Mobile Connection Platform ( only)

Each of these J2EE Web Applications has its own configuration files and are combined together when the product is "built" into a WAR/EAR file by the <u>initialSetup</u> utility.

## **Web Application Server Configuration Files**

Within each J2EE Web Application within the J2EE Web application server has it's own configuration files. These files are typically "embedded" within the WAR/EAR files deployed

with the product following the J2EE specification. In terms of configuration, the product structure within the WAR/EAR file looks like the following:

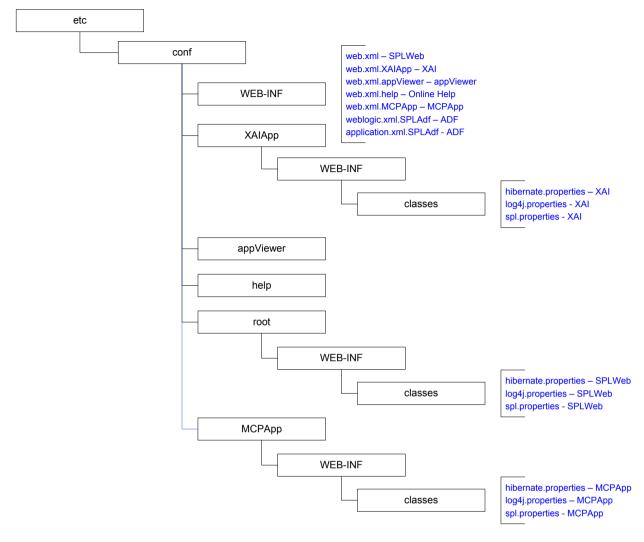

| Location               | Contents                                                       | Configuration Files                                                                       |
|------------------------|----------------------------------------------------------------|-------------------------------------------------------------------------------------------|
| WEB-INF                | J2EE Application Descriptor for each application               | web.xml – J2EE Application<br>Descriptor                                                  |
| root/WEB-INF/classes   | Application Configuration files for online application         | log4j.properties – Logging<br>Configuration                                               |
|                        |                                                                | <u>spl.properties – Product</u><br><u>configuration settings</u>                          |
| XAIApp/WEB-INF/classes | Application Configuration<br>files for Web Services<br>Adapter | log4j.properties – Logging Configuration  spl.properties – Product configuration settings |
| MCPApp/WEB-INF/classes | MCP Configuration MWM                                          | log4j.properties – Logging<br>Configuration                                               |

| Location | Contents | Configuration Files                                                |  |
|----------|----------|--------------------------------------------------------------------|--|
|          |          | <u>spl.properties – Product</u><br><u>configuration settings</u> ® |  |

#### web.xml – J2EE Application Descriptor

The Web deployment descriptor editor lets you specify deployment information for modules created in the Web development environment. The information appears in the **web.xml** file. The **web.xml** file for a Web project provides information necessary for deploying a Web application module. It is used in building a WAR/EAR file from a project.

The Web Application is controlled by a configuration file that holds behavioral information for the applications. Refer to <a href="http://jcp.org/en/jsr/detail?id=109">http://jcp.org/en/jsr/detail?id=109</a> for more details of the format. For example:

```
<env-entry>
      <description>Value of HTTP 1.1 max-age header parameter for
JSPs</description>
     <env-entry-name>maxAge/env-entry-name>
     <env-entry-value>28800/env-entry-value>
     <env-entry-type>java.lang.Integer</env-entry-type>
  </env-entry>
  <env-entry>
     <description>How long to cache drop down values in
seconds</description>
     <env-entry-name>fieldValuesAge</env-entry-name>
     <env-entry-value>3600</env-entry-value>
     <env-entry-type>java.lang.Integer</env-entry-type>
  </env-entry>
  <env-entry>
     <description>Is this a development environment</description>
     <env-entry-name>isDevelopment</env-entry-name>
     <env-entry-value>false/env-entry-value>
     <env-entry-type>java.lang.Boolean
  </env-entry>
  <env-entry>
     <description>Preload ALL Pages</description>
     <env-entry-name>preloadAllPages</env-entry-name>
     <env-entry-value>false/env-entry-value>
     <env-entry-type>java.lang.Boolean
  </env-entry>
  <env-entry>
     <description>Disable preloading of Pages</description>
     <env-entry-name>disablePreload</env-entry-name>
```

```
<env-entry-value>false</env-entry-value>
  <env-entry-type>java.lang.Boolean</env-entry-type>
</env-entry>
```

...

The following settings apply to Web Application Descriptor for Web application server:

| web wel Denometer        | Contout                                                                                                    | Course                                                                                  |
|--------------------------|----------------------------------------------------------------------------------------------------|-----------------------------------------------------------------------------------------|
| web.xml Parameter        | Context                                                                                                    | Source                                                                                  |
| disableCompression       | Enables or disables compression between browser and web application server (true or false). Default is false. | Derived from WEB_ISDEVELOPMENT from ENVIRON.INI®                                        |
| maxAge (Images)          | How long images are stored in the IE cache in seconds?                                                        | Derived from <b>WEB_MAXAGEI</b> parameter from <u>ENVIRON.INI</u> ®                     |
| auth-method              | Security setup for product.                                                                                   | Derived from  WEB_WLAUTHMETHOD  parameter from  ENVIRON.INI                             |
| maxAge                   | How long texts are stored in the IE cache in seconds?                                                         | Derived from WEB_MAXAGE parameter from ENVIRON.INI                                      |
| fieldValuesAge           | How long the static cache is kept on the Web application server in seconds?                                   | Defaulted from template                                                                 |
| preloadAllPages          | Whether server builds screens from main menu only (false) or all menus (true)? Defaults to false.             | Derived from  WEB_PRELOADALL  parameter from  ENVIRON.INI                               |
| disablePreload           | Enables or disables preload altogether (true or false). Defaults to false.                                    | Defaulted in template                                                                   |
| XAIServerURL             | Web Services URL                                                                                              | Derived from Web application server parameters (WEB_WLHOST, WEB_WLPORT) in ENVIRON.INI® |
| HTTPBasicAuthUser        | Default User IDused by Web<br>Services Adapter                                                                | Derived from <b>WEB_SPLUSER</b> parameter <u>ENVIRON.INI</u>                            |
| HTTPBasicAuthPasswordEnc | Encrypted password for HTTPBasicAuthUser                                                                      | Derived from WEB_SPLPASS parameter from ENVIRON.INI® NEW                                |

| disableUIPageCompression | Enables compressi | or             | disables<br>between    | Derived WEB_ISDEVELO                        | fron  | m  |
|--------------------------|-------------------|----------------|------------------------|---------------------------------------------|-------|----|
|                          | browser           | and<br>n serve | l web                  | parameter<br>ENVIRON.INI                    | fror  | m  |
| ClassicServerURL         | URL use           | - 101          | backward<br>IApp only) | Derived from application serve (WEB_WLHOST, | om We |    |
|                          |                   |                |                        | WEB_WLPORT) ENVIRON.INI                     | i     | in |

Note: It is highly recommended that you do not change this configuration file by extracting the configuration file from the WAR/EAR file using Java utilities, making the change manually and rebuilding the WAR/EAR file. Use <u>initialSetup — Maintain Configuration Settings</u> to build the WAR/EAR file as documented in Web application server Configuration Process

### log4j.properties - Logging Configuration

Note: This log file should not be altered unless specified. The generated configuration file has all the recommended settings for all sites.

The product uses the *log4j* Java classes to centralize all log formats into a standard format. The details of the configuration settings and *log4j* itself are available at <a href="http://logging.apache.org/log4j/">http://logging.apache.org/log4j/</a> or <a href="http://en.wikipedia.org/wiki/Log4j">http://en.wikipedia.org/wiki/Log4j</a>.

#### spl.properties - Product configuration settings

The product Web Application has a specific number of settings outside of the J2EE specification to control the internals of the product. This file exists as similar files exist for all modes of operation of the product (for example, Batch can be run outside the J2EE Web application server). Because of this a common configuration standard was adopted:

For the Web application server the **spl.properties** uses the following settings.

| Parameter                                                    | Context                                                                     | Source                  |
|--------------------------------------------------------------|-----------------------------------------------------------------------------|-------------------------|
| com.splwg.schema.newValidations.F1 NEW                       | Internal Use Only                                                           | Defaulted from template |
| jmx.remote.x.access.file NEW                                 | Access List for JMX. See JMX Security for more information.                 | Defaulted from template |
| jmx.remote.x.password.file NEW                               | Password file for JMX. See <u>IMX</u> <u>Security</u> for more information. | Defaulted from template |
| ouaf.jmx.com.splwg.base.support.<br>management.mbean.JVMInfo | Whether JVMInfo<br>JMX call is                                              | Defaulted from template |

| Parameter                                        | Context                                                                                                    | Source                                            |
|--------------------------------------------------|----------------------------------------------------------------------------------------------------|---------------------------------------------------|
| NEW                                              | enabled or not.  Default is enabled  See <u>IMX Based</u> <u>Monitoring</u> for more information.            |                                                   |
| ouaf.jmx.com.splwg.base.web.mbeans.FlushBean NEW | Whether flush comments are enabled or not. Default is enabled See JMX Based Monitoring for more information. | Defaulted from template                           |
| spl.mwm.abr.contextFactory NEW MWM               | JMS Context<br>Factory                                                                                       | Derived from CONTEXTFACTORY                       |
| spl.mwm.abr.password NEW MWM                     | Password for JMS<br>Access Userid                                                                            | Derived from WLS_PASSWORD                         |
| spl.mwm.abr.timeout NEW MWM                      | Timeout                                                                                                    | Derived from <b>TIMEOUT</b>                       |
| spl.mwm.abr.url NEW MWM                          | JMS JNDI URL                                                                                                 | Derived from <b>URL</b>                           |
| spl.mwm.abr.userid NEW MWM                       | JMS Access<br>Userid                                                                                         | Derived from WLS_USERID                           |
| spl.mwm.scheduler.abr.maxProcessingTime  NEW MWM | Maximum Processing time per transaction in ORS                                                               | Derived from MAXPROCESSINGTIME                    |
| spl.mwm.scheduler.abr.minRequests  MWM           | Minimum<br>number of ORS<br>requests                                                                         | Derived from MINREQUESTS                          |
| spl.mwm.scheduler.cleanse.interval  MWM          | ORS In memory registry cleanse interval                                                                      | Derived from CLEANSE_INTERVAL                     |
| spl.mwm.scheduler.mapDir                         | Map Directory for scheduler                                                                                  | Derived from MAPDIR                               |
| spl.mwm.scheduler.nodeId NEW MWM                 | Node Identifier                                                                                              | Derived from <b>NODEID</b>                        |
| spl.runtime.environ.init.dir                     | Location of the base configuration files.                                                                    | Defaulted from template                           |
| spl.runtime.environ.isWebExpanded NEW            | Whether the environment is expanded or not                                                                   | Derived from <b>WEB_ISEXPANDED</b> parameter from |

| Parameter                                        | Context                                                                                      | Source                                                                                  |
|--------------------------------------------------|----------------------------------------------------------------------------------------------|-----------------------------------------------------------------------------------------|
|                                                  |                                                                                              | ENVIRON.INI                                                                             |
| spl.runtime.environ.SPLEBASE NEW                 | Location of software                                                                         | Derived from SPLDIR parameter from ENVIRONLINI                                          |
| spl.runtime.environ.SPLEBASE NEW                 | Location of SPLEBASE                                                                         | Defaulted from template                                                                 |
| spl.runtime.environ.SPLOUTPUT NEW                | Location of output                                                                           |                                                                                         |
| spl.runtime.management.connector.url.default NEW | URL used for JMX. See JMX Based Monitoring for more information                              | Derived from  WEB_WLHOST and  WEB_JMX_RMI_ PORT_PERFORMANCE parameters from ENVIRON.INI |
| spl.runtime.management.rmi.port NEW              | JMX RMI Port used for monitoring. See Hased Monitoring for more information                  | Derived from  WEB_JMX_RMI_ PORT_PERFORMANCE  parameter from  ENVIRON.INI                |
| spl.runtime.mwm.scheduler.ipcStartPort NEW       | Start Port for ORS                                                                           | Derived from IPCSTARTPORT                                                               |
| spl.runtime.options.isDevelopmentMode            | Whether the environment is used for development (true or false).                             | Derived from WEB_ISDEVELOPMENT parameter from ENVIRON.INI                               |
| spl.runtime.service.extraInstallationServices    | Name of<br>Application<br>service used for<br>installation<br>defaults. Default:<br>CILTINCP | Defaulted from template.                                                                |
| spl.runtime.socket.file.dir                      | Working<br>directory for<br>workable sockets                                                 | Defaulted from template                                                                 |
| spl.tools.loaded.applications                    | List of applications installed. Values are typically                                         | Generated by installation script.                                                       |

| Parameter | Context            | Source |
|-----------|--------------------|--------|
|           | base,xxx,cm        |        |
|           | where $xxx$ is the |        |
|           | product code       |        |

#### weblogic.xml - WebLogic Extensions

*Note: This configuration file only applies to Oracle WebLogic implementations.* 

For backward compatibility with Oracle WebLogic environments, an additional Oracle WebLogic configuration file **weblogic.xml** is generated and used to influence the Oracle WebLogic Server to exhibit additional behavior (targeted for development primarily).

| Parameter                 | Context                                                                                                    | Source                                                         |
|---------------------------|----------------------------------------------------------------------------------------------------|----------------------------------------------------------------|
| context-root              | The context-root element defines the context root of this standalone Web application. If the Web application is part of an EAR, not stand-alone, specify the context root in the EAR's web.xml file. A context-root setting in web.xml takes precedence over context-root setting in weblogic.xml. | Defaults from template                                         |
| java-charset-name         | Specifies the Java character set to use.                                                                                                    | Defaults from template (UTF-8)                                 |
| page-check-seconds        | Determines the interval at which<br>a server checks to see if JSP files<br>in a Web application have<br>changed and need recompiling.<br>Used for development                                                                                                    | Derived from WEB_WLPAGECHECKSECONDS parameter from ENVIRON.INI |
| prefer-web-inf-classes    | Loading of web classes from the WEB-INF are loaded in preference to system or Oracle WebLogic classes. Defaulted to false.                                                                                                    | Defaults from template                                         |
| resource-path             | A path which, if included in the URL of a request, signals Oracle WebLogic Server to use the Java character set specified by java-charset-name.                                                                                                    | Defaults from template                                         |
| servlet-reload-check-secs | Defines whether an Oracle<br>WebLogic Server will check to<br>see if a servlet has been modified,                                                                                                    | Defaults from template                                         |

| Parameter             | Context                                                                                                    | Source                         |
|-----------------------|----------------------------------------------------------------------------------------------------|--------------------------------|
|                       | and if it has been modified, reloads it. The -1 value tells the server never to check the servlets, 0 tells the server to always check the servlets, and the default is to check each 1 second.            |                                |
|                       | A value specified in the console will always take precedence over a manually specified value.                                                                                                    |                                |
| url-rewriting-enabled | Provides methods for configuring a J2EE web application that is deployed on an Oracle WebLogic Server instance. Oracle WebLogic Server instantiates this interface only when you deploy a web application. | Defaults from template (false) |
|                       | This interface can configure web applications that are deployed as a WAR file or an exploded directory.                                                                                                    |                                |

Note: This configuration file is not usually altered by an implementation as it applies to development (SDK) platforms only. It is documented for completeness here.

#### Example:

```
<weblogic-web-app xmlns="http://www.bea.com/ns/weblogic/90">
  <session-descriptor>
     <url-rewriting-enabled>false</url-rewriting-enabled>
  </session-descriptor>
  <jsp-descriptor>
     <page-check-seconds>43200</page-check-seconds>
  </jsp-descriptor>
 <container-descriptor>
   <servlet-reload-check-secs>-1</servlet-reload-check-secs>
   <prefer-web-inf-classes>true</prefer-web-inf-classes>
  </container-descriptor>
 <charset-params>
   <input-charset>
     <resource-path>/*</resource-path>
     <java-charset-name>UTF-8</java-charset-name>
   </input-charset>
 </charset-params>
```

```
<context-root>/</context-root>
</weblogic-web-app>
```

#### application.xml - ADF Application configuration

Note: This configuration file only applies to Oracle WebLogic and Oracle ADF implementations.

To use the Oracle Application Development Framework (ADF) integration the ADF components need to be deployed to a predefined ADF container. The definition of this container is controlled by the J2EE standard application.xml file.

| Parameter    | Context                                | Source                      |
|--------------|----------------------------------------|-----------------------------|
| context-root | ADF context root used for calls        | Set to WEB_CONTEXT_ROOT/adf |
| display-name | Specifies the application display name | Set to <b>SPLAdf</b>        |
| web-uri      | Defines location of WAR file           | Set to <b>SPLAdf</b>        |

#### Example:

*Note: This file should not be altered unless instructed by Oracle Support.* 

## **Web Application Server Configuration Process**

To configure the Web application server during the installation process and post-installation then the following process should be used:

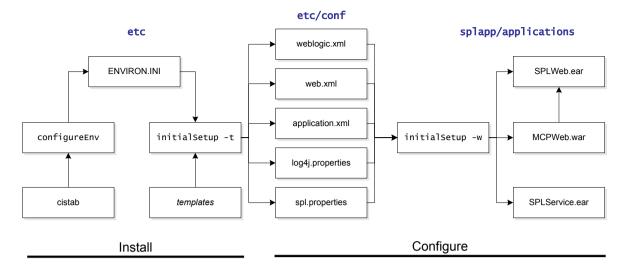

• The <u>configureEnv</u> utility is used during installation time and can be used post implementation to set parameters in the <u>ENVIRON.INI</u>. If any parameters are derived or set from the <u>ENVIRON.INI</u> (see "Source" column in the relevant section) then the <u>configureEnv</u> utility should be used to maintain them.

Note: The <u>configureEnv</u> utility should be used to make any changes to the <u>ENVIRON.INI</u>. Manual changes to this configuration file are not recommended.

- After the <u>ENVIRON.INI</u> has been set or altered, the settings must be reflected in the relevant configuration files used by the Web application server by running the <u>initialSetup</u> utility:
  - web.xml J2EE Application Descriptor
  - <u>log4j.properties Logging Configuration</u>
  - spl.properties Product configuration settings
  - weblogic.xml WebLogic Extensions
  - application.xml ADF Application definition
- The utility uses the templates from the *templates* directory to create substituted copies of these files in a standard location. The table below lists the configuration file, the templates used from the *templates* directory and the final configuration built during the initial configuration process:

| Configuration File        | Destination                                          |
|---------------------------|------------------------------------------------------|
| Online Application (root) |                                                      |
| web.xml                   | <u>Linux/Unix:</u>                                   |
| Template:                 | <pre>\$SPLEBASE/etc/conf/WEB-INF</pre>               |
| web.xml.template          | Windows:                                             |
|                           | %SPLEBASE%\etc\conf\WEB-INF                          |
| spl.properties            | <u>Linux/Unix:</u>                                   |
| Template:                 | <pre>\$SPLEBASE/etc/conf/root/WEB -INF/classes</pre> |
| spl.properties.template   | -INF/CIASSES                                         |

| Configuration File                                      | Destination                                            |
|---------------------------------------------------------|--------------------------------------------------------|
|                                                         | Windows:                                               |
|                                                         | %SPLEBASE%\etc\conf\root\WE<br>B-INF\classes           |
| log4j.properties                                        | Linux/Unix:                                            |
| Template:                                               | <pre>\$SPLEBASE/etc/conf/root/WEB -INF/classes</pre>   |
| log4j.properties.template                               | Windows:                                               |
|                                                         | <pre>%SPLEBASE%\etc\conf\root\WE B-INF\classes</pre>   |
| weblogic.xml                                            | Linux/Unix:                                            |
| Template:                                               | <pre>\$SPLEBASE/etc/conf/root/WEB -INF</pre>           |
| weblogic.xml.template                                   | Windows:                                               |
|                                                         | <pre>%SPLEBASE%\etc\conf\root\WE B-INF</pre>           |
| Web Services Adapter (XAIApp)                           |                                                        |
| web.xml (web.xml.XAIApp)                                | Linux/Unix:                                            |
| <u>Template:</u>                                        | \$SPLEBASE/etc/conf/WEB-INF                            |
| web.xml.XAIApp.template                                 | Windows:                                               |
|                                                         | %SPLEBASE%\etc\conf\wEB-INF                            |
| spl.properties                                          | Linux/Unix:                                            |
| <pre>Template:     spl.properties.XAIApp.template</pre> | <pre>\$SPLEBASE/etc/conf/XAIApp/W EB-INF/classes</pre> |
| Spr.proper cres. ALApp. temprate                        | Windows:                                               |
|                                                         | %SPLEBASE%\etc\conf\XAIApp\<br>WEB-INF\classes         |
| <u>log4j.properties</u>                                 | Linux/Unix:                                            |
| Template:                                               | <pre>\$SPLEBASE/etc/conf/XAIApp/W EB-INF/classes</pre> |
| log4j.properties.XAIApp.template                        | Windows:                                               |
|                                                         | %SPLEBASE%\etc\conf\XAIApp\<br>WEB-INF\classes         |
| weblogic.xml                                            | Linux/Unix:                                            |
| Template:                                               | <pre>\$SPLEBASE/etc/conf/XAIApp/W EB-INF</pre>         |
| weblogic.xml.XAIApp.template                            | Windows:                                               |
|                                                         | %SPLEBASE%\etc\conf\XAIApp\ WEB-INF                    |
| Application Viewer (appViewer)                          |                                                        |
| web.xml (web.xml.appViewer)                             | Linux/Unix:                                            |
| Template:                                               | \$SPLEBASE/etc/conf/WEB-INF                            |

| Configuration File                       | Destination                                            |
|------------------------------------------|--------------------------------------------------------|
| web.xml.appViewer.template               | Windows:                                               |
|                                          | %SPLEBASE%\etc\conf\WEB-INF                            |
| Help Application (help)                  |                                                        |
| web.xml (web.xml.help)                   | Linux/Unix:                                            |
| Template:                                | <pre>\$SPLEBASE/etc/conf/WEB-INF</pre>                 |
| web.xml.help.template                    | Windows:                                               |
|                                          | %SPLEBASE%\etc\conf\WEB-INF                            |
| MCP Application (MCPApp)                 |                                                        |
| web.xml (web.xml.MCPApp)                 | Linux/Unix:                                            |
| Template:                                | <pre>\$SPLEBASE/etc/conf/WEB-INF</pre>                 |
| MWM_web.xml.MCPApp.template              | Windows:                                               |
|                                          | %SPLEBASE%\etc\conf\wEB-INF                            |
| <u>spl.properties</u>                    | <u>Linux/Unix:</u>                                     |
| Template:                                | <pre>\$SPLEBASE/etc/conf/MCPApp/W EB-INF/classes</pre> |
| MWM_spl.properties.MCPApp.template       | Windows:                                               |
|                                          | %SPLEBASE%\etc\conf\MCPApp\ WEB-INF\classes            |
| log4j.properties                         | <u>Linux/Unix:</u>                                     |
| Template:                                | <pre>\$SPLEBASE/etc/conf/MCPApp/W EB-INF/classes</pre> |
| MWM_log4j.properties.MCPApp.template     | Windows:                                               |
|                                          | <pre>%SPLEBASE%\etc\conf\MCPApp\ WEB-INF\classes</pre> |
| SPLAdf Application (ADF Integration)     |                                                        |
| application.xml (application.xml.SPLAdf) | Linux/Unix:                                            |
| Template:                                | \$SPLEBASE/etc/conf/WEB-INF                            |
| MWM_application.xml.SPLAdf.template      | Windows:                                               |
|                                          | %SPLEBASE%\etc\conf\WEB-INF                            |
| weblogic.xml (weblogic.xml.SPLAdf)       | Linux/Unix:                                            |
| Template:                                | \$SPLEBASE/etc/conf/WEB-INF                            |
| MWM_weblogic.xml.SPLAdf.template         | Windows:                                               |
|                                          | %SPLEBASE%\etc\conf\wEB-INF                            |

The locations of the configuration files can be summarized in the following figure:

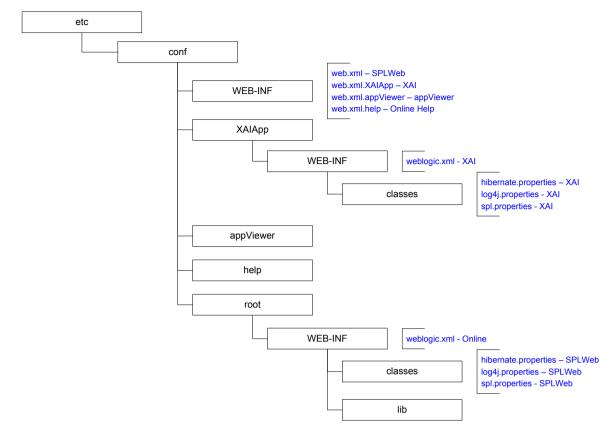

 At this point you may perform manual changes to the above files to parameters not implemented in the <u>ENVIRON.INI</u>.

Note: Any manual changes are overwritten after running the <u>initialSetup</u> utility unless the change is reflected in the appropriate template (see <u>Implementing Custom Templates</u> for more information). Backups should be made of any changes and then manually reapplied to reinstate all manual changes.

• To reflect configuration changes into the product Web Applications the <u>initialSetup</u> utility with the **-w** option must be executed. This will build the necessary WAR/EAR files to be deployed into the J2EE Web application server. This step is optional if <u>configuration overrides</u> are in use.

Depending on the architecture, the <u>initialSetup</u> will generate one or more EAR files. Refer to <u>Business Application Server Configuration</u> for a description of the EAR files.

At this point the product Web Applications are ready for deployment into the J2EE Web application server.

## **Quick Reference Guide for Web Application Server Configuration**

To make configuration changes to the Web Application Server component of the product uses the following Quick Reference Guide to identify which process should be used:

- If the change is to any setting contained in the <u>ENVIRON.INI</u> for the Web Application Server then you must run the following utilities in the order indicated:
  - 1. Execute the <u>configureEnv</u> utility to reflect the parameter change in the <u>ENVIRON.INI</u>.

- 2. Execute the <u>initialSetup</u> utility (with the **-t** option) to rebuild the configuration files using the <u>ENVIRON.INI</u> and provided template files. This will reset the configuration to the contents of the base template files or <u>custom template</u> (if used).
- 3. Any configuration changes that are overridden by templates (base or <u>custom</u>) must be manually reapplied (if necessary).
- 4. Execute the <u>initialSetup</u> utility (with the **-w** option) to implement the configuration files in the product Web Application Server files. This step is not necessary of you are using <u>configuration overrides</u>.
- If the change is to any setting not contained in the <u>ENVIRON.INI</u> for the Web application server but is in the configuration files for the Web Application Server then you must run the following utilities in the order indicated:
  - 1. Make any manual changes to the relevant configuration files.
  - 2. Execute the <u>initialSetup</u> (with the **-w** option) utility to implement the configuration files in the product Web Application Server files. This step is not necessary of you are using <u>configuration overrides</u>.

### **Web Application Server Deployment Process**

After the configuration of the Web Application is complete (as outlined in <u>Web application server Configuration Process</u>) the final step to implement the product technically is to deploy the product within the J2EE Web application server.

There are three methods of deploying the product within the J2EE Web application server:

Use the deployment utilities provided on the console of the J2EE Web application server. The WAR/EAR files that are available under \$SPLEBASE/splapp/applications (or %SPLEBASE%\splapp\applications for Windows) can be manually deployed using the console. Refer to the Installation Guide for specific platform instructions and the administration guide for the J2EE Web application server.

Note: This is the only method that can be used if virtual Web application servers are used with the product.

- 2. Use the deployment utilities provided on the command line of the J2EE Web application server. The WAR/EAR files that are available under \$SPLEBASE/splapp/applications (or %SPLEBASE%\splapp\applications for Windows) can be manually deployed using the command line utilities supplied with your J2EE Web application server. Refer to the Installation Guide for specific platform instructions and the administration guide for the J2EE Web application server.
- 3. A number of specific utilities for J2EE Web applications are provided with the product to deploy the Web Application to the J2EE Web application server. These call the same utilities provided in Option 2 but are provided with the product.

*Note: This section will outline Option 3 only.* 

A number of utilities are provided in the *bin* directory of the product to deploy the product to the J2EE Web application server. These utilities are outlined below:

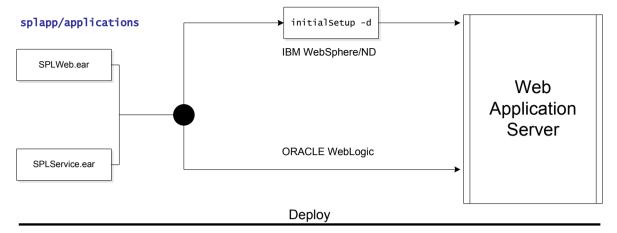

- For the IBM WebSphere or IBM WebSphere ND platform, use the <u>initialSetup</u> utility (with the -d option) utility. This will call the relevant IBM WebSphere utility to perform the deployment.
- For Oracle WebLogic, no additional deployment is necessary as the product automatically detects Oracle WebLogic and allows Oracle WebLogic to read the WAR/EAR files directly.

These utilities will attempt to deploy the Web Applications within the J2EE Web application server as follows:

| J2EE Web application server | Deployment details                                                                                                    |  |
|-----------------------------|----------------------------------------------------------------------------------------------------|--|
| Oracle WebLogic             | Deployed to <b>WEB_CONTEXT_ROOT</b> application by default using <b>WEB_WLSYSUSER</b> and <b>WEB_WLSYSPASS</b> from the <u>ENVIRON.INI</u> as administration credentials. |  |
| IBM WebSphere               | Deployed to WEB_APP Application on WEB_SVRNAME server by default using WEB_WASUSER and WEB_WASPASS from ENVIRON.INI as administration credentials.                        |  |
| IBM WebSphere ND NEW        | Deployed to WEB_APP Application on WEB_SVRNAME server on WEB_NODENAME by default using WEB_WASUSER and WEB_WASPASS from ENVIRON.INI as administration credentials.        |  |

The Web Application should be available from the Web Application Server.

## **Business Application Server Configuration**

It is possible for the Business Application Server logic to be separated from the Web Application Server component. Essentially the product has been split into TWO distinct EAR files:

- **SPLWeb.ear** This contains the Web application server component for the product.
- SPLService.ear This contains the Business Application Server component for the

product.

There are two modes of installation:

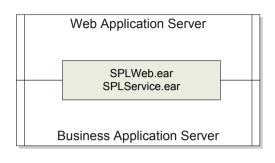

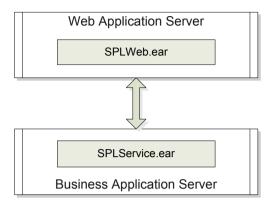

Local install

Decoupled install

• "Local" Installation (also applicable to *expanded* installations for Development environments) - The Web application server and Business Application are on the same instance of the J2EE Web application server. This is the *default* behavior of the product for backward compatibility. If this is the mode installed then for configuration the process is a combination of the <a href="Web Application Server">Web Application Server</a> and <a href="Business Application Server">Business Application Server</a> configuration and deployment process.

Note: Local installations are only supported on development platforms and Oracle WebLogic installations only.

- Decoupled Installation The Business Application Server is on a separate instance of the J2EE Web application server. This may be the same machine or different machines. In this case the <u>Web Application Server</u> and <u>Business Application Server</u> are managed and configured separately. To perform a decoupled installation the following must be performed:
  - 1. The product is installed on the machines housing the Web Application Server and <u>Business Application Server</u>.
  - 2. A set of "servers" within one or more instances of the J2EE Web Application Server must be created to house the <u>Web Application Server</u> and <u>Business Application Server</u> separately. This can be on the same machine or across machines.
  - 3. The Web Application Server and <u>Business Application Server</u> are configured as outlined in <u>Web Application Server Configuration</u> and <u>Business Application Server Configuration</u>.
  - 4. The WAR/EAR files generated are deployed separately with the **SPLWeb.ear** EAR file deployed to the Web application server as outlined in <u>Web Application Server Deployment Process</u> and **SPLService.ear** EAR file deployed to the <u>Business Application Server</u> as outlined in <u>Business Application Server Deployment Process</u>.

In terms of the product itself there are negligible performance differences between a local or decoupled installation. Refer to the discussion of the

### **Business Application Server Concepts**

As mentioned previous the Business Application Server component can be deployed within a separate instance of the J2EE Web Application server Software. This effectively allows the Business Application Server to be on separate hardware for architectures where this is a requirement. Typically this separation is implemented for a number of reasons:

- The site has an architectural principle for separating the Business Application Server and Web application server.
- The site prefers to optimize the individual servers for the individual tiers rather than having to compromise when two or more tiers are on the same platform.

The Business Application Server was designed to fit within the same concepts as the Web Application Server. The main differences are:

- Enterprise Java Beans (stateless) are used in the Business Application Server instead of Java Server Pages as used in the Web application server. The name of the EJB is **spl-servicebean-**<**version>.jar** (where **version>** is the version of the product e.g. 2.0.0).
- Database connectivity is configured in the Business Application Server.

The rest of this section will outline the differences specifically for the Business Application Server.

### **Business Application Server Configuration Process**

To configure the Business Application Server during the installation process and postinstallation then the following process should be used:

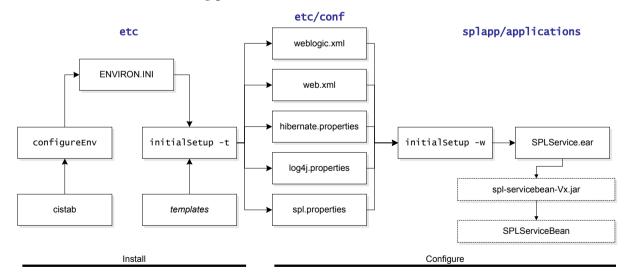

The <u>configureEnv</u> utility is used during installation time and can be used post
implementation to set parameters in the <u>ENVIRON.INI</u>. If any parameters are derived
or set from the <u>ENVIRON.INI</u> (see "Source" column in the relevant section) then the
<u>configureEnv</u> utility should be used to maintain them.

Note: The <u>configureEnv</u> utility should be used to make <u>ANY</u> changes to the <u>ENVIRON.INI</u>.

Manual changes to this configuration file are not recommended.

- After the <u>ENVIRON.INI</u> has been set or altered, the settings must be reflected in the relevant configuration files used by the Business Application Server by running the <u>initialSetup</u>:
  - <u>log4j.properties Logging Configuration</u>
  - <u>spl.properties Product configuration settings</u>
  - hibernate.properties Database connectivity properties
  - web.xml J2EE Application Descriptor
- The utility uses the templates from the etc directory to create substituted copies of these files in a standard location:

| Configuration File                                                          | Destination                                                                                                    |
|-----------------------------------------------------------------------------|----------------------------------------------------------------------------------------------------|
| Service Bean                                                                |                                                                                                    |
| web.xml Template:                                                           | <u>Linux/Unix:</u> \$SPLEBASE/etc/conf/WEB-INF                                                                                                    |
| web.xml.template                                                            | <pre>Windows:     %SPLEBASE%\etc\conf\web-INF</pre>                                                                                                    |
| <pre>spl.properties  Template:     spl.properties.service.template</pre>    | Linux/Unix:  \$SPLEBASE/etc/conf/service  \$SPLEBASE/splapp/businessapp/ properties  Windows:                                                                                    |
|                                                                             | <pre>%SPLEBASE%\etc\conf\service %SPLEBASE%\splapp\businessapp\ properties</pre>                                                                                                 |
| <pre>log4j.properties Template:     log4j.properties.service.template</pre> | Linux/Unix:  \$SPLEBASE/etc/conf/service  \$SPLEBASE/splapp/businessapp/ properties  Windows:  %SPLEBASE%\etc\conf\service  %SPLEBASE%\splapp\businessapp\ properties            |
| hibernate.properties  Template: hibernate.properties.web.template           | Linux/Unix:  \$SPLEBASE/etc/conf/root/WEB-INF/classes \$SPLEBASE/etc/conf/XAIApp/WEB-INF/classes \$SPLEBASE/etc/conf/service  Windows:  %SPLEBASE%\etc\conf\root\WEB-INF\classes |

| Configuration File | Destination                                    |
|--------------------|------------------------------------------------|
|                    | %SPLEBASE%\etc\conf\XAIApp\WEB-<br>INF/classes |
|                    | %SPLEBASE%\etc\conf\service                    |

The locations of the configuration files can be summarized in the following figure:

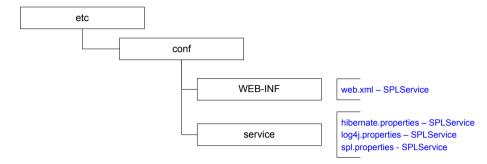

 At this point you may perform manual changes to the above files to parameters not implemented in the <u>ENVIRON.INI</u>.

Note: Any manual changes are overwritten after running the <u>initialSetup</u> utility unless the change is reflected in the appropriate template (see <u>custom templates</u> for more information). Backups should be made of any changes and then manually reapplied to reinstate all manual changes.

• To reflect configuration changes into the product Business EJB Applications the <a href="mailto:initialSetup">initialSetup</a> utility, with the -w option, must be executed. This will build the necessary spl-servicebean-</a>version>.jar (where <version> is the version of the product used) and the SPLService.ear EAR file to be deployed into the J2EE Web application server. This step is optional if configuration overrides are in use (refer the discussion of allowing the <a href="mailto:externalization of configuration settings">externalization of configuration settings</a> for alternative methods).

Depending on the architecture used, the <u>initialSetup</u> will generate one or more EAR files.

At this point the product Business Applications are ready for deployment into the J2EE Web application server.

## **Quick Reference Guide for Business Application Server Configuration**

To make configuration changes to the Business Application Server component of the product uses the following Quick Reference Guide to identify which process should be used:

- If the change is to any setting contained in the <u>ENVIRON.INI</u> for the Business Application Server then you must run the following utilities in the order indicated:
  - 1. Execute the <u>configureEnv</u> utility to reflect the parameter change in the <u>ENVIRON.INI</u>.
  - 2. Execute the <u>initialSetup</u> utility (with the -t option) to rebuild the configuration files using the <u>ENVIRON.INI</u> and provided template files. This will reset the configuration to the contents of the base template files or <u>custom template</u> (if used.

- 3. Any configuration changes that are overridden by templates (base or <u>custom</u>) must be manually reapplied (if necessary).
- 4. Execute the <u>initialSetup</u> utility (with the **-w** option) to implement the configuration files in the product Business Application files. This step is not necessary of you are using <u>configuration overrides</u>
- If the change is to any setting not contained in the <u>ENVIRON.INI</u> for the Business Application Server but is in the configuration files for the Business Application Server then you must run the following utilities in the order indicated:
  - 1. Make any manual changes to the relevant configuration files.
  - 2. Execute the <u>initialSetup</u>, with the **-w** option, utility to implement the configuration files in the product Business Application Server files. This step is not necessary of you are using <u>configuration overrides</u>.

### **Business Application Server Deployment Process**

After the configuration of the Business Application Server is complete (as outlined in Business Application Server Configuration Process) the final step to implement the product technically is to deploy the product within the J2EE Web application server.

There are three methods of deploying the product within the J2EE Web application server:

- Use the deployment utilities provided on the console of the J2EE Web application server. The WAR/EAR files that are available under \$SPLEBASE/splapp/applications (or %SPLEBASE%\splapp\applications for Windows) can be manually deployed using the console. Refer to the Installation Guide for specific platform instructions and the administration guide for the J2EE Web application server.
- Use the deployment utilities provided on the command line of the J2EE Web application server. The WAR/EAR files that are available under \$SPLEBASE/splapp/applications (or %SPLEBASE%\splapp\applications for Windows) can be manually deployed using the J2EE Web application server vendor supplied deployment command line utilities. Refer to the Installation Guide for specific platform instructions and the administration guide for the J2EE Web application server.
- A number of specific utilities for J2EE Web Application are provided with the product to deploy the EJB Application to the J2EE Web application server. These call the same utilities provided in the previous option but are provided with the product.

This section will outline the latter option.

A number of utilities are provided in the *bin* directory to deploy the product to the J2EE Web application server. These utilities are outlined below:

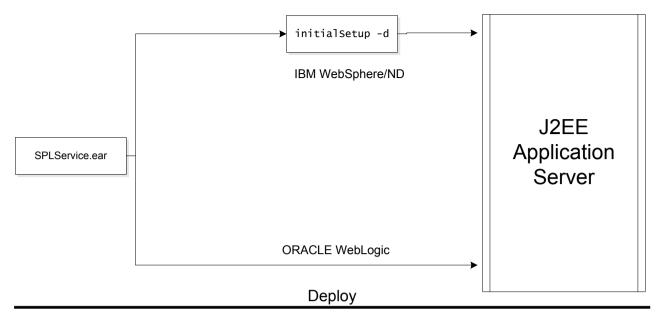

- For the IBM WebSphere/WebSphere ND platform, use the <u>initialSetup</u> utility with the -d option. This will call the relevant IBM provided utility to deploy the WAR/EAR files into the IBM WebSphere instance.
- For Oracle WebLogic, no additional deployment is necessary as the product automatically detects WebLogic and allows WebLogic to read the WAR/EAR files directly.

These utilities will attempt to deploy the EJB Applications within the J2EE Web application server as follows:

| J2EE Web application server | Deployment details                                                                                                    |  |
|-----------------------------|----------------------------------------------------------------------------------------------------|--|
| Oracle WebLogic             | Deployed to <b>WEB_CONTEXT_ROOT</b> application by default using <b>BSN_WLSYSUSER</b> and <b>BSN_WLSYSPASS</b> from the <u>ENVIRON.INI</u> as administration credentials.                                    |  |
| IBM WebSphere               | Deployed to <b>BSN_APP</b> Application on <b>BSN_SVRNAME</b> server by default using <b>BSN_WASUSER</b> and <b>BSN_WASPASS</b> from <u>ENVIRON.INI</u> as administration credentials.                        |  |
| IBM WebSphere ND NEW        | Deployed to <b>BSN_APP</b> Application on <b>BSN_SVRNAME</b> server on <b>BSN_NODENAME</b> by default using <b>BSN_WASUSER</b> and <b>BSN_WASPASS</b> from <u>ENVIRON.INI</u> as administration credentials. |  |

## **Business Application Server Configuration Files**

Each J2EE Web Application within the J2EE Web application server has its own configuration files. These files are typically *embedded* within the WAR/EAR files deployed with the product following the J2EE specification (refer the discussion of allowing the <u>externalization of configuration settings</u> for alternative methods). In terms of configuration, the product structure within the WAR/EAR file looks like the following:

| Location             | Contents                                                          | Configuration Files |
|----------------------|-------------------------------------------------------------------|---------------------|
| root/WEB-INF         | J2EE Application Descriptor<br>for Business Application<br>Server | - 11                |
| root/WEB-INF/classes | Application Configuration files for Business Application Server   | 071 1 00 0          |

#### web.xml - J2EE Application Descriptor

The Web deployment descriptor editor lets you specify deployment information for modules created in the Web development environment. The information appears in the *web.xml* file. The *web.xml* file for a Web project provides information necessary for deploying a Web application module. It is used in building a WAR/EAR file from a project.

The Business Application is controlled by a configuration file that holds behavioral information for the applications. Refer to <a href="http://jcp.org/en/jsr/detail?id=109">http://jcp.org/en/jsr/detail?id=109</a> for more details of the format. For example:

The following settings apply to Web Application Descriptor for the Business Application Server:

| Parameter      | Context                                                                           | Source |
|----------------|-----------------------------------------------------------------------------------|--------|
| fieldValuesAge | How long the static cache is kept on<br>the Web application server in<br>seconds? | 1      |

Note: It is highly recommended that you do not change this configuration file by extracting the configuration file from the WAR/EAR file using java utilities, making the change manually and

rebuilding the WAR/EAR. Use the <u>initialSetup</u> utility, with the -w option, to build the WAR/EAR file as documented in <u>Business Application Server Configuration Process</u>.

### log4j.properties - Logging Configuration

Note: This log file should not be altered unless specified. The generated configuration file has all the recommended settings for all sites.

The product uses the *log4j* java classes to centralize all log formats into a standard format. The details of the configuration settings and *log4j* itself is available at <a href="http://logging.apache.org/log4j/">http://logging.apache.org/log4j/</a> or <a href="http://en.wikipedia.org/wiki/Log4j">http://en.wikipedia.org/wiki/Log4j</a>.

#### spl.properties - Product configuration settings

The product Business Application Server has a specific number of settings outside of the J2EE specification to control the internals of the product. This file exists as similar files exist for ALL modes of operation of the product (*for example, Batch can be run outside the J2EE Web application server*) so a common configuration standard was adopted.

For the Business Application Server the **spl.properties** uses the following settings:

| Parameter                                     | Context                                                                                                    | Source                                                  |
|-----------------------------------------------|----------------------------------------------------------------------------------------------------|---------------------------------------------------------|
| com.splwg.batch.scheduler.daemon              | Whether the online daemon is used or not.                                                                  | Derived from  BATCHDAEMON  parameter from  ENVIRON.INI  |
| com.splwg.grid.distThreadPool.threads.DEFAULT | Maximum number of threads (jobs or threads of a job) supported concurrently by batch daemon. Defaults to 5 | Derived from BATCHTHREADS parameter from ENVIRON.INI    |
| com.splwg.grid.online.enabled                 | Whether the online daemon is uses the lightweight batch framework or not.                                  | Derived from  BATCHENABLED  parameter from  ENVIRON.INI |
| jmx.remote.x.access.file NEW                  | Access List for JMX. See JMX Based Monitoring for more information.                                        | Defaulted from template                                 |
| jmx.remote.x.password.file NEW                | Password file for JMX. See <u>JMX</u> <u>Based Monitoring</u>                                              | Defaulted from template                                 |

| Parameter                                                             | Context                                                                                                    | Source                                                                 |
|-----------------------------------------------------------------------|----------------------------------------------------------------------------------------------------|------------------------------------------------------------------------|
|                                                                       | for more information.                                                                                                  |                                                                        |
| ouaf.jmx.com.splwg.ejb.service.management. PerformanceStatistics  NEW | Whether JMX is enabled or not.  See <u>JMX Based</u> <u>Monitoring</u> for more information.                           | Derived from  BSN_JMX_RMI_ PORT_PERFORMANCE parameter from ENVIRON.INI |
| spl.geocodeDatasource.contextFactory NEW                              | GIS component<br>Datasource                                                                                            | Defaulted from template                                                |
| spl.geocodeDatasource.password                                        | Default password<br>to access GIS<br>component                                                                         | Derived from GIS_WLSYSPASS parameter from ENVIRON.INI                  |
| spl.geocodeDatasource.url                                             | URL to GIS component                                                                                                   | Derived from <b>GIS_URL</b> parameter from <b>ENVIRON.INI</b>          |
| spl.geocodeDatasource.user                                            | Default User to<br>access GIS<br>component                                                                             | Derived from GIS_WLSYSUSER parameter from ENVIRON.INI                  |
| spl.runtime.cobol.cobrcall                                            | If COBOL is used, whether remote calls are supported. (true or false). Defaults to false.                              | Generated from template.                                               |
| spl.runtime.cobol.encoding                                            | If COBOL is used,<br>the character set<br>supported by the<br>Business<br>Application Server                           |                                                                        |
| spl.runtime.cobol.remote.j∨m                                          | If COBOL is used, whether the COBOL Child JVM's be considered remote JVM's. (true or false). Defaults to <i>true</i> . | Generated from template.                                               |
| spl.runtime.cobol.remote.jvmcommand                                   | If COBOL is used, the Java executable                                                                                  | Derived from JVMCOMMAND                                                |

| Parameter                                   | Context                                                                                   | Source                                      |                 |
|---------------------------------------------|-------------------------------------------------------------------------------------------|---------------------------------------------|-----------------|
|                                             | to be used for COBOL Child JVMs.                                                          | parameter<br>ENVIRON.INI                    | from            |
| spl.runtime.cobol.remote.jvmcount           | If COBOL is used, the Number of COBOL Child JVM's. Default is 2.                          | Derived BSN_JVMCOUNT parameter ENVIRON.INI  | from<br>from    |
| spl.runtime.cobol.remote.jvmMaxLifetimeSecs | If COBOL used, how long in seconds Child JVM will live before being reset.                | Defaulted<br>template                       | from            |
| spl.runtime.cobol.remote.jvmMaxRequests     | If COBOL used, how many requests processed before Child JVM before being reset.           | Defaulted<br>template                       | from            |
| spl.runtime.cobol.remote.jvmoptions         | If COBOL is used, the Java memory footprint to be used for COBOL Child JVMs.              | Derived JVMCHILD_OPTI parameter ENVIRON.INI | from [ONS] from |
| spl.runtime.cobol.remote.rmiStartPort       | If COBOL is used,<br>Starting port range<br>for COBOL Child<br>JVM's. Defaults to<br>6503 | Derived BSN_RMIPORT parameter ENVIRON.INI   | from<br>from    |
| spl.runtime.cobol.sql.cache.maxTotalEntries | Number of SQL statement entries stored in the cache. Defaults to 1000.                    | Defaulted<br>template                       | from            |
| spl.runtime.cobol.sql.cursoredCache.maxRows | If COBOL used,<br>number of cursors<br>cached. Defaults to<br>10.                         | Defaulted<br>template                       | from            |
| spl.runtime.cobol.sql.disableQueryCache     | If COBOL used, whether the query                                                          | Defaulted<br>template                       | from            |
|                                             | cache is disabled.<br>Defaults to <b>false</b> .                                          |                                             |                 |

| Parameter                                        | Context                                                                         | Source                                                                                    |
|--------------------------------------------------|---------------------------------------------------------------------------------|-------------------------------------------------------------------------------------------|
|                                                  | size of fetch<br>buffers for SQL<br>statements.<br>Defaults to 150.             | template                                                                                  |
| spl.runtime.environ.init.dir                     | Location of the base configuration files.                                       | Defaulted from template                                                                   |
| spl.runtime.environ.SPLEBASE NEW                 | Location of <b>SPLEBASE</b>                                                     | Defaulted from template                                                                   |
| spl.runtime.management.connector.url.default NEW | URL used for JMX. See JMX Based Monitoring for more information                 | Derived from  BSN_WLHOST and  BSN_JMX_RMI_ PORT_PERFORMANCE  parameters from  ENVIRON.INI |
| spl.runtime.management.rmi.port NEW              | JMX RMI Port used for monitoring. See JMX Based Monitoring for more information | Derived from  BSN_JMX_RMI_ PORT_PERFORMANCE parameter from ENVIRON.INI                    |
| spl.runtime.oracle.statementCacheSize            | The SQL cache size allocation for SQL statements. Defaults to 300.              | Defaulted from template                                                                   |
| spl.runtime.service.extraInstallationServices    | Name of Application service used for installation defaults.                     | Defaulted by template.                                                                    |
| spl.runtime.socket.file.dir                      | Working directory<br>for workable<br>sockets                                    | Defaulted from template                                                                   |
| spl.runtime.sql.highValue                        | High Value used for processing                                                  | Derived from HIGHVALUE parameter from ENVIRON.INI                                         |
| spl.runtime.utf8Database                         | Whether the database supports the UTF8 characterset. (true or false).           | Derived from  COLLATE, NLS_LANG  or DB2CODEPAGE  parameters from  ENVIRON.INI             |

| Parameter                          | Context                                                                                                    | Source                         |    |
|------------------------------------|----------------------------------------------------------------------------------------------------|--------------------------------|----|
| spl.tools.loaded.applications      | List of applications installed. Values are typically base, <i>xxx</i> ,cm where <i>xxx</i> is the product code. | Generated installation script. | by |
| com.splwg.schema.newValidations.F1 | Internal Use Only                                                                                               | Defaulted fr<br>template       | om |

#### hibernate.properties – Database connectivity properties

Opening a connection to a database is generally much less expensive than executing an SQL statement. A connection pool is used to minimize the number of connections opened between application and database. It serves as a librarian, checking out connections to application code as needed. Much like a library, your application code needs to be strict about returning connections to the pool when complete, for if it does not do so, your application will run out of available connections. Hence, the need for having a connection pooling mechanism such as Hibernate using Oracle Universal Connection Pool (UCP) connection pooling or JNDI based connection pooling.

The online and Web Service components of the product use JNDI based connection pools and the batch component uses UCP based connection pools.

Hibernate is a powerful Object Relational Mapping (ORM) technology that makes it easy to work with relational databases. Hibernate makes it seem as if the database contains plain Java objects, without having to worry about how to get them out of (or back into) database tables. Coupled with the UCP or JNDI connection pooler, it provides a comprehensive connectivity tool for the COBOL/java to operate effectively against the database.

The product uses the Hibernate and either JNDI or UCP libraries to create a connection pool and connect the java/COBOL objects to the database to store, update, delete and retrieve data. It is used for all the database access for online as well as batch.

Refer to <a href="http://www.hibernate.org">http://www.hibernate.org</a> and <a href="http://www.oracle.com/technology/software/tech/java/sqlj\_jdbc/htdocs/ucp.html">http://www.oracle.com/technology/software/tech/java/sqlj\_jdbc/htdocs/ucp.html</a> for more information on the technology aspects of Hibernate and UCP.

The product has a configuration file for the database connectivity and pooling called the **hibernate.properties** configuration file. This file contains the configuration settings for the database connections and the connection pool to be used by any of the SQL statements accessing the database.

The configuration settings contained in the **hibernate.properties** file are summarized in the following table:

| Setting                                | Usage                                 |
|----------------------------------------|---------------------------------------|
| hibernate.cache.use_second_level_cache | May be used to completely disable the |

| Setting                                  | Usage                                                                                                    |  |
|------------------------------------------|----------------------------------------------------------------------------------------------------|--|
|                                          | second level cache, which is enabled by<br>default for classes which specifies a cache<br>mapping. Defaults to false                                                                                                    |  |
| hibernate.cglib.use_reflection_optimizer | Enables use of CGLIB instead of runtime reflection (System-level property). Reflection can sometimes be useful when troubleshooting, note that Hibernate always requires CGLIB even if you turn off the optimizer. Tends to make Hibernate load faster if value is false. Defaults to false.                                                                                            |  |
| Hibernate.connection.datasource NEW      | <u>INDI data source</u> .                                                                                                    |  |
| hibernate.connection.driver_class        | This is the JDBC driver class used by Hibernate.                                                                                                    |  |
| hibernate.connection.password            | This is the user IDused to connect to the database. This value is sourced from the <b>DBPASS</b> parameter from the <b>ENVIRON.INI</b> . If the value is prefixed by "ENC" then the password is encrypted.                                                                                                    |  |
| hibernate.connection.provider_class      | The classname of a custom Connection<br>Provider which provides JDBC connections<br>to Hibernate. The product uses the UCP<br>Connection provider. Other providers are<br>not supported.                                                                                                    |  |
| hibernate.connection.url                 | This is the connection string used to connect to the database. The URL is built using the protocol outlined by the JDBC driver and uses the values from the <u>ENVIRON.INI</u> .                                                                                                    |  |
| hibernate.connection.username            | This is the user ID used to connect to the database. This value is sourced from the <b>DBUSER</b> parameter from the <b>ENVIRON.INI</b> ®                                                                                                    |  |
| hibernate.dialect                        | This is the SQL dialect (database type) for the database being used. Any valid Hibernate dialect may be used. Refer to <a href="http://www.hibernate.org/hib docs/v3/api/org/hibernate/dialect/package-summary.html">http://www.hibernate.org/hib docs/v3/api/org/hibernate/dialect/package-summary.html</a> for a full list. This value is sourced from the DIALECT parameter from the |  |

| Setting                                             | Usage                                                                                                    |  |
|-----------------------------------------------------|----------------------------------------------------------------------------------------------------|--|
| hibernate.jdbc.fetch_size                           | Determines a hint to the JDBC driver on the<br>the number of rows to return in any SQL<br>statement. Defaults to 100                                                  |  |
| hibernate.max_fetch_depth                           | Sets a maximum "depth" for the outer join fetch tree for single-ended associations (one-to-one, many-to-one). A 0 disables default outer join fetching. Defaults to 2 |  |
| hibernate.query.factory_class                       | Chooses the HQL parser implementation.                                                                                                    |  |
| hibernate.query.substitutions                       | Mapping from tokens in Hibernate queries to SQL tokens (tokens might be function or literal names, for example). The product uses true 'Y', false 'N'                 |  |
| hibernate.show_sql                                  | Write all SQL statements to console. Defaults to false.                                                                                                    |  |
| hibernate.transaction.factory_class                 | The classname of a Transaction Factory to use with Hibernate Transaction API.                                                                                         |  |
| hibernate.ucp.connection_wait_timeout NEW BATCH     | Specifies how long, in seconds, an application request waits to obtain a connection if there are no longer any connections in the pool                                |  |
| hibernate.ucp.inactive_connection_timeout NEW BATCH | Specifies how long, in seconds, an available connection can remain idle before it is closed and removed from the pool.                                                |  |
| hibernate.ucp.max_idle_time NEW BATCH               | Not used                                                                                                    |  |
| hibernate.ucp.max_size NEW BATCH                    | Maximum Pool Size                                                                                                    |  |
| hibernate.ucp.max_statements NEW BATCH              | SQL Buffer size                                                                                                    |  |
| hibernate.ucp.min_size NEW BATCH                    | Minimum Pool Size                                                                                                    |  |

# **Miscellaneous Operations And Configuration**

## **Enabling Email Logging from Log4j**

The following sample configuration will enable email logging of ERROR level log messages in the product. When an error is encountered in startup and during operations of the product any ERROR message displayed on the console log file will be emailed to an Administrator's email account or email group.

Note: This change outlined below will make manual changes to a configuration file. Execution of <a href="mailto:initialSetup">initialSetup</a> may overwrite these changes unless <a href="mailto:template overrides">template overrides</a> are used. Please ensure you make adequate backups to preserve this change. Refer to <a href="http://logging.apache.org/log4j/1.2/apidocs/org/apache/log4j/net/SMTPAppender.html">http://logging.apache.org/log4j/1.2/apidocs/org/apache/log4j/net/SMTPAppender.html</a> for details of the appender.

The following changes are required to enable this.

- 1) Open the log4j.properties in the relevant **\$\$PLEBASE/etc/conf** (**%\$PLEBASE%\etc\conf** in Windows) subdirectory:
  - Web Application Server <u>log4j.properties</u>
  - Business Application Server <u>log4j.properties</u>
- 2) Add the following lines to the file:

```
### E1 is an EmailAppender
log4j.appender.E1 = org.apache.log4j.net.SMTPAppender
log4j.appender.E1.Threshold = ERROR
log4j.appender.E1.layout = org.apache.log4j.PatternLayout
log4j.appender.E1.layout.ConversionPattern = %d{ISO8601} [%t] %-5p
%c %x - %m%n
log4j.appender.E1.From = <from>
log4j.appender.E1.SMTPHost = <SMTPHost>
log4j.appender.E1.Subject = <subject>
log4j.appender.E1.To = <to>
###
### The following settings are optional
###
log4j.appender.E1.SMTPUsername = <SMTPUsername>
log4j.appender.E1.SMTPPassword = <SMTPPassword>
log4j.appender.E1.CC = <cc>
log4j.appender.E1.BCC = <bcc>
```

| Parameter    | Field from example                   | Usage                                                          |
|--------------|--------------------------------------|----------------------------------------------------------------|
| From         | <from></from>                        | Email address for emails                                       |
| То           | <to></to>                            | Email address/group to send emails to                          |
| CC           | <cc></cc>                            | Email address/group to send courtesy copy of emails to         |
| BCC          | <bcc></bcc>                          | Email address/group to send "blind" courtesy copy of emails to |
| SMTPHost     | <smtphost></smtphost>                | Host Name of SMTP Server                                       |
| SMTPUsername | <smtpusername></smtpusername>        | Logon User for SMTP Server (if supported)                      |
| SMTPPassword | <i><smtppassword></smtppassword></i> | Password for Logon User for SMTP Server (if supported)         |
| Subject      | <subject></subject>                  | Subject for email message                                      |

3) Modify the following lines in the log4j.properties file:

```
## System-wide settings
# set log levels - for more verbose logging change 'info' to
'debug' ###
log4j.rootCategory=info, A1, F1, E1
```

- 4) Execute the <u>initialSetup</u> utility, with the **-w** option, to reflect the changes in the WAR/EAR file.
- 5) To deploy the application refer to the <u>Web Application Server Deployment Process</u> or <u>Business Application Server Deployment Process</u>

## Installation of decoupled servers

One of the options available with the product is the ability to split the Business Application Server from the Web Application Server. This facility requires an additional set of installation processes from the normal installation processes. This section will outline these additional steps.

Note: The guidelines below outline a generic process for installing the decoupled servers. Please refer to the Installation Guide for platform specific guidelines for each part of the process.

The following diagram illustrates the process:

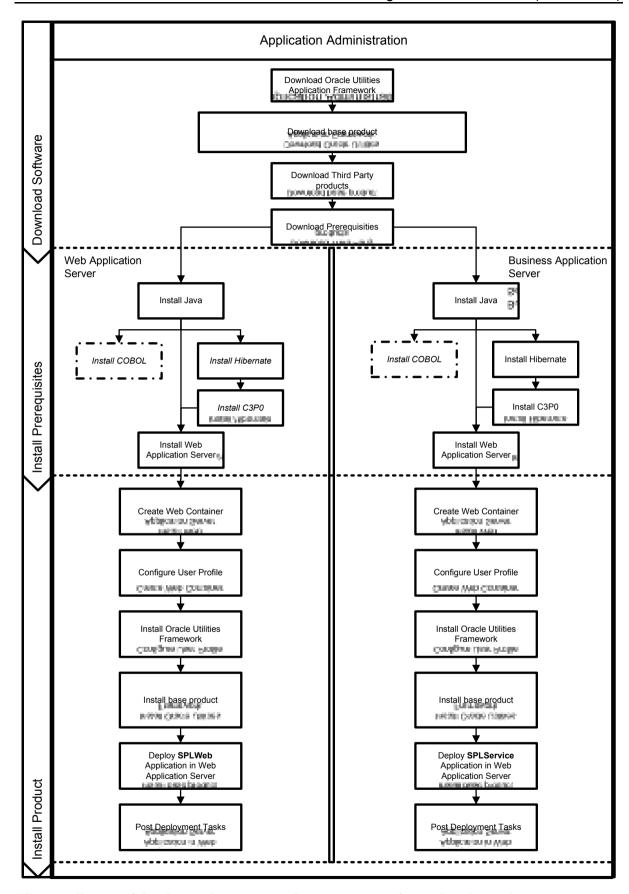

The installation of the decouple server configuration is performed in three phases:

• Download Software – Download the required software packages from the relevant

sources prior to installation. This process is documented in detail in the Installation Guide.

- **Install Prerequisites** Installation of the prerequisite software required by product. This process is documented in detail in the Installation Guide.
- **Install Product** Installation of the components of the model on each tier.

The installation of a decoupled server is similar in installing the default installation with the following differences:

- All the prerequisite software is installed on both Web Application Server and Business Application Server tiers. This also allows for the role of the tier to be decided at deployment time not installation time. The role of the tier can be modified using configuration only instead of requiring installation.
- Both tiers are housed in a J2EE Web Application Server. The failover and clustering
  facilities of the J2EE Web Application Server can be used to provide high availability.
  Refer to the J2EE Web Application server documentation supplied by your respective
  vendor for information about high availability configuration.
- At deployment time the **SPLWeb.ear** EAR file is deployed to the Web Application Server and the **SPLService.ear** EAR file to be deployed to the Business Application Server either using the J2EE Web Application provided utilities or the deployment utilities documented in the previous sections of this document.
- The configuration settings for the Web Application Server must refer to the appropriate settings for the <u>Web Application Server</u> section of this document. For the configuration settings for the Business Application Server, refer to the <u>Business</u> <u>Application Server</u> section of this document.

Refer to the relevant sections of the Installation Guide for all the details for each of the tasks of the process.

## Overriding the default Oracle database connection information

By default the database connection for Oracle databases is of the format:

jdbc:oracle:thin:@<hostname>:<dbport>:<database>

where

<hostname> Database hostname

<dbport> Database Listener portname

<database> Database Name

The URL format is described at <a href="http://www.oracle.com/technology/tech/java/sqlj">http://www.oracle.com/technology/tech/java/sqlj</a> jdbc/htdocs/jdbc faq.html#05 03

This configuration setting is sufficient for the majority of the environments at a site. If your site requires a specialist URL for RAC support then you must override the default URL.

To override the default URL specify the following:

Log on to the server containing the Business application server using the

administration account for the desired environment (for example, splsys).

- Execute the <u>splenviron</u> utility, with the **-e** option, to attach to the desired environment to change.
- Execute the <u>configureEnv</u> utility and choose to change menu block 4 (Database).
- Change the *Database Override Connection String* to the desired custom JDBC url.
- Press p to save the change to the <u>ENVIRON.INI</u>.
- Execute <u>initialSetup</u>, with the **-t** option, to reflect the change in the <u>hibernate.properties</u> files. This may overwrite custom changes if <u>custom templates</u> are not used.
- Execute <u>initialSetup</u>, with the –w option, to include the configuration changes in the WAR/EAR files. This option is not required if <u>externalization of configuration</u> is implemented.
- For selected platforms redeployment of the WAR/EAR files is required as per Business Application Server deployment process.

The following example uses the Oracle JDBC thin client (for Oracle Real Application Clustering):

Refer to Oracle RAC support for alternatives.

Example URL using the Oracle JDBC thick client:

```
jdbc:oracle:oci:@SID.WORLD
```

Note: For thick client to work, the Oracle client library directory must be added to the library search path. Oracle client libraries are installed under <code>ORACLE\_HOME/lib</code> and <code>ORACLE\_HOME/lib32</code> directories. Add this directory to the library search path environment variable. The library search path environment for AIX is <code>LIBPATH</code>, for HP-UX is <code>SH\_LIB\_PATH</code> for Linux is <code>LD\_LIBRARY\_PATH</code> and for Windows is <code>PATH</code>.

## **Automatic shunning of Child COBOL JVM's**

For products that use COBOL, there are a series of COBOL Child JVMs created for products that support COBOL using the Oracle Utilities Application Framework for backward compatibility. This is primarily used to transfer data between the java based framework and any remaining COBOL based business objects.

There are instances when the COBOL processes hosted in *child* Java virtual machines can consume too many resources, e.g. running out of *native* memory. In the event that such a situation obtains, and cannot be resolved by e.g. identifying a problematic COBOL module, it is necessary to shutdown (*shun*) the OS process that hosts COBOL in order to reclaim the resources.

In these situations is possible to configure the system to automatically *shun* a COBOL child JVM in order to forestall a possible situation where the process consumes too many resources. This facility allows both time-based and request-based scheduling for an automated rollover to a standby JVM.

Optionally a facility has been created that allows for an automatic rollover from the active COBOL child JVM to a standby JVM, without disrupting any system processing. In order to allow this, the system must be configured to use at least two (2) child JVMs, to assure a near-instantaneous switchover to the standby JVM.

The feature is activated by placing either, or both, of the following properties into the <u>spl.properties</u> that govern the Child JVM:

```
spl.runtime.cobol.remote.jvmMaxLifetimeSecs=[number of seconds]
spl.runtime.cobol.remote.jvmMaxRequests=[number of COBOL requests]
```

Set either property to zero (or leave it out) to disable the relevant rollover policy.

- If the JVM max lifetime seconds parameter is set to e.g. 3600 for one hour, then one
  hour after the first request is made to that child JVM, it will be automatically *shunned*,
  completing all in-flight requests normally, while transferring all new work to the
  standby child JVM.
- If the JVM max requests parameter is set to e.g. 50000, then after 50000 COBOL commands have been sent to the child JVM, it will be automatically *shunned* as above.
- When both parameters are provided, the child JVM will be shunned automatically when either condition obtains, e.g. shun after one hour, or 20000 COBOL commands, whichever comes first

Note: These policies are not active in the default configuration as part of the installation process there must be manually added to online <u>spl.properties</u> files or added to a custom template version of <u>spl.properties.services.template</u>.

The system creates log file entries when a rollover condition has been satisfied.

## **Cache Management**

A great deal of information in the system changes infrequently. In order to avoid accessing the database every time this type of information is required by an end-user, the system maintains a cache of static information on the Web Application Server. In addition to the Web Application Server cache, information is also cached on each client browser.

#### **Server Cache**

Note: Maintenance of the cache is performed automatically by the product. Whilst there are commands

to force refreshes of the cache, these are designed for administrator and developer use only. Additional security setup is required to enable individual users to access to the facilities below.

The cache is populated the first time any user accesses a page that contains cached information. For example, consider a control table whose contents appear in a dropdown on various pages. When a user opens one of these pages, the system verifies that the list of records exists in the cache. If so, it uses the values in the cache. If not, it accesses the database to retrieve the records and saves them in the cache. In other words, the records for this control table are put into the cache the first time they are used by any user. The next user who opens one of these pages will have the records for this control table retrieved from the cache (thus obviating the database access).

#### Typically, this information

The following points describe the type of data that is cached on the web server:

- Field labels. This portion of the cache contains the labels that prefix fields on the various pages in the system.
- **System information.** This portion of the cache contains installation and license key information as well as basic information about the various application services (e.g., the URL's that are associated with the various pages).
- Menu items. This portion of the cache contains the menu items.
- **Dropdown contents.** This portion of the cache contains the contents of the various dropdowns that appear throughout the system.
- **XSL documents.** This portion of the cache contains each page's static HTML.
- **Portal information.** This portion of the cache contains information about which zones are shown on the various pages.

The contents of the cache are cleared whenever the Web Application Server is restarted or as automatically refreshed as controlled by the **fieldvaluesAge** parameter on the Web Application Server <u>web.xml</u> configuration file. This means that fresh values are retrieved from the database upon first use by end users.

If you change the database after the cache is built and the information you changed is kept in the cache, users may continue to see the old values. If you don't want to restart your Web Application Server, you can either use the relevant operation on the JMX <a href="FlushBean">FlushBean</a> Mbean available on the Web Application Server or issue a custom browser URL to issue the appropriate command (see below).

Note: To use the browser URL for the resetting of the cache the user must be logged on to the product browser interface and have access to the **F1ADMIN** application service.

| Function                   | JSP                     | MBean Operation     |  |
|----------------------------|-------------------------|---------------------|--|
| Refresh all cache          | flushAll.jsp            | flushAll            |  |
| Refresh all drop down data | flushDropdownCache.jsp  | flushDropDownCache  |  |
| Refresh field labels       | flushMessageCatalog.jsp | flushMessageCatalog |  |

| Function                              | JSP                         | MBean Operation         |
|---------------------------------------|-----------------------------|-------------------------|
| Refresh Fields and FK information NEW | flushFieldAndFKMetaData.jsp | flushFieldAndFKMetaData |
| Refresh menu items                    | flushMenu.jsp               | flushMenu               |
| Refresh messages NEW                  | flushMessaging.jsp          | flushMessaging          |
| Refresh navigation keys               | flushNavigationInfo.jsp     | flushNavigationInfo     |
| Refresh portals and zones             | flushPortalMetaInfo.jsp     | flushPortalMetaInfo     |
| Refresh screen style sheets           | flushUI_XSLs.jsp            | flushUIXSLs             |
| Refresh security                      | flushSystemLoginInfo.jsp    | flushSystemLoginInfo    |
| Refresh specific drop down data       | flushDropDownField.jsp      | flushDropDownField      |

Note: It is recommended that the "<u>Refresh all cache</u>" is used for non-production and production systems. The other commands are designed for primarily for development use only. Refer to the <u>Oracle Utilities SDK</u> documentation for more information about the options available with the commands.

Note: When using these commands the cache will be reloaded over time with fresh data. As the data is loaded there is a negligible delay in each transaction that reloads data into the cache for the first time. Therefore it is recommended not to execute this command frequently.

#### **Client Cache**

In addition to the server cache, information is cached on each user browser. After clearing the cache that's maintained on the Web Application Server, it is recommended to also clear the cache that is maintained on the client browser (if possible). To do this, follow the following steps:

| Browser                     | Steps                                                                                         |
|-----------------------------|-----------------------------------------------------------------------------------------------|
| Microsoft Internet Explorer | Select <i>Tools</i> on your browser menu bar                                                  |
|                             | • Select <i>Internet Options</i> on the menu that appears.                                    |
|                             | • Click the <i>Delete Files</i> button on the pop-up that appears.                            |
|                             | • Click the <i>Delete all</i> button on the subsequent pop-up that appears and then click OK. |
|                             | • Enter the standard product URL to re-invoke the product.                                    |
| Mozilla Firefox <b>NEW</b>  | Select <i>Tools</i> from your browser menu bar.                                               |
|                             | • Click <i>Options</i> on the Tools menu.                                                     |
|                             | • Select the <i>Advanced</i> tab from the Options dialog.                                     |

| Browser | Steps                                                      |  |  |
|---------|------------------------------------------------------------|--|--|
|         | • Select the <i>Network</i> tab from the Advanced tab.     |  |  |
|         | • Click on the <i>Clear Now</i> button.                    |  |  |
|         | • Enter the standard product URL to re-invoke the product. |  |  |

Note: Each user's cache is automatically refreshed as controlled by the **maxAge** and **maxAgeI** parameters in the Web Application Server <u>web.xml</u> configuration file. We recommend that you set these parameter to 1 second on development / test environments and 28800 seconds (8 hours) on production environments.

# Oracle WebLogic: Expanded or Archive Format NEW

By default, the product is built into a set of WAR/EAR files and deployed in this format on Oracle WebLogic and IBM WebSphere/ND to operate. For Oracle WebLogic it is possible to use *expanded* mode rather than the WAR/EAR format. This mode allows the Oracle WebLogic instance directories access to the directories and files used by the J2EE components of the product without the need for WAR/EAR files. This has a number of key advantages:

- Changes to the individual files in the product (such as JSP's or graphics) do not require a rebuild of the WAR/EAR file.
- Outage time to deploy and execute the WAR/EAR file is reduced as Oracle WebLogic reads the files directly. In the deployment process, Oracle WebLogic loads the WAR/EAR file and uncompressed it to a staging or temporary location for actual execution. This is greatly reduced under *expanded* mode as the files are already uncompressed.
- Application of patches and service packs is faster as the patch installer does not need to rebuild the WAR/EAR files after applying patches.

This expanded mode is suggested for non-production and demonstration environments and is not recommended for production (the default is *Archive* [non-expanded] mode) as the during the WAR/EAR process additional integrity checks are performed and security control of individual application files adds higher security requirements to production.

The figure below illustrates the expanded mode main directories:

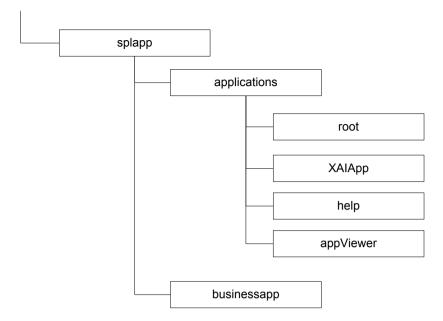

- Under the **root** directory are the product specific subdirectories for each subsystem or part of the online component of the product.
- Under the **XAIApp** directory are the product specific subdirectories for each subsystem or part of the Web Services component of the product.
- Under the **busienssapp** directory are the business object specific files for each subsystem or part of the online component of the product.
- The help and AppViewer contain an expanded mode version of the help HTML (and related files) and appViewer generated files (after running genappvieweritems).

## Implementing Custom Templates NEW

As described in the <u>Web Application Server Configuration Process</u> and <u>Business Application Server Configuration Process</u> the configuration files used in the product are built from templates. These templates are typically located in the **\$SPLEBASE/templates** (or **%SPLEBASE%\templates** on Windows) subdirectory of each environment.

Note: The file **Fw\_template\_structure.xm1** in the **structures** subdirectory lists all the templates and their destination paths. This file should not be altered unless instructed by Oracle Support.

By default the product uses the base produce provided templates to build the configuration files. These configuration files are usually adequate for most needs in non-production but usually require some customization for production or site specific standards not covered by the base templates. In the past the site had two options:

Make custom changes to the configuration file directly – This can performed against the \$SPLEBASE/etc/conf (%SPLEBASE%\etc\conf on Windows) copies of the configuration files. The issue here is that if the configuration files are reset back to the templates intentionally or unintentionally, using the <u>initialSetup</u> utility, custom manual changes may be lost if not reapplied manually.

• Make custom changes to base configuration templates – In extreme conditions it was possible to make manual changes to the base product templates to reflect your site standards and customizations. The issue is that new releases of the templates for new features would overwrite any customizations if not reapplied manually.

To address this it is now possible to override base product templates with a copy of the template (a custom template). This can be achieved by copying the desired base template in the templates directory to the same name prefixed with "cm.". The <u>initialSetup</u> utility will use the custom template instead of the base template.

The process to implement this is as follows:

- Identify the template in the that is used by the desired configuration file. Use the
  information in the <u>Web Application Server Configuration Process</u> and <u>Business Application Server Configuration Process</u> sections of this document to help identify
  the templates used for each configuration file.
- Copy the desired template in the **\$SPLEBASE/templates** (or **%SPLEBASE%\templates** on Windows) subdirectory to the same name but prefixed with a "**cm.**". This will be the override custom template. To disable the custom template at any time either rename the template to another name or remove it from the subdirectory.
- Make the necessary adjustments to the custom template as per your site standards.
   Please follow any conventions used in the template including use of <u>environment variables</u> or configuration settings from <u>ENVIRON,INI</u>.
- Use initialSetup as per <u>Web Application Server Configuration Process</u> and <u>Business Application Server Configuration Process</u> sections of this document to use the template to generate the new configuration files and incorporate the changes in the product.

Note: If custom templates are implemented, it is the sites responsibility to maintain the custom templates to reflect any changes in the base templates for new, changed or removed functionality.

### Additional templates

The templates mentioned in previously in this document are the main configuration file based templates. There are additional configuration files that are built and used for various purposes. Most of these configuration files are used internally for management of the infrastructure and generation of utilities.

Note: The file **Fw\_template\_structure.xm1** in the **structures** subdirectory lists all the templates and their destination paths. This file should not be altered unless instructed by Oracle Support.

There are a number of areas the templates cover:

- Configuration Files for Oracle WebLogic Oracle WebLogic has specific requirements for configuration settings and files. Refer to <u>Oracle WebLogic</u> <u>Configuration Support</u> for more specific details.
- Configuration Files for other software Third party software has specific

requirements for configuration files.

- **Utilities for deployment** Additional configuration files are built to use in the deployment process to define the product applications to the relevant runtime software.
- **Internal ANT build configuration files** Configuration and build files are built to support the configuration build process.

Note: The latter two categories of templates and configurations (utilities and ANT build files) should not be altered unless instructed by Oracle Support.

The table below lists the templates in the template directory not covered by other sections of this document applicable to the online, service and XAI components:

| Templates                                              | Configuration File      | Usage                                                                                                    |
|--------------------------------------------------------|-------------------------|----------------------------------------------------------------------------------------------------|
| application.xml.template                               | applicaton_web.xml      | J2EE global application<br>configuration file, which<br>contains common<br>settings for the Web<br>Application Server      |
| application_service.xml.template                       | application_service.xml | J2EE global application<br>configuration file, which<br>contains common<br>settings for the Business<br>Application Server |
| billdirfile.ini.template                               | billdirfile.ini         | Bill Print extract configuration file                                                                                      |
| <pre>config.xml.template config.xml.win.template</pre> | config.xml              | Oracle WebLogic main configuration file. The win.template is used for the Windows environments.                            |
| doc1dirfile.ini.template                               | doc1dirfile.ini         | Bill Print extract configuration file                                                                                      |
| earServiceBuild.xml.template                           | earServiceBuild.xml     | ANT Build file for EAR<br>file for Business<br>Application Server                                                          |
| earWebBuild.xml.template                               | earWebBuild.xml         | ANT Build file for EAR file for Web Application Server                                                                     |
| ejb-jar.xml.template                                   | ejb-jar.xml             | Generic Business Application Server descriptor for EJB's                                                                   |
| <pre>ibm-application-bnd.xmi.template</pre>            | ibm-application-bnd.xmi | Deployment descriptor                                                                                                    |

| Templates                          | Configuration File        | Usage                                                                                                    |
|------------------------------------|---------------------------|----------------------------------------------------------------------------------------------------|
|                                    |                           | for IBM WebSphere/ND.                                                                                                    |
| jarservice.xml.template            | jarservice.xml            | ANT Build file for jar files.                                                                                                    |
| java.login.config.template         | java.login.config         | JAAS Login file used for XAI servlet. Refer to XAI Best Practices whitepaper KB Id: 942074.1 on My Oracle Support for more details.                                         |
| <pre>jps-config.xml.template</pre> | <pre>jps-config.xml</pre> | ADF security configuration.                                                                                                    |
| MPLISUp.cmd.template               | MPLISUp.cmd               | Utility to check status of MPL (if used) as called by spl[.sh] on Windows.  Refer to XAI Best Practices whitepaper KB Id: 942074.1 on My Oracle Support for more details.   |
| MPLISUp.sh.template                | MPLISUp.sh                | Utility to check status of MPL (if used) as called by spl[.sh] on Linux/UNIX. Refer to XAI Best Practices whitepaper KB Id: 942074.1 on My Oracle Support for more details. |
| MPLParameterInfo.xml.template      | MPLParameterInfo.xml      | MPL Configuration file. Refer to <u>XAI Best Practices</u> whitepaper KB Id: <b>942074.1</b> on <u>My Oracle Support</u> for more details.                                  |
| setDomainEnv.cmd.template          | setDomainEnv.cmd          | Utility to set Domain configuration for <u>Oracle WebLogic</u> on Windows.                                                                                                  |
| setEnv.sh.template                 | setEnv.sh                 | Utility to set <u>Oracle</u> <u>WebLogic</u> environment variables.                                                                                                    |
| splcobjrun.cmd.template            | splcobjrun.cmd            | COBOL runtime command (if COBOL                                                                                                    |

| Templates                  | Configuration File | Usage                                                                                                    |
|----------------------------|--------------------|----------------------------------------------------------------------------------------------------|
|                            |                    | used) for Windows.                                                                                                    |
| splcobjrun.sh.template     | splcobjrun.sh      | COBOL runtime command (if COBOL used) for Linux/Unix.                                                                                                    |
| startMPL.cmd.template      | startMPL.cmd       | Utility to start MPL (if used) as called by <a href="mailto:spl[.sh]">spl[.sh]</a> on Windows. Refer to <a href="mailto:xAI Best Practices">XAI Best Practices</a> whitepaper KB Id: <a href="mailto:942074.1">942074.1</a> on <a href="mailto:My OracleSupport">My OracleSupport</a> for more details.   |
| startMPL.sh.template       | startMPL.sh        | Utility to start MPL (if used) as called by spl[.sh] on Linux/UNIX. Refer to XAI Best Practices whitepaper KB Id: 942074.1 on My Oracle Support for more details.                                                                                                    |
| startWebLogic.cmd.template | startWebLogic.cmd  | Utility to start <u>Oracle</u> <u>WebLogic</u> on Windows.                                                                                                    |
| startWebLogic.sh.template  | startWebLogic.sh   | Utility to start <u>Oracle</u> <u>WebLogic</u> on Linux/UNIX.                                                                                                    |
| startWLS.sh.template       | startWLS.sh        | Utility invoking JVM for Oracle WebLogic.                                                                                                    |
| stopMPL.cmd.template       | stopMPL.cmd        | Utility to stop MPL (if used) as called by spl[.sh] on Windows. Refer to XAI Best Practices whitepaper KB Id: 942074.1 on My Oracle Support for more details.                                                                                                    |
| stopMPL.sh.template        | stopMPL.sh         | Utility to stop MPL (if used) as called by <a href="mailto:spl[.sh]">spl[.sh]</a> on Linux/UNIX. Refer to <a href="mailto:xAI Best Practices">XAI Best Practices</a> whitepaper KB Id: <a href="mailto:942074.1">942074.1</a> on <a href="mailto:My OracleSupport">My OracleSupport</a> for more details. |
| stopWebLogic.cmd.template  | stopWebLogic.cmd   | Utility to stop <u>Oracle</u><br><u>WebLogic</u> on Windows.                                                                                                    |

| Templates                     | Configuration File   | Usage                                                                                                    |  |  |
|-------------------------------|----------------------|----------------------------------------------------------------------------------------------------|--|--|
| system-jazn-data.xml.template | system-jazn-data.xml | ADF security store definitions.                                                                                                    |  |  |
| warbuild.xml.template         | warbuild.xml         | ANT WAR Build file                                                                                                    |  |  |
| warupdate.xml.template        | warupdate.xml        | ANT WAR file for updates                                                                                                    |  |  |
| weblogic.policy.template      | weblogic.policy      | Java Security file used by Oracle WebLogic to protect the product files.                                                                   |  |  |
| weblogic-ejb-jar.xml.template | weblogic-ejb-jar.xml | Deployment descriptor for Business Application Server for <u>Oracle WebLogic</u> .                                                         |  |  |
| XAIParameterInfo.xml.template | XAIParameterInfo.xml | XAI Configuration file. Refer to <u>XAI Best Practices</u> whitepaper KB Id: <b>942074.1</b> on <u>My</u> Oracle Support for more details. |  |  |

Note: Templates not mentioned in this document that exist in the templates directory are included in one or more templates above depending on the configuration requirements. Templates relating to the Batch component of the architecture are covered in the <u>Batch Server Administration Guide</u>.

## Oracle WebLogic Configuration Support NEW

Whilst the product supports multiple J2EE Web Application Server vendors, the product has *native* support for Oracle WebLogic. Normally the J2EE Web Application is installed and the J2EE Web Application Server components are embedded in the directories controlled by the Web Application Server software during the deployment process. The deployment process usually transfers the WAR/EAR files to the J2EE Web Application Server directories (varies according to J2EE Web Application Server software).

For Oracle WebLogic, the Oracle WebLogic software is effectively *pointed* to directories as in the product installation. This avoids Oracle WebLogic having additional copies of its configuration and WAR/EAR files under its own directory structure.

In this case the following configuration aspects of Oracle WebLogic apply:

- The **\$\$PLEBASE/splapp** (or **%\$PLEBASE%\splapp** in Windows) subdirectory is referenced directly in the configuration files.
- In non-expanded mode (see <u>Oracle WebLogic: Expanded or Archive Format</u> for details), the WAR/EAR files are directly referenced from the <u>config.xml</u> file.
- In expanded mode (see <u>Oracle WebLogic: Expanded or Archive Format</u> for details),

the application files are directly reference in the **splapp** subdirectories from the <u>config.xml</u> file.

- The <u>config.xml</u> file is located under **splapp/config** rather than using the Oracle WebLogic location. Any changes made from the Oracle WebLogic console are stored in this file.
- The utilities to start and stop the Oracle WebLogic instance are located under the splapp subdirectory.
- The security configuration files for the Oracle WebLogic instance are located under the **splapp** subdirectory. The security repository configured is configured in the location supplied with the Oracle WebLogic instance.

Thus facility allows one installation of Oracle WebLogic to be used across many environments with each environment being independent.

### Using Configuration Files outside the WAR/EAR file

Typically, the configuration files specified <u>Web Application Server Configuration Process</u> and <u>Business Application Server Configuration Process</u> are embedded into the WAR/EAR files, as per the J2EE specification, ready for deployment for use at runtime. While this is generally acceptable for most sites, it also means that any configuration change requires rebuilding of the WAR/EAR files and redeployment to fully implement the configuration changes. This may add outage time to implement configuration changes.

It is possible to allow the product to use versions of the certain configuration files outside the WAR/EAR files to minimize outage time to implement changes. In most cases, a restart of the product components is necessary to implement the configuration change.

The table below outlines the configuration files that can be *externalized* from the WAR/EAR file by product component:

| Component                                | Configuration File   | Externalized |
|------------------------------------------|----------------------|--------------|
| Web Application Server (root and XAIApp) | web.xml              | ×            |
|                                          | spl.properties       | ✓            |
|                                          | weblogic.xml         | ×            |
|                                          | log4j.properties     | ✓            |
| Business Application Server              | web.xml              | ×            |
|                                          | spl.properties       | ✓            |
|                                          | hibernate.properties | ✓            |
|                                          | log4j.properties     | ✓            |

By default, the externalization works on the following principles:

• The **SPLEBASE** environment variable must be set to the home location of the software prior to execution of the Web Application Server or Business Application Server. This must match the value configured for the environment in the <u>cistab</u> configuration file

on the machine.

- The external versions of the configuration files should be in their default locations (as supplied) in the \$SPLEBASE/etc/conf (or %SPLEBASE%\etc\conf for Windows) subdirectories.
- The product use the external configuration file versions instead of the versions embedded in the WAR/EAR files. If you wish to revert to the embedded versions then the site can either rename the conf subdirectories to prevent the external configuration files being detected or ensuring the SPLEBASE environment is not set.

Warning: If the **conf** subdirectories are renamed they should be reverted to their original names before ANY single fix, service pack or upgrade is performed to prevent configuration reset to base templates or installation failure.

This facility is useful for a number of situations:

- If any passwords are changed that are used by the product on a regular basis, reflecting changes in the configuration files directly or using templates is easier using externalized configuration files. The WAR/EAR files do not need to be rebuilt and redeployed and this can save time.
- During the initial phases of production or when traffic volumes fluctuate, it may be
  necessary to tune specific settings. This allows experimentation of the changes before
  committing to specific values. It allows greater level of *flexibility* in configuration
  change.

Note: It is recommended to ensure that in the long term that both the external versions and embedded versions are kept in synch on a regular basis to prevent configuration issues. This can be done using standard maintenance windows as necessary.

## Oracle RAC Support NEW

As pointed out in previous sections of this document it is possible to override the standard JDBC URL with a custom URL for advanced database facilities. One of the most common uses of the custom JDBC URL facility is to support the Oracle Real Application Clustering (RAC) facility of the database. Refer to the <u>Oracle RAC documentation</u> for a full description of the RAC facility.

To support Oracle RAC a few configuration settings must be configured:

 The relevant Oracle RAC aware JDBC URL must be specified for "Database Override Connection String" setting in the installation using the <u>configureEnv</u> utility to set the DB\_OVERRIDE\_CONNECTION setting.

Example RAC URL:

• The Oracle Notification Service (ONS) configuration must be specified for the "ONS Server Configuration" setting in the installation using the <a href="mailto:configureEnv">configureEnv</a> utility to set the <a href="mailto:ONSCONFIG">ONSCONFIG</a> setting. This is required for correct configuration of the RAC Fast Connection Failover facility.

#### Example ONS setting:

onsconfig=nodes=node1:1345,node2:1678

 The RAC Initial Limit, RAC Minimum Limit and RAC Maximum Limits must be set using the advanced section of the <u>configureEnv</u> utility to set the RAC\_INITIALLIMIT, RAC\_MINLIMIT and RAC\_MAXLIMIT settings respectively. This is required for correct configuration of the RAC Fast Connection Failover facility.

These settings apply to the UCP and JNDI based data sources.

### Using JNDI Based Data Sources

By default, the Oracle Utilities Application Framework requires database connection pooling for performance reasons. Typically connection pool is established using a number of means to create and manage a shared pool of connections per component to the database. The size of the pool reacts to the fluctuations in database traffic according to its configuration. This information is stored in the <a href="https://doi.org/10.1001/journal.org/">https://doi.org/10.1001/journal.org/</a>

For the online and Web Services component of the product, it is possible to utilize a connection pool defined in your J2EE Web Application Server. This allows the J2EE Web Application Server itself to control the connection pools and may offers alternative facilities that are more appropriate for your site. For example, using the connection pool within the J2EE Web Application Server allows the console of the J2EE Web Application Server to be used for administration of database connections rather than the <a href="https://distribution.org/linearing-new-to-server-new-to-server-new-to-

To use this facility the following needs to be done:

• The JDBC connection pool needs to be defined to the Java Naming And Directory Interface (JNDI) of the J2EE Web Application Server instances running the product Web Application Server. This task can be performed as per the administration documentation supplied with the J2EE Web Application Server. The connection pool will be given a distinct name at definition time.

Note: This definition MUST be created prior to the use of this facility. See note below.

 At product installation time (or post installation) the <u>configureEnv</u> utility allows for the definition of **JDBC\_NAME** which is either set to the name of the JNDI based connection pool created earlier.

Note: For Oracle WebLogic customers, specification of the JDBC pool will allow the installer to create the JDBC pool within Oracle WebLogic automatically.

| Note: This omponents | configuratior will use the U | only affects<br>ICP connectio | the online on pooling co | and XAI | components or<br>regardless of th | of the product.<br>is configuration. | Oth |
|----------------------|------------------------------|-------------------------------|--------------------------|---------|-----------------------------------|--------------------------------------|-----|
|                      |                              |                               |                          |         |                                   |                                      |     |
|                      |                              |                               |                          |         |                                   |                                      |     |
|                      |                              |                               |                          |         |                                   |                                      |     |
|                      |                              |                               |                          |         |                                   |                                      |     |
|                      |                              |                               |                          |         |                                   |                                      |     |
|                      |                              |                               |                          |         |                                   |                                      |     |
|                      |                              |                               |                          |         |                                   |                                      |     |
|                      |                              |                               |                          |         |                                   |                                      |     |
|                      |                              |                               |                          |         |                                   |                                      |     |
|                      |                              |                               |                          |         |                                   |                                      |     |
|                      |                              |                               |                          |         |                                   |                                      |     |
|                      |                              |                               |                          |         |                                   |                                      |     |
|                      |                              |                               |                          |         |                                   |                                      |     |
|                      |                              |                               |                          |         |                                   |                                      |     |
|                      |                              |                               |                          |         |                                   |                                      |     |
|                      |                              |                               |                          |         |                                   |                                      |     |
|                      |                              |                               |                          |         |                                   |                                      |     |
|                      |                              |                               |                          |         |                                   |                                      |     |
|                      |                              |                               |                          |         |                                   |                                      |     |
|                      |                              |                               |                          |         |                                   |                                      |     |
|                      |                              |                               |                          |         |                                   |                                      |     |
|                      |                              |                               |                          |         |                                   |                                      |     |
|                      |                              |                               |                          |         |                                   |                                      |     |